**Flávio Wiemes**

# **SEQUÊNCIA DIDÁTICA SOBRE TERREMOTOS UTILIZANDO RECURSOS DIGITAIS EM AULAS DE FÍSICA**

Trabalho de Conclusão de Curso submetido ao Curso de Graduação em Física da Universidade Federal de Santa Catarina para a obtenção do Grau de Licenciado em Física. Orientador: Prof. Dr. Henrique Cesar da Silva

**Florianópolis, 2016**

Ficha de identificação da obra elaborada pelo autor. através do Programa de Geração Automática da Biblioteca Universitária da UFSC.

```
Wiemes, Flávio
Sequência Didática sobre Terremotos Utilizando Recursos Digitais em Aula de Física / Flávio Wiemes ; orientador,
Henrique César da Silva - Florianópolis, SC, 2016.
   173 p.Trabalho de Conclusão de Curso (graduação) -
Universidade Federal de Santa Catarina, Centro de Ciências
Físicas e Matemáticas. Graduação em Física.
   Inclui referências
1. Física. 2. Ensino de Física. 3. Simuladores. 4.<br>Animações. 5. Terremotos. I. César da Silva, Henrique . II.
Universidade Federal de Santa Catarina. Graduação em Física.
III. Título.
```
Flávio Wiemes

# SEQUÊNCIA DIDÁTICA SOBRE TERREMOTOS UTILIZANDO RECURSOS DIGITAIS EM AULAS DE FÍSICA

Este Trabalho de Conclusão de Curso foi julgado adequado para obtenção do Título de Licenciado em Física, e aprovado em sua forma final pelo Curso de Graduação em Física,

Florianópolis, 22 de fevereiro de 2016.

\_\_\_\_\_\_\_\_\_\_\_\_\_\_\_\_\_\_\_\_\_\_\_\_ Prof. Celso Yuji Matuo, Dr. Coordenador do Curso

Banca Examinadora:

Prof. Henrique Cesar da Silva, Dr. Orientador Universidade Federal de Santa Catarina

\_\_\_\_\_\_\_\_\_\_\_\_\_\_\_\_\_\_\_\_\_\_\_\_

Prof. José André Perez Angotti, Dr. Universidade Federal de Santa Catarina

\_\_\_\_\_\_\_\_\_\_\_\_\_\_\_\_\_\_\_\_\_\_\_\_

Prof. Danilo de Paiva Almeida, Dr. Universidade Federal de Santa Catarina

\_\_\_\_\_\_\_\_\_\_\_\_\_\_\_\_\_\_\_\_\_\_\_\_

Este trabalho é dedicado à minha família e amigos.

### **AGRADECIMENTOS**

Agradeço primeiramente a Deus pelo dom da vida, pela saúde e por ter me guiado durante todo este período. Aos meus pais Albino e Marli, que mesmo não me ajudando em minhas tarefas da escola, me incentivaram sempre, e me ensinaram um valor muito importante: humildade. Foi esta humildade, a educação e a força de vontade recebida por eles que me fizeram chegar até aqui. De muito valeram suas broncas quando deixava de fazer um dever de casa ou conversar durante as aulas.

A meus irmãos Cássio e Deyse, que me ensinaram desde cedo a montar experimentos caseiros, como o telefone com fio e a bússola, me incentivando a conhecer mais sobre os fenômenos naturais. Aos meus irmãos Liliane e Fabrício, pelo companheirismo em todos os momentos.

A minha esposa Keila, por toda a paciência, amor e carinho, e por me apoiar em minhas decisões e pelo filho que está por vir. E pela sua família, que sempre me apoiou, me ajudou quando precisei, que por fim veio a se tornar minha família também.

Aos meus professores do ensino fundamental e médio, que ensinaram mais do que o próprio conteúdo, me ensinaram sobre cidadania e respeito. Me ensinaram que sempre é possível alcançar o que se deseja.

Aos meus professores do curso de Licenciatura em Física, que durante todos esses anos, se mostraram empenhados em suas aulas, que preparam excelentes aulas, aumentando muito meu conhecimento. Com certeza, eles deixaram um legado muito precioso que hoje possuo. Em especial, agradeço ao professor Henrique Cesar da Silva, cuja contribuição foi imprescindível para a realização deste trabalho, a atenção e aos conselhos que tornou isso possível. A todo o pessoal da coordenadoria do curso, que durante todos estes anos foram muito atenciosos e prestativos quando solicitados.

A meus amigos Renato, Raul e Raulino (*in memorian*), que sempre foram meus companheiros em momentos bons ou ruins, que sempre me apoiaram e por compreenderem minha ausência em muitos momentos por ter que estudar. Sei que sempre estarão por perto na hora que eu precisar.

Obrigado a todos vocês aqui citados e outros que os nomes ficaram ocultos. Todos vocês tiveram um papel importante nesta jornada.

A persistência é o caminho do êxito". (Charles Chaplin).

#### **RESUMO**

Este trabalho teve como objetivo elaborar um plano de aula com a temática terremotos focado em um ensino utilizando simuladores e animações digitais. A elaboração do plano aconteceu em três etapas. A primeira etapa foi a elaboração de um plano de aula na disciplina de INSPE B (UFSC 2015.1) em um grupo de quatro estudantes. A segunda etapa foi a modificação deste plano de aula, acrescentando em cada aula, simuladores, vídeos e animações. Este plano foi aplicado em uma turma de segundo ano de uma escola estadual. Os recursos digitais foram utilizados e manuseados pelo professor e pelos estudantes na sala de informática. A segunda etapa ainda conta com os relatos de cada aula. A terceira etapa é a reflexão sobre os simuladores e animações utilizadas, literatura da área de ensino focado em TDIC e melhoramento do segundo plano de aula. A aplicação do plano de aula descrito na segunda etapa do TCC mostrou que os alunos se sentiram mais interessados nas aulas, focando sua atenção ao professor e ao que ele tinha a dizer. Pesquisas recentes na área do ensino de Física utilizando TDIC mostram que seu uso traz benefícios aos estudantes como melhoramento da concentração e do aprendizado, pois são importantes recursos a serem utilizados em atividades que promovem investigações, auxiliando os alunos na construção do conhecimento. Já os simuladores, são importantes ferramentas que permitem aos estudantes modificarem variáveis e analisar um fenômeno através de diferentes parâmetros.

**Palavras-chave**: Ensino de Física; simuladores; animações, terremotos; ondas.

### **ABSTRACT**

This study aimed to develop a lesson plan with the theme earthquakes focused on teaching using simulators and digital animations. The preparation of the plan was made in three stages. The first step was the development of a lesson plan in the course of INSPE B (UFSC 2015.1) in a group of four students. The second step was the modification of this lesson plan, adding in each class, simulators, videos and animations. This plan was implemented in a eleventh grade high school class in a public school. Digital resources were used and handled by the teacher and students in the computer room. The second stage also includes reports of each lesson. The third step is a reflection on the simulators and used animations, educational area of literature focused on TDIC and improvement of the second lesson plan. Applying the lesson plan described in the second step of the term paper, showed that students felt more interested in class, focusing their attention to the teacher and what he had to say. Recent research in the area of teaching physics using TDIC shows that its use brings benefits to students as improving concentration and learning, because they are important resources to be used in activities that promote research, assisting students in the construction of knowledge. As the simulators, they are important tools that allow students to modify variables and analyze a phenomenon using different parameters.

Keywords: Physical Education; simulators; animations; earthquakes; waves.

## **LISTA DE FIGURAS**

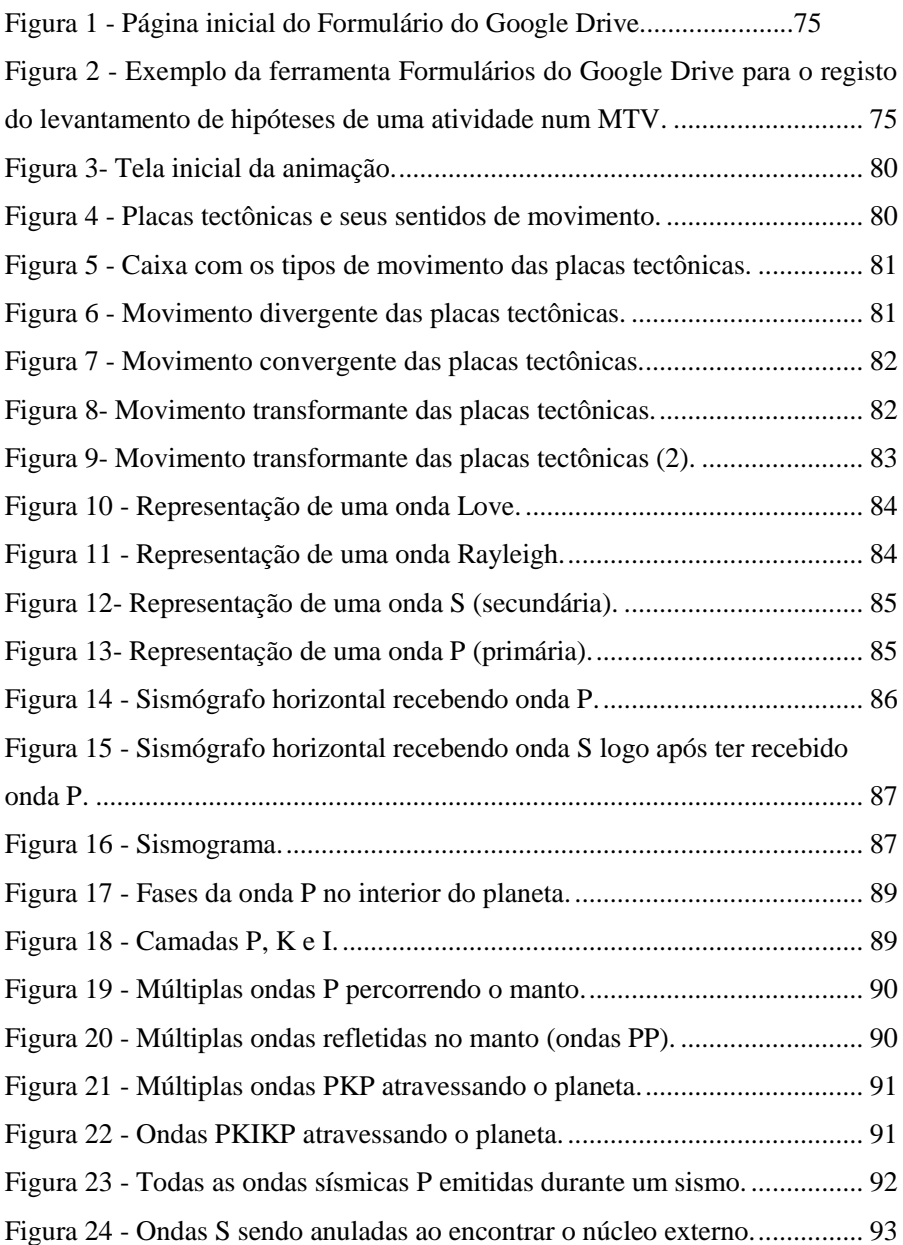

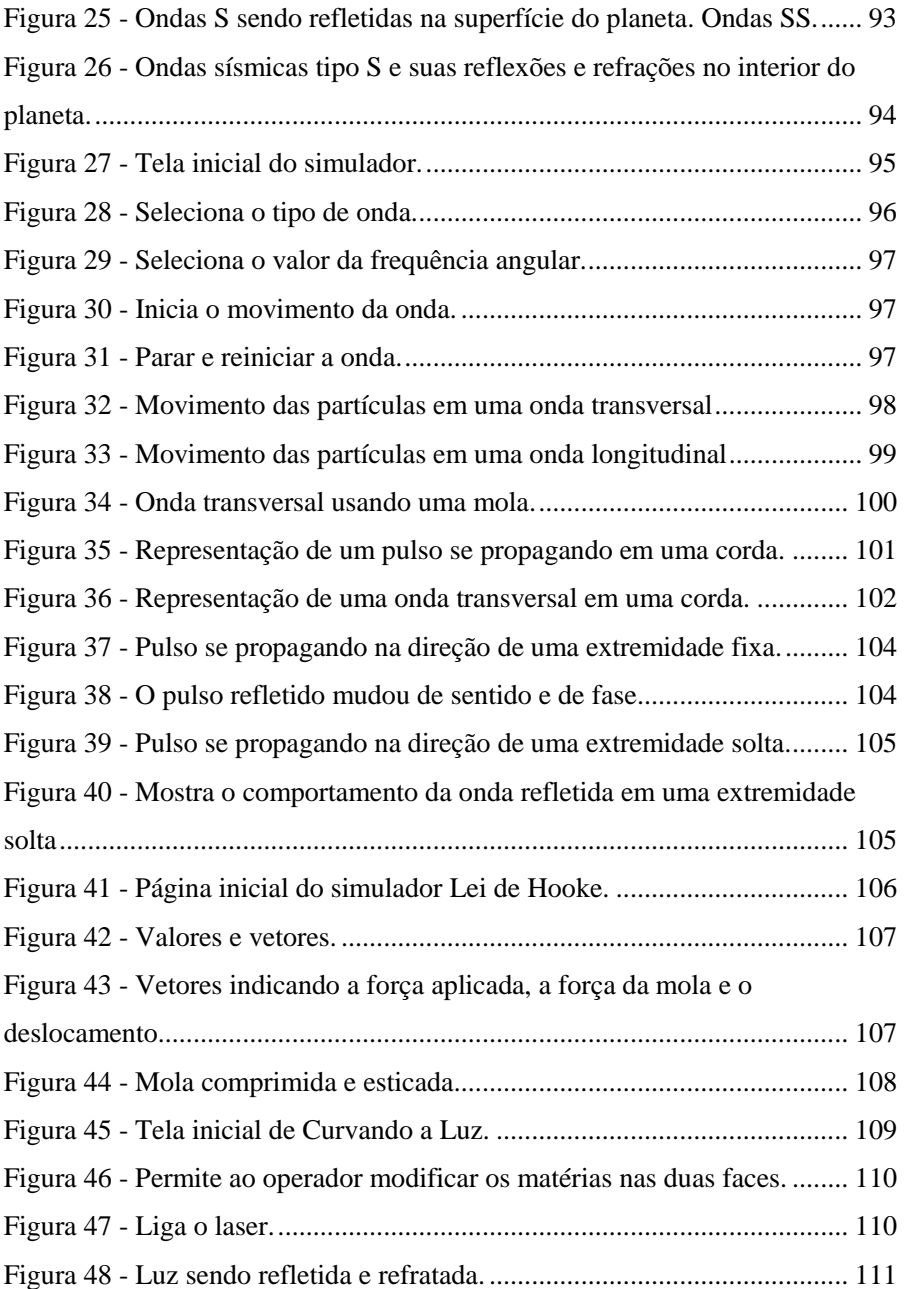

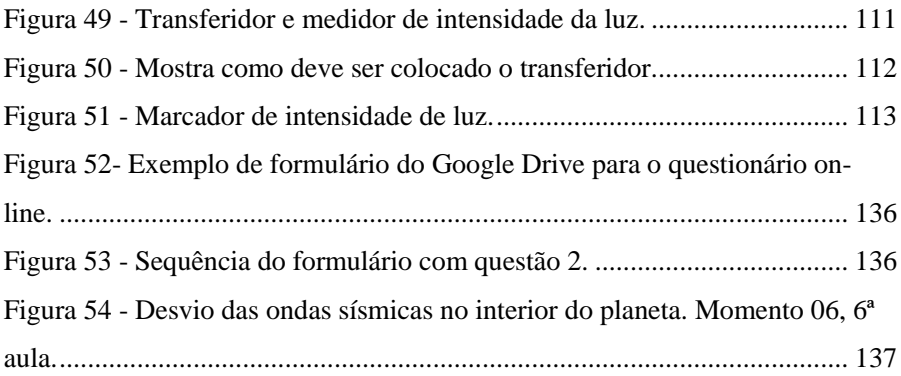

## **LISTA DE TABELAS**

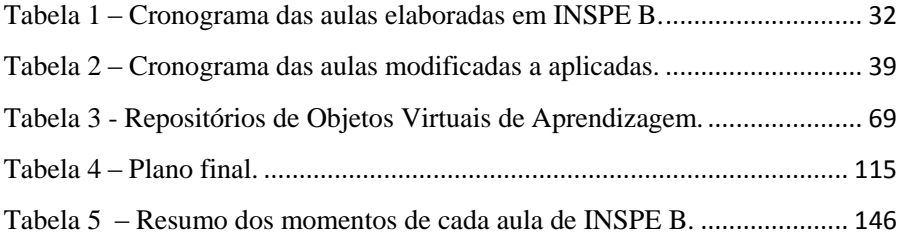

### **LISTA DE ABREVIATURAS E SIGLAS**

- AIEV Atividade Investigativa de Ensino de Ciências
- BIOE Banco Internacional de Objetivos Educacionais
- CESTA Coletânea de Entidades de Suporte ao uso da Tecnologia na

Aprendizagem

EM – Ensino Médio

INSPE – Instrumentação para o Ensino de Física

INSPE A – Instrumentação para o Ensino de Física A

INSPE B – Instrumentação para o Ensino de Física B

- INSPE C Instrumentação para o Ensino de Física C
- IRIS *Incorporated Research Instituitors for Sismology*
- MTV Módulo Temático Virtual
- OVA Objetivos Virtuais de Aprendizagem
- PT Projeto Temático
- TCC Trabalho de Conclusão de Curso
- TDIC Tecnologias Digitais de Informação e Comunicação
- UFSC Universidade Federal de Santa Catarina

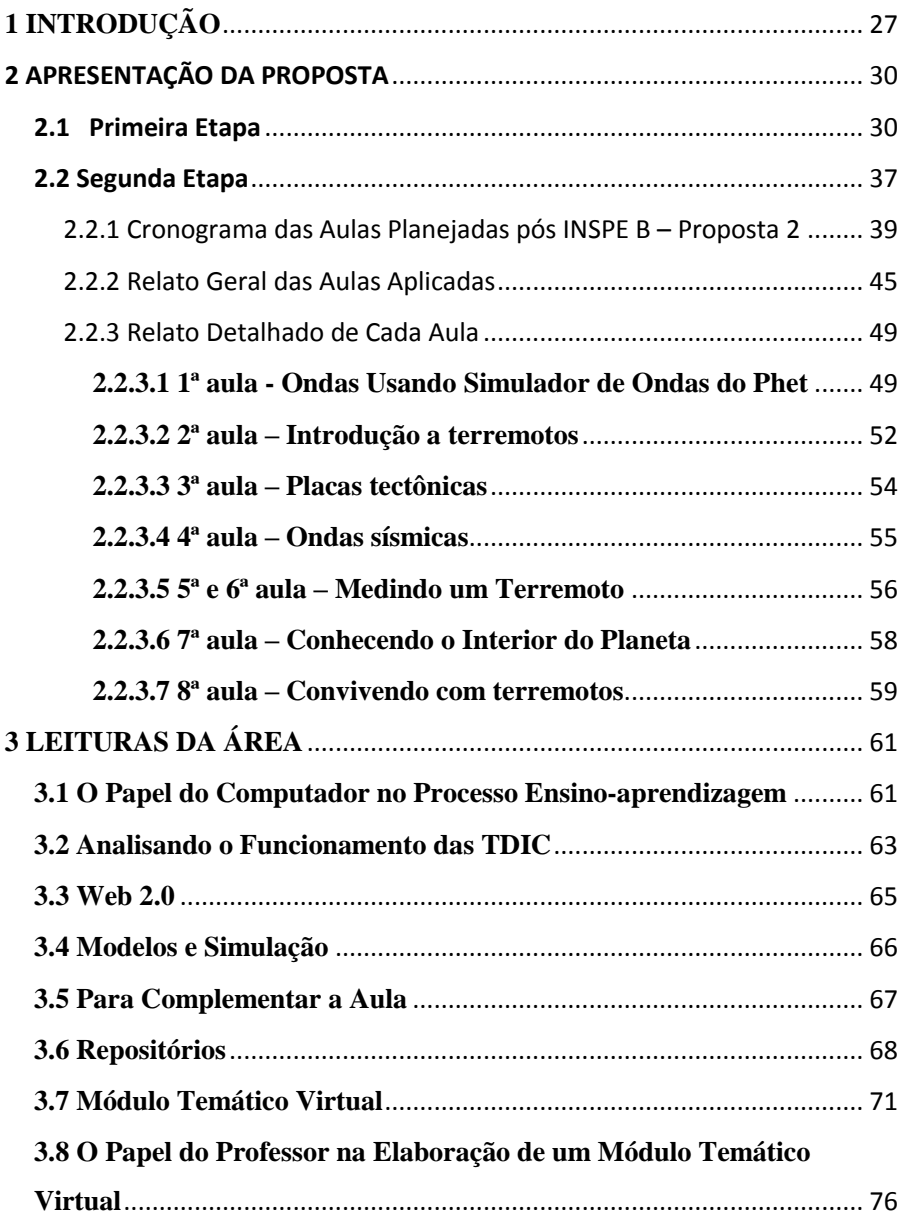

# **SUMÁRIO**

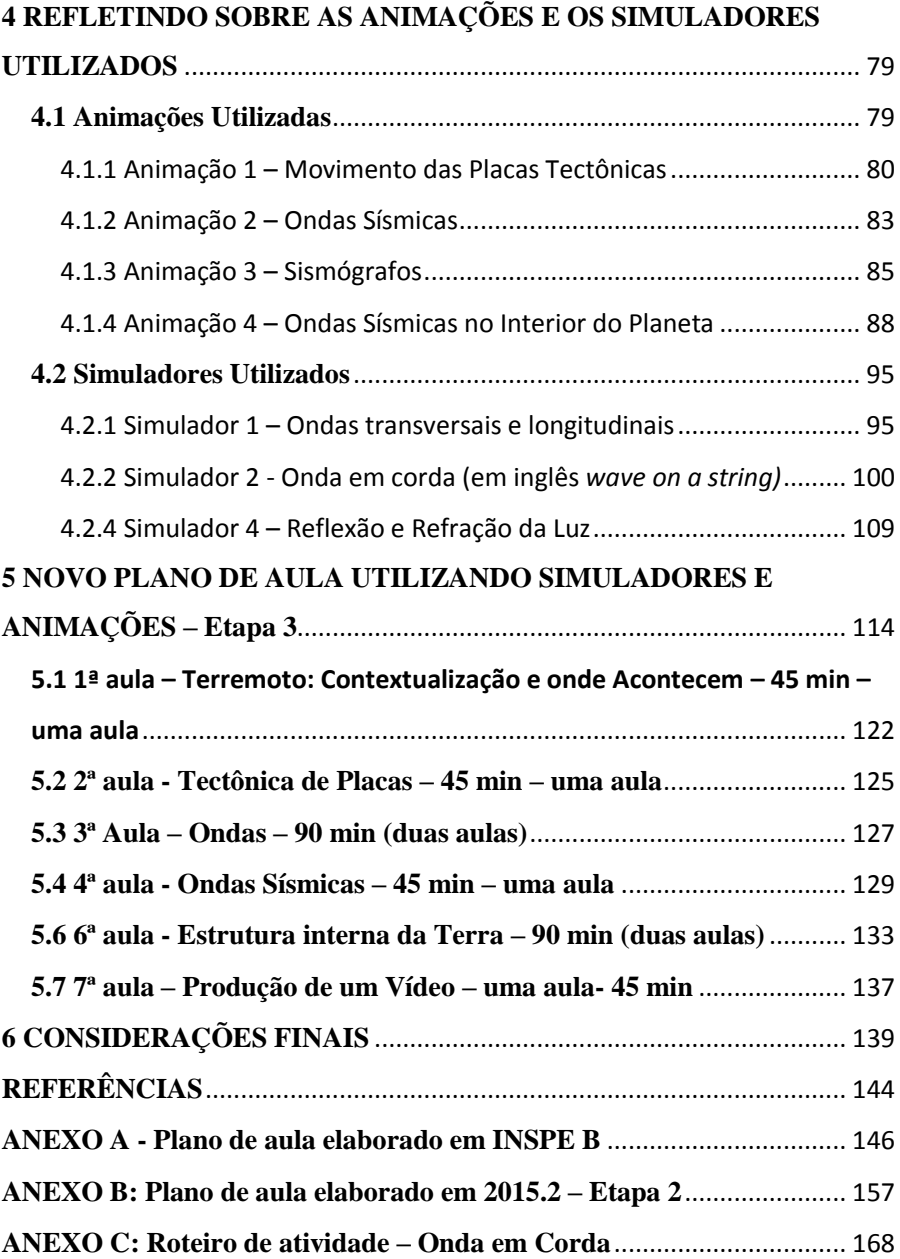

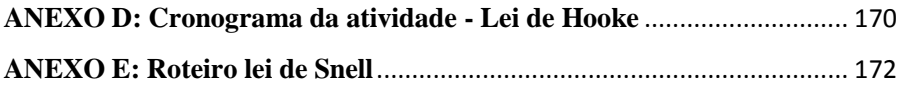

<span id="page-25-0"></span>

## **1 INTRODUÇÃO**

Muito se ouve falar que o ensino de Física muitas vezes está distanciado dos acontecimentos sociais, causando uma separação entre teoria e prática como está alistado por Dantas (2011, apud FRANCISCO, 2012, p. 15 - 16).

> Pensando sobre o ensino de Física no nível básico, é notório dizer que o mesmo encontra-se marcado por um ensino extremamente teórico e distante dos acontecimentos sociais, e os currículos, durante a abordagem dos conteúdos, não discutem a possibilidade do uso das tecnologias já largamente presentes no mundo dos estudantes.

Este distanciamento entre teoria e prática é notado pelos estudantes e muitas vezes o professor pode escutar durante as aulas "quando é que eu vou usar isto na minha vida?". Germano (2011, apud FRANCISCO, 2012, p. 16) nos alerta, sobre o que seria alfabetização científica prática e nos dá uma dica do que realmente importa na hora de ensinar.

> A alfabetização científica prática é aquela que contribui para a superação de problemas concretos, tornando o indivíduo apto a resolver, de forma imediata, dificuldades básicas que afetam a sua vida. A alfabetização científica cívica seria a que torna o cidadão mais atento para a Ciência e seus problemas, de modo que ele e seus representantes possam tomar decisões mais bem informadas.

Muitas das afirmações de Dantas e Germano (2011, apud FRANCISCO,

2012, p. 16) estão de acordo com o que diz Pietrocola (2005).

Embora essencial para entender o mundo de hoje e suplantar os desafios ao entendimento presentes em nosso cotidiano, a ciência escolar parece muito distante deste ideal. Para ter certeza disso, basta lembrar de algumas lições presentes no ensino tradicional de Física em nível médio.

Sabendo-se das dificuldades e desafios que o ensino de Física trás, é

necessário que se faça um estudo e se elaborem propostas de ensino que tragam

melhorias ao ensino. Uma delas é o uso de recursos digitais, que há muito tempo vem sendo discutido, como citado acima por vários autores.

O presente trabalho de conclusão de curso (TCC) tem a seguinte proposta: apresentar a elaboração de um plano de aula, com o tema Terremotos, focado no uso de simuladores e animações digitais. Houve um processo de construção deste plano, que ocorreu em três etapas.

A primeira etapa foi a elaboração de um plano de aula na disciplina de Instrumentação para o Ensino de Física B (INSPE B), que ocorreu no semestre 2015.1 (Proposta 1), explorando o tema terremotos. Este plano de aula foi elaborado em um grupo de quatro alunos, do qual o autor fez parte. A proposta geral da disciplina de INSPE B foi gerar a produção de um projeto temático (PT) que proporcionava a exploração e o estudo de fenômenos complexos e realistas, com foco na fenomenologia e na modelização. Não houve aplicação deste plano na disciplina de INSPE B.

A segunda etapa (Proposta 2) foi a modificação do plano de aula elaborado em INSPE B e aplicação da sequência de aulas em uma turma de segundo ano do ensino médio no semestre 2015.2, já utilizando simuladores e animações. Esta elaboração iniciou em Estagio Supervisionado em Ensino de Física D, mas o autor não permaneceu matriculado nesta disciplina, pois preferiu validá-la. Nesta etapa, as aulas foram modificadas, aplicadas e relatadas, sem que tenha sido feito uma análise do aprendizado dos alunos. Foi analisado a participação e o interesse dos alunos no momento da utilização dos recursos digitais.

A terceira etapa do processo de elaboração do plano consta no aprofundamento teórico sobre o uso de Tecnologias Digitais de Informação e Comunicação (TDIC), com reflexões sobre seu uso, e na elaboração de um novo plano de aula (Proposta 3), apresentado detalhadamente no capítulo 5 deste TCC.

A notória modificação que ocorreu da Proposta 1 para a Proposta 3 é a troca de experimentos demonstrativos por uso das TDIC no processo ensinoaprendizagem. Alguns recursos digitais que foram citados na Proposta 1, foram mantidos.

O aprofundamento teórico citado no parágrafo acima é baseado principalmente no artigo de G. W. R. Fernandes, da Universidade Federal dos Vales do Jequitinhonha e Mucuri; A. M. Rodrigues; e C. A. Ferreira, da Faculdade de Motricidade Humana – Universidade de Lisboa. O artigo possui o seguinte título "Módulos temáticos virtuais: uma proposta pedagógica para o ensino de ciências e o uso das TICs". O plano foi baseado também em um Curso de Especialização em Educação na Cultura Digital, com o seguinte título "Aprendizagem de Física no Ensino Médios e o Uso de TDIC", de *H. C. Silva*  [et al.]; e outros artigos científicos que tratam do uso de recursos digitais no Ensino de Física. As principais ideias serão mostradas no capítulo 3.

### <span id="page-29-0"></span>**2 APRESENTAÇÃO DA PROPOSTA**

A elaboração do trabalho de conclusão de curso (TCC) ocorreu em três etapas. Na primeira etapa, foi elaborado um plano de aula na disciplina de INSPE B, que será detalhada no próximo tópico. Nesta primeira etapa, o autor ainda não havia pensado na elaboração no TCC, portanto, esta primeira etapa foi utilizada como ponto de partida no semestre 2015.2. Neste semestre, foi pensado em utilizar o plano de INSPE B para elaboração do TCC. Foi ai que iniciou a segunda etapa, com a modificação e aplicação deste plano em uma turma de segundo ano do EM. A terceira etapa, foi a elaboração de um terceiro plano de aula, que será detalhado no capítulo 5 deste TCC. As duas primeiras etapas serão descritas neste capítulo.

### <span id="page-29-1"></span>**2.1 Primeira Etapa**

A primeira etapa da elaboração do projeto iniciou na disciplina de Instrumentação Para o Ensino de Física B (INSPE B), no qual o autor cursou no semestre 2015.1. Esta disciplina faz parte do currículo do curso de Licenciatura em Física da Universidade Federal de Santa Catarina (UFSC). A disciplina denominada Instrumentação para o Ensino de Física (INSPE), é dividida em três - Instrumentação para o Ensino de Física A (INSPE A), Instrumentação para o Ensino de Física B (INSPE B) e Instrumentação para o Ensino de Física C (INSPE C). Na UFSC, esta disciplina proporciona ao licenciando uma experiência completa na elaboração e apresentação de uma proposta inovadora.

Em INSPE A, o objetivo é discutir de forma analítico-crítica os principais trabalhos destinados à melhoria do ensino de física nas últimas décadas. (DEPARTAMENTO DE FÍSICA/UFSC, 2007).

Em INSPE B e C, o objetivo é o desenvolvimento de projetos temáticos (PTs) e de um minicurso de 8 aulas para alunos do Ensino Médio, explorando e tratando temas complexos e realistas. Nesse processo, as disciplinas visam aproximar a fenomenologia e a modelização do ensino; apresentar as relações entre a Física e suas implicações sociais, culturais e econômicas e promover a experiência na elaboração de um material didático (CAMPOS, 2014).

Ao cursar a disciplina, de INSPE B, foi elaborado uma plano de 8 aulas com a temática terremotos. A elaboração do plano foi feita em um grupo de 4 estudantes, no qual o autor fez parte. Para dar início ao PT, o grupo começou a fazer uma análise exploratória sobre a parte fenomenológica do tema, explorando e analisando quais as possibilidades que o tema oferecia. Foi necessário fazer vários recortes, e escolher quais conceitos e caminhos seguir. Foi decidido em grupo tratar dos conceitos ondulatórios que o tema proporcionava. Fazendo-se esta escolha, começou-se a elaboração de um plano de aulas, pensando na modelização que poderia ser atribuída. Buscando uma contextualização com o mundo, pensou-se em modelos para usar como objetos de ensino que possibilitassem aos alunos compreender a realidade. Os modelos escolhidos representavam a realidade ou parte dela. Para fazer a exploração destes modelos durante a aula, pensamos em simulações ou experimentos que pudessem ser usados em sala, sendo alguns deles manipulados ou construídos pelos estudantes, como é o caso dos sismógrafo. Os experimentos pensados e pesquisados que faziam parte do plano de aula não foram elaborados, isto seria trabalho para a disciplina de INSPE C, que foi cursado no semestre 2015.2, mas isto não será detalhado aqui, pois não faz parte deste TCC. O que queremos mostrar aqui é apenas como foi iniciado este TCC. No quadro a seguir, é mostrado a sequência de aulas elaboradas na disciplina de INSPE B. Para um melhor detalhamento de cada aula, ver anexo A.

| Aula                                                 | Recursos          | Modo<br>de                         | Objetivos da aula                                        |
|------------------------------------------------------|-------------------|------------------------------------|----------------------------------------------------------|
|                                                      | utilizados        | utilização                         |                                                          |
|                                                      |                   |                                    |                                                          |
| $1^{\mathrm{a}}$<br>aula<br>$\overline{\phantom{a}}$ | - Computador e    | Debate<br>$\overline{\phantom{a}}$ | Apresentar<br>$\overline{0}$<br>$\overline{\phantom{a}}$ |
| <b>Terremotos</b><br>e                               | projetor digital; | utilizando<br>as                   | assunto;                                                 |
| suas                                                 | Imagens           | imagens<br>e<br>$\mathbf{O}$       | - Conduzir o aluno                                       |
| consequências                                        | encontradas na    | Monitor Global.                    | na descoberta<br>do                                      |
|                                                      | web; e            |                                    | locais<br>onde<br>a                                      |
|                                                      | Mapa<br>do        |                                    | ocorrência<br>de                                         |
|                                                      | Monitor           |                                    | terremotos é<br>mais                                     |
|                                                      | Global.           |                                    | comum; e                                                 |
|                                                      |                   |                                    | - Conhecer as falhas                                     |
|                                                      |                   |                                    | tectônicas da Terra.                                     |

<span id="page-31-0"></span>Tabela 1 – Cronograma das aulas elaboradas em INSPE B.

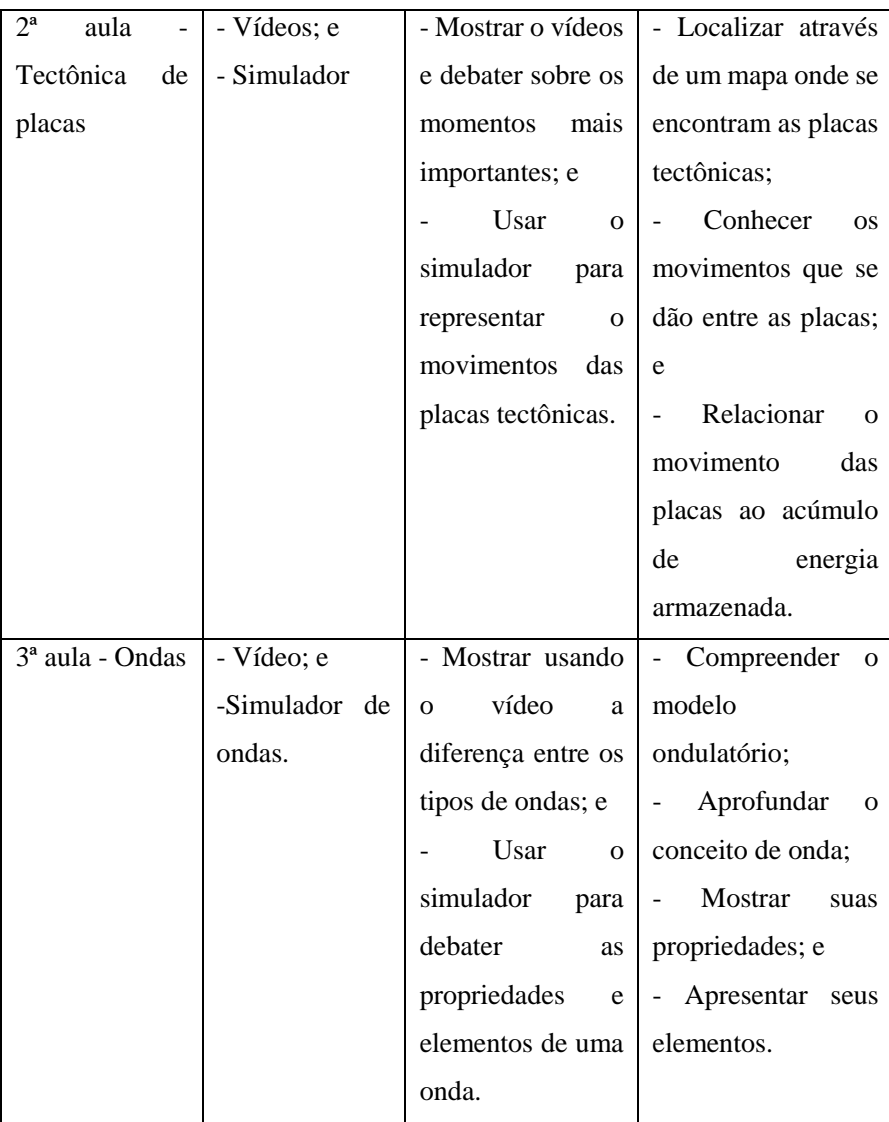

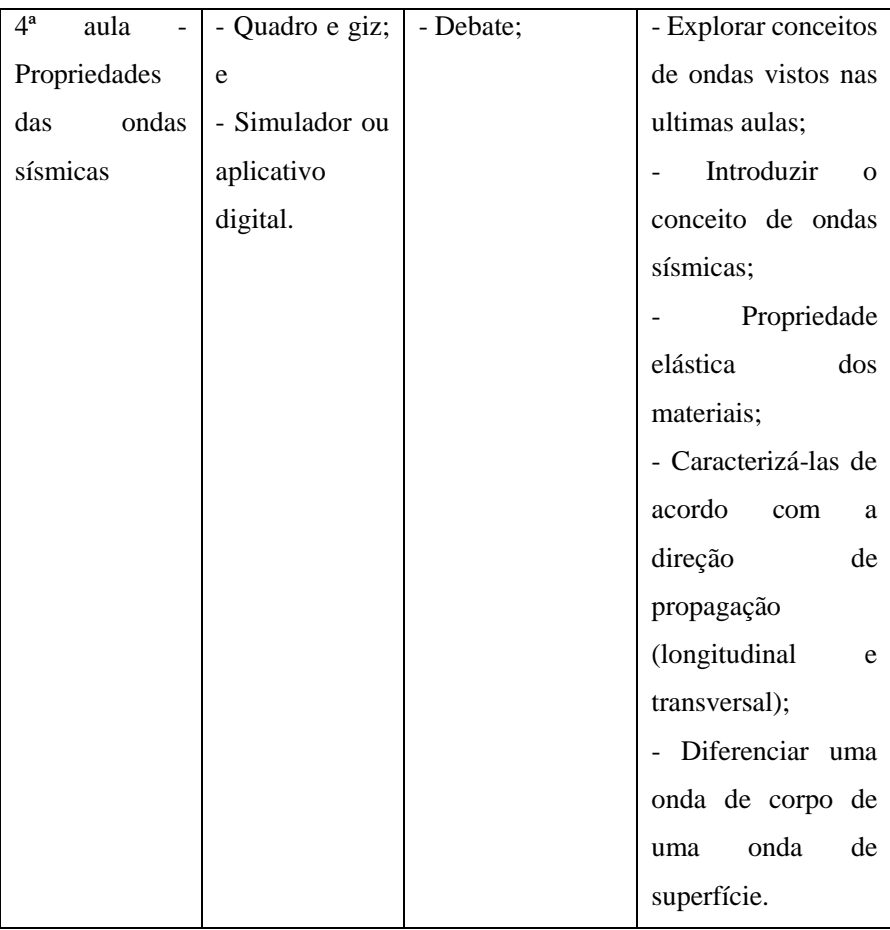

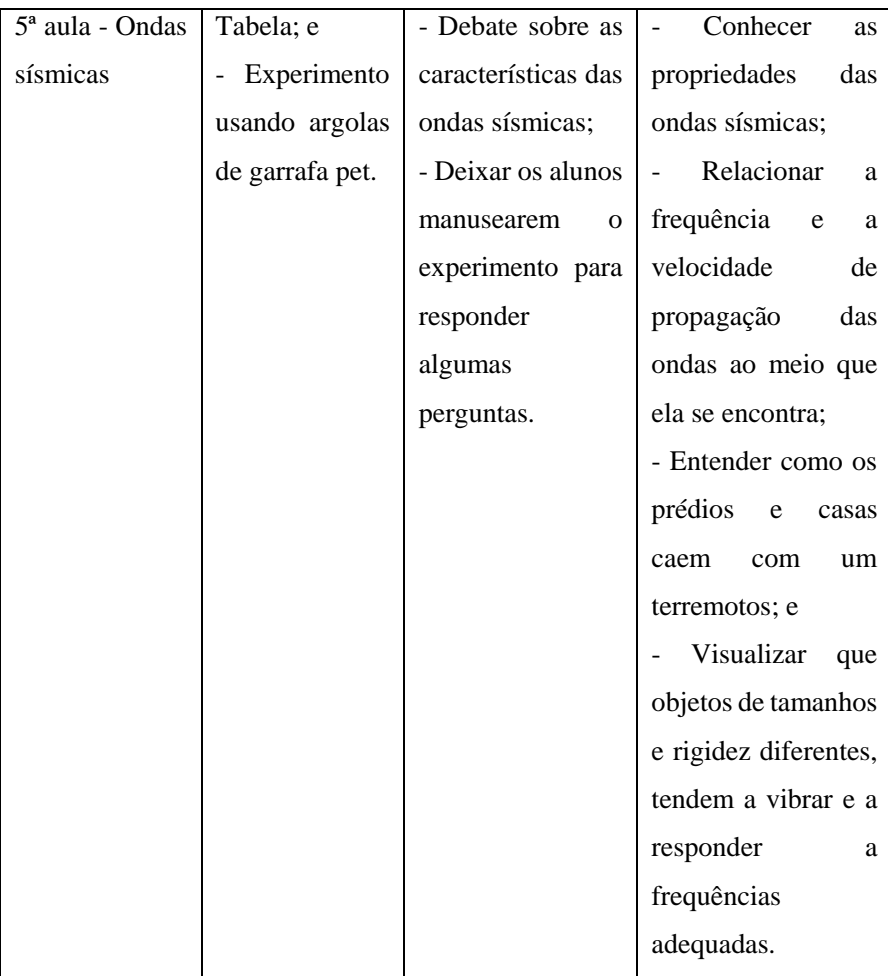

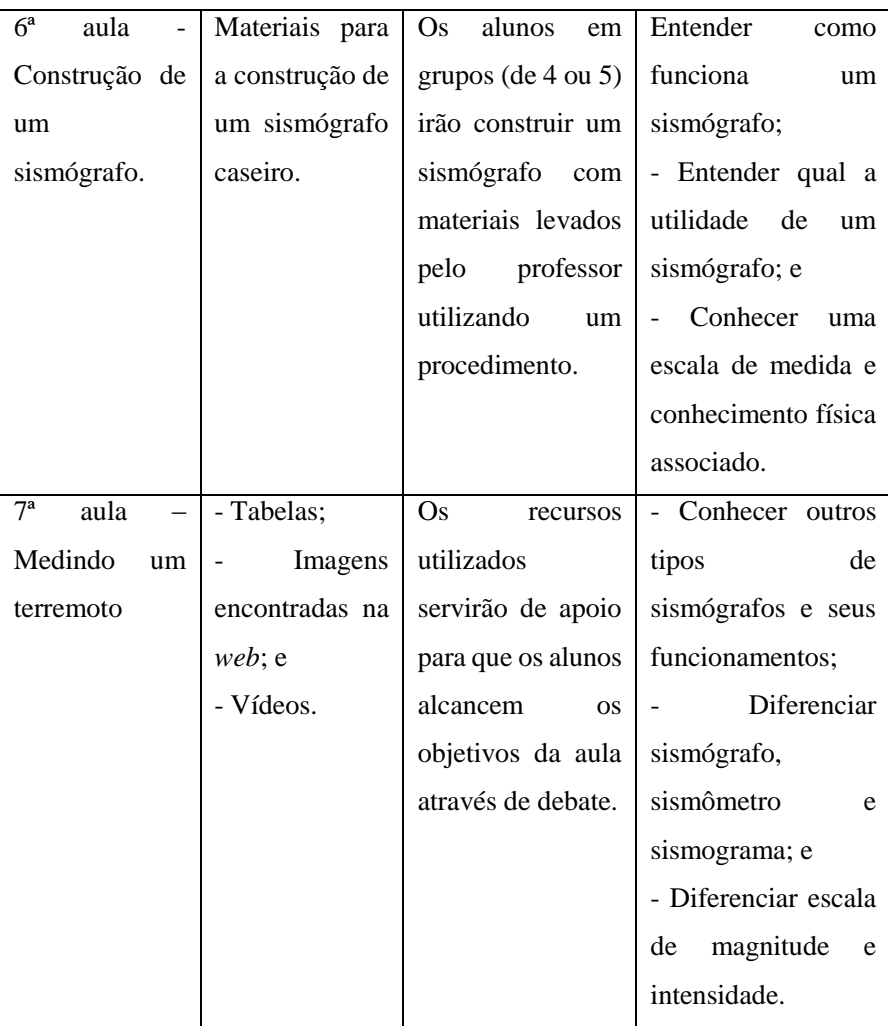
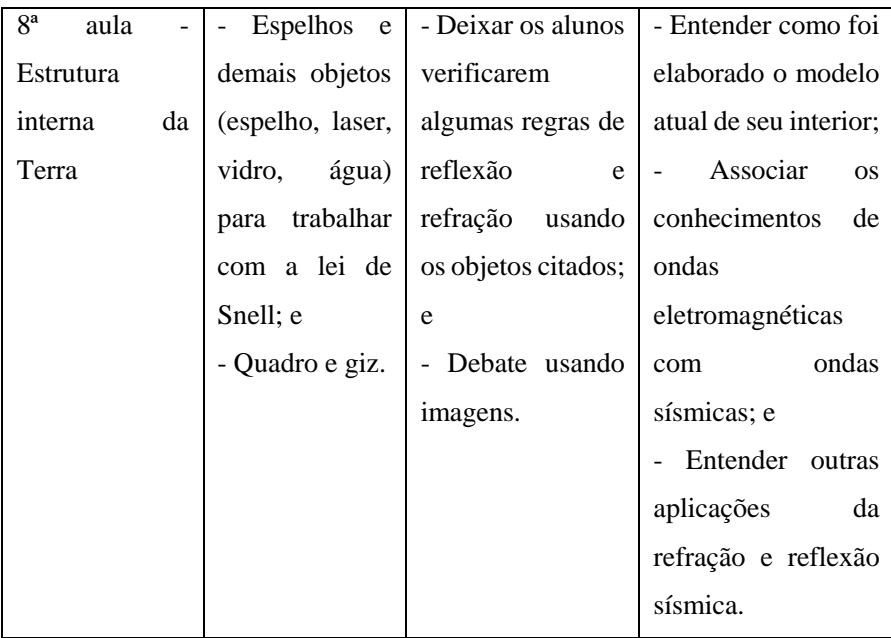

Fonte: Elaborado pelo autor.

Este quadro mostra apenas alguns detalhes e os recortes que foram feitos, mas foi necessário no semestre 2015.2 modificar um pouco estas aulas e acrescentar mais simulações, animações e outros recursos digitais. Este plano carecia ainda de um embasamento teórico mais aprofundado e uma problematização ou problematizações para cada aula.

Tendo consciência destes pontos, esta proposta foi reformulada no semestre 2015.2 e aplicada em uma turma de segundo ano de uma escola estadual. Esta segunda etapa do TCC será detalhada no próximo tópico.

# **2.2 Segunda Etapa**

A segunda etapa do TCC inicia no semestre 2015.2. Após terminar a disciplina de INSPE B, o autor possuía um material que continha uma sequência de 8 aulas que foram elaboradas em grupo. Este projeto didático foi construído pensando um ensino onde o aluno é tido como protagonista, ele participa da construção do conhecimento, e em grupo ou individualmente, o aluno fará atividades que o levarão ao conhecimento. Algumas destas atividades são os experimentos, daí a justificativa de utilizá-los. Nesta proposta, o professor pode elaborar um procedimento em que o aluno trabalhe para chegar ao conhecimento.

No projeto de INSPE B haviam alguns experimentos para serem reproduzidos em sala, como é o caso da construção de um sismógrafo, mas eles foram retirados de proposta, pois não eram muito eficientes, demoravam demais e não tinham um bom resultado. Estes experimentos foram reproduzidos antes que foram feitas as mudanças no plano de aula. Sabendo-se da ineficácia, buscaram-se novas formas de interações entre aluno e os objetos de estudo, além de que o foco de estudo para a elaboração do TCC era o uso de simulações no ensino da Física. Estas formas de interações se deram através de recursos digitais, como os simuladores, vídeos e animações.

A princípio, foi pensado em elaborar o TCC focando no ensino utilizando simuladores, mas ao utilizar o computador nas aulas, abriam-se outros caminhos para o professor, como é o caso da utilização dos vídeos e das animações. Assim, modificamos o plano de aula elaborado em INSPE B, focando agora em um ensino utilizando recursos digitais.

No novo plano de aula, todas as aulas possuíam algum recurso digital. Ora este recurso era demonstrado e debatido com os alunos, ora este recurso era um simulador, utilizado pelos estudantes seguindo um roteiro elaborado pelo professor.

A nova sequência didática planejada e aplicada pelo autor a uma turma de 2° ano do ensino médio é mostrada a seguir. A pedido do professor titular da turma, foi preciso inverter a primeira e a terceira aula, pois os alunos estavam estudando ondas e o professor pediu para dar sequência ao conteúdo mostrando o simulador que seria utilizado na terceira aula. Como o foco neste momento era analisar o uso de simuladores nas aulas de Física, não nos importamos em fazer a mudança.

Esta turma de 2º ano do qual nos referimos, é a turma que o autor iniciou a disciplina de Estágio Supervisionado em Ensino de Física D. O autor apenas se matriculou nesta disciplina, mas não chegou a cursá-la, pois preferiu validála utilizando o tempo de serviço que tinha em sala de aula. Permaneceu-se nesta escola e nesta turma para aplicar o novo plano de aula que havia sido elaborado para a segunda etapa do TCC.

## **2.2.1 Cronograma das Aulas Planejadas pós INSPE B – Proposta 2**

A seguir será apresentado um quadro mostrando a sequência de aulas modificadas de INSPE B e aplicadas pelo autor no semestre 2015.2. Este quadro fará menção ao recurso digital utilizado em cada aula, assim como o modo que foi utilizado. Na última coluna é mostrado o objetivo de cada aula. Para saber mais detalhes sobre os momentos de cada aula, ver anexo B.

Como foram utilizados computador e projetor em todas as aulas, tanto para apresentações de slides como para os vídeos, animações e simuladores não será mencionado na segunda coluna da tabela.

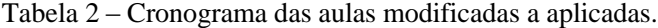

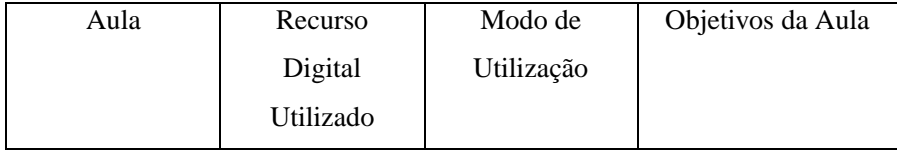

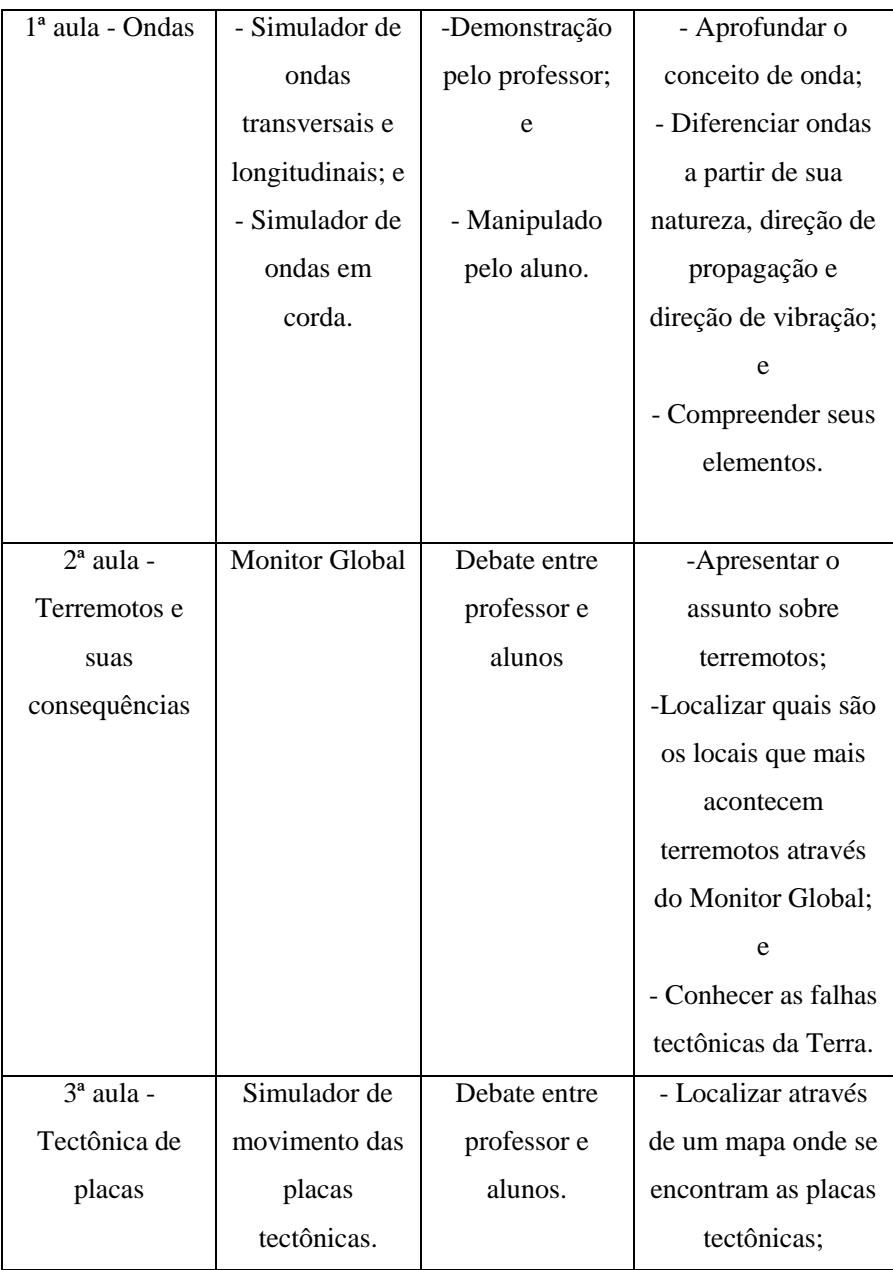

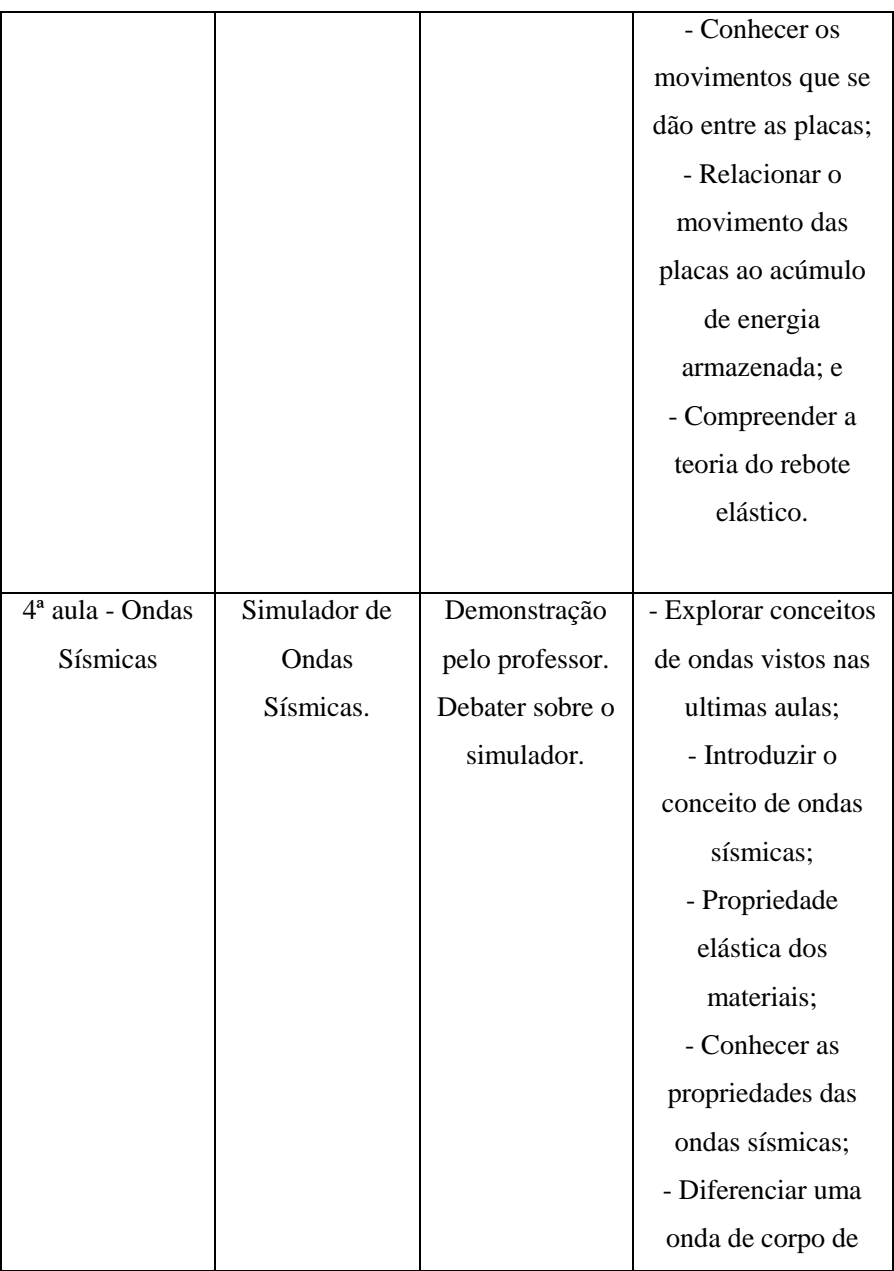

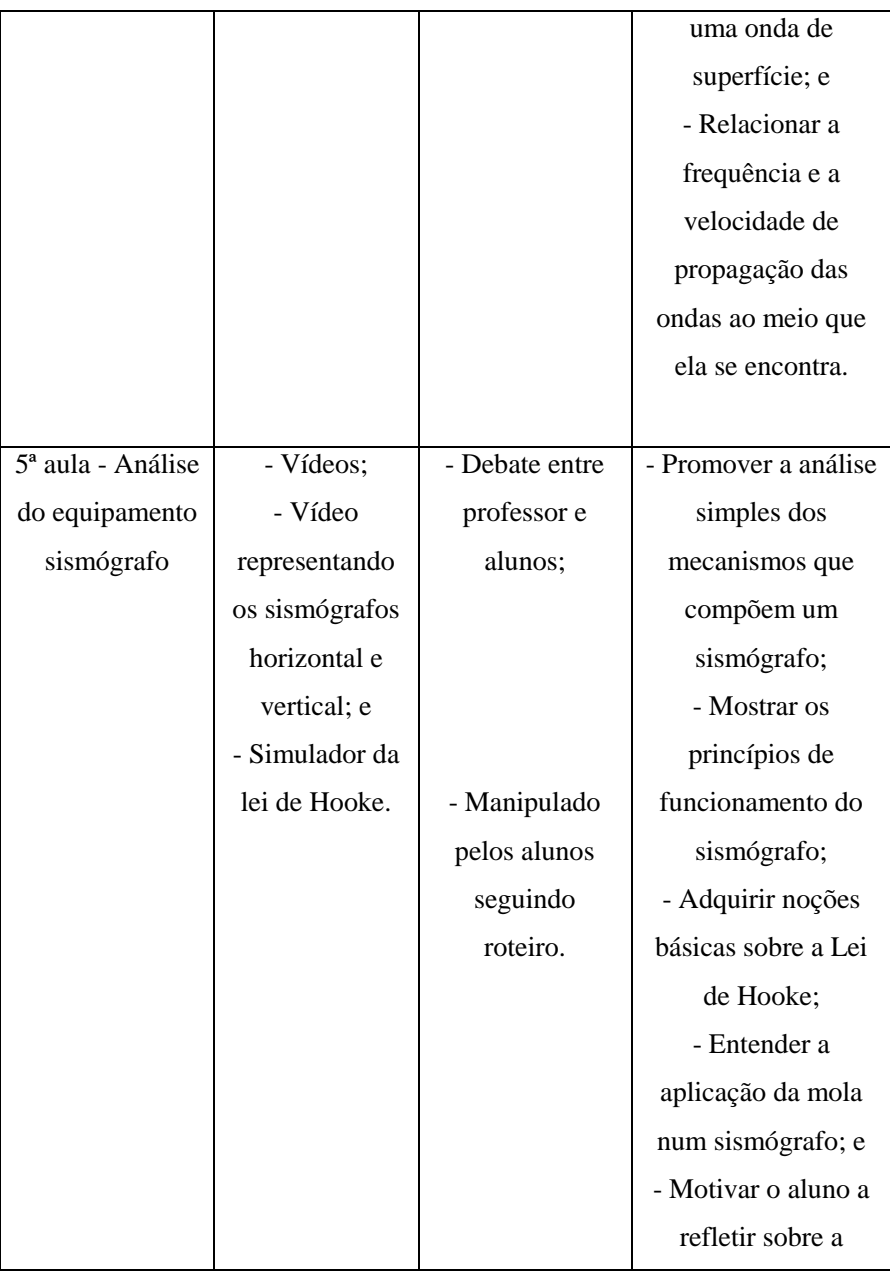

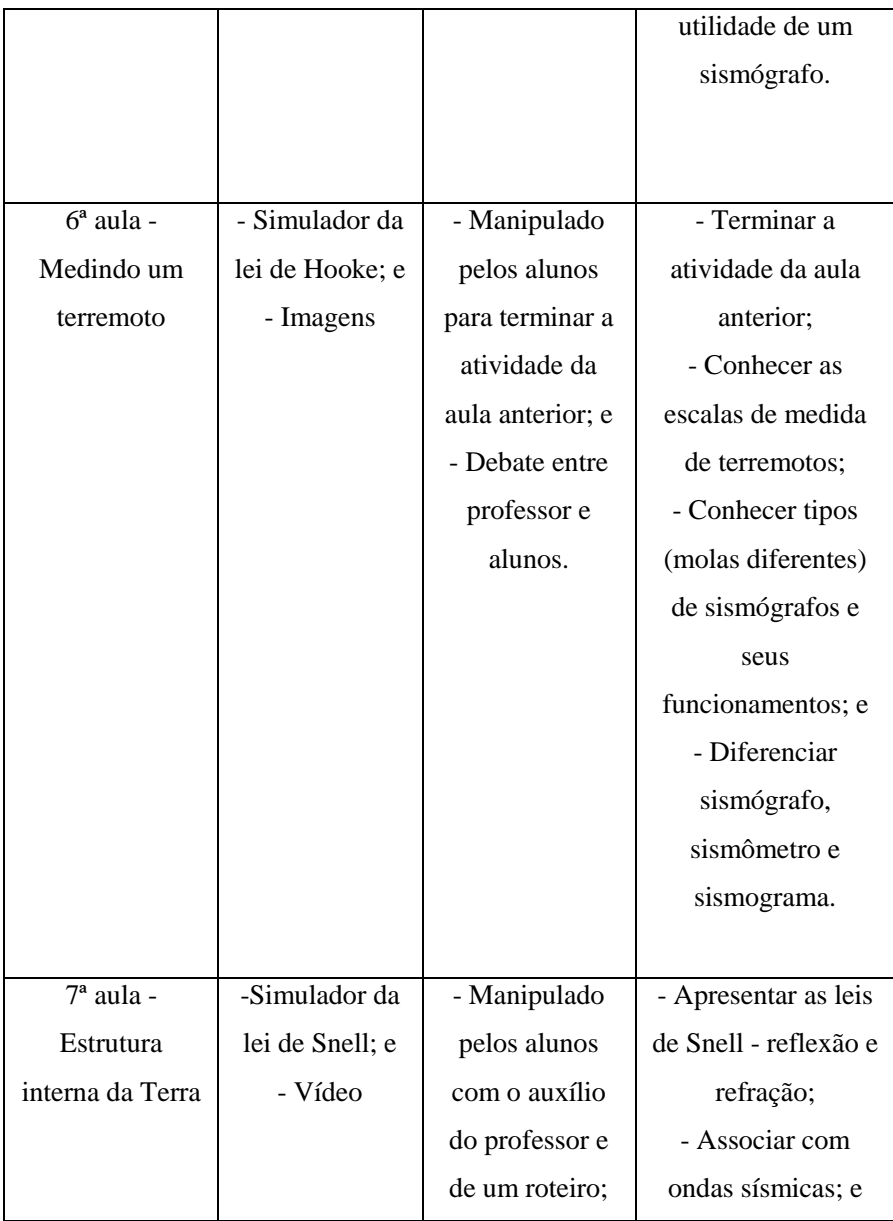

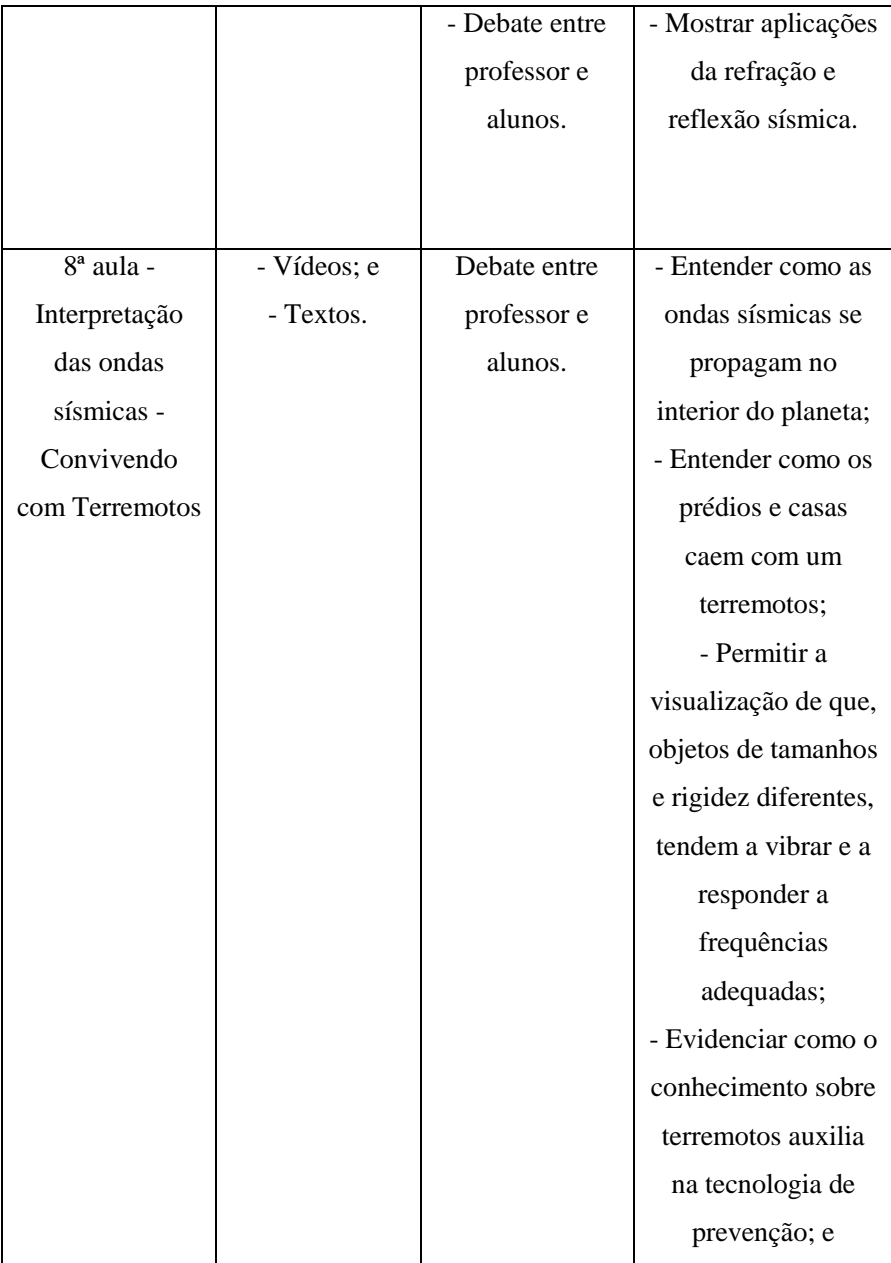

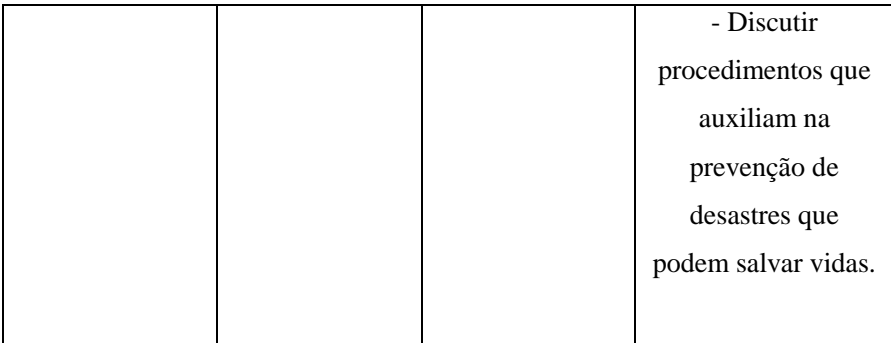

Fonte: Elaborado pelo autor.

Ao terminar o plano de aulas mostrado acima, ele foi aplicado na turma já mencionada anteriormente. Ao final de cada aula foi feito um relato contando um pouco sobre a experiência adquirida. Não foi feito nenhum tipo de avaliação escrita ou gravação, pois não se pretendia analisar o aprendizado, mas sim o interesse e a participação dos estudantes ao se deparar com recursos digitais durante as aulas. O relato será descrito nos próximos tópicos.

#### **2.2.2 Relato Geral das Aulas Aplicadas**

Neste tópico, iremos abordar de maneira geral um relato sobre a aplicação das aulas planejadas.

Na experiência do autor, foram usados por diversas vezes alguns softwares que pudessem fazer uma representação de um modelo físico. Foi importante tomar um certo cuidado, o de diferenciar bem a realidade e o modelo. Sempre que utilizado algum simulador, foi comentado que o mesmo representava a realidade, mas não era o real. A natureza funciona de uma forma semelhante. O que era utilizado era apenas um modelo. Usar modelos para representar um fenômeno é sempre importante, como já foi citado por Silva (2014). A compreensão de um fenômeno passa por uma modelização. Assim é necessário que seja criado um modelo. A teoria física é estudada a partir deste modelo e não exatamente do objeto real.

De modo geral, durante a aplicação das aulas, buscou-se criar um projeto estabelecendo alguns caminhos a serem seguidos durante a utilização dos simuladores e vídeos. Foi necessário criar um roteiro para cada simulador que foi utilizado juntamente com os alunos. Apenas entregar o simulador para o aluno não traria muito benefício ao aprendizado, uma vez que o aluno teria uma dificuldade maior em chegar a alguns conceitos e relacionar com a realidade. Em alguns casos somente o professor é que sabe a que conceito o aluno deve chegar. Por exemplo, chegar ao conceito de frequência ao ver uma onda. É necessário que o aluno modifique os valores de frequência e verifique o que acontece com a onda, analisando o que modificou. A relação existente entre a frequência e o período, somente será percebida quando o professor fizer um exercício com o aluno para que ele chegue a esta relação. O mesmo vale para frequência e comprimento de onda mantendo-se a velocidade de propagação.

Notou-se muitas vantagens em utilizá-los, como por exemplo, mostrar a representação de uma onda e suas características. Quando mostrou-se o simulador de ondas longitudinais e transversais, os alunos tiveram a oportunidade de perceber a diferença entre o movimento das partículas em cada caso. Conhecendo-se os movimentos das partículas, os alunos puderam entender realmente qual o significado físico de frequência, comprimento de onda e período. O autor pode afirmar que o aluno pode entender o significado físico, pois durante os debates, eles mesmos contavam sobre o que tinham aprendido. As aulas foram interativas, com os próprios alunos explicando a outros alunos. Em aulas anteriores, os alunos já haviam resolvido vários exercícios no qual

tinham que substituir valores nas fórmulas e encontrar resultados. Ao utilizar os simuladores, os alunos puderam entender o significado físico de cada variável.

Quando o professor desejou que os alunos percebessem que a onda sofre desvio quando passa de um meio para outro, ele deixou os alunos alertas que alguma coisa acontece com uma onda quando encontra outro meio de propagação. Através de uma pergunta sobre isto, induziu-se os alunos a perceberem e consequentemente responderem que a onda sofre um desvio quando passa de um meio para outro.

No simulador de força e deformação da mola, que diz respeito à lei de Hooke, a análise do conceito foi através de dois gráficos, o primeiro para força versus deformação e o segundo para energia versus deformação. Na análise destes gráficos, é possível notar que há uma relação linear entre a força e a deformação da mola, mas não no caso da energia. Como os alunos desenharam uma parábola no segundo caso, o aluno pode notar que dobrando a deformação da mola, a energia era quadruplicada. A matemática continuou presente nas aulas, mas acreditamos, de uma forma mais produtiva, pois o aluno não precisou perder tempo fazendo muitos cálculos, apenas a análise de um gráfico.

Cada simulador ou animação utilizada tinha um limite, tinha como foco informar ou representar algum conceito ou fenômeno, e apesar de ser limitado, não era ruim. Citando novamente Silva (2014), não há simulador ruim, o que há são simuladores que se encaixam para certos conceitos e representações. Cabe ao professor analisar quando vai utilizá-lo para complementar o ensino. Estes simuladores foram criados com o intuito de fornecer algumas ideias e representações e, se usado no momento certo, pode deixar a aula mais interativa. Boa parte dos simuladores foram utilizados deste modo.

Notou-se também que era necessário conhecer muito bem um simulador antes de preparar a aula, pois como citado, os simuladores possuem uma essência que não pode ser modificada. No caso dos simuladores que representam o movimento das placas tectônicas, foram mostrados os tipos de movimentos, sem modificar variáveis. Neste momento, foi comentado sobre a velocidade das placas tectônicas. Como o modelo mostrava a velocidade muito superior que o real, foi preciso evidenciar este fato. Todo simulador tem um limite que precisa ser evidenciado pelo professor.

Também foi evidenciado que aqueles simuladores foram desenvolvidos como uma forma de substituir um experimento. Um aluno perguntou se utilizaria o laboratório de física da escola e a resposta foi não. Foi comentado que aqueles simuladores foram desenvolvidos pensando na facilidade de utilizá-los em vez de um experimento e que aquelas aulas eram também um estudo sobre o uso de modelos digitais.

Alguns professores, possuem uma grande dificuldade em desenhar. Desenhar uma simples onda transversal requer uma certa precisão de altura de uma crista. Outra vantagem percebida foi esta. Não foi preciso se preocupar em deixar legível, pois o simulador fez isso. Mesmo para um professor que optar por não utilizar um simulador, ele pode utilizar um vídeo ou uma imagem animada, que pode ser facilmente encontrada na *web*.

A interação do aluno com o simulador foi de grande valia. Mesmo entregando um roteiro aos alunos, eles podem chegar a certos conceitos e conhecimentos sem a intervenção do professor. Ao mexer em determinadas variáveis, os alunos tiveram a oportunidade de notar que outras também variavam. Pode-se perceber nestas aulas, que a interação do aluno com o simulador é de grande valia no momento do aprendizado. Estar preso a um sistema no qual o professor sempre dá a mesma aula usando quadro e giz, traz um impedimento ao aluno em aprender, principalmente aqueles que dizem que não gostam de Física. Daí nos perguntamos, será que ele não gosta de Física ou

será que ele não gosta daquele método, no qual deve fazer vários cálculos todas as aulas, sem se preocupar com o significado físico?

Fazendo-se referência aos textos lidos na elaboração do TCC, foi percebido que os alunos ficaram mais comprometidos com as aulas. A participação dos alunos aumentou muito comparado a uma aula tradicional.

Nesta aplicação ainda não foi experimentado fazer a divulgação do conhecimento como sugere a literatura presente no TCC. Por ser uma novidade ao aluno, acreditamos que ele irá se empenhar ao máximo na produção e divulgação dos saberes. Acreditamos pois lendo e assistindo vídeos do curso citado na literatura, os alunos se dedicaram muito, e esta dedicação trouxe ganhos para o aprendizado.

A única forma de compartilhamento explorada nas aulas, foi o debate em sala de aula. Neste momento até mesmo alguns tímidos tiveram a oportunidade de compartilhar conhecimento e aprender mais.

## **2.2.3 Relato Detalhado de Cada Aula**

A seguir serão mostrados os relatos feitos após cada aula escritos pelo autor, contando um pouco como foi cada aula e o que foi feito pelo professor e pelos estudantes. São detalhadas as dificuldades que surgiram durante as aulas e alguns comentários feitos pelos alunos.

## **2.2.3.1 1ª aula - Ondas Usando Simulador de Ondas do Phet**

Precisei modificar meu cronograma de aulas para dar sequência as aulas sobre ondas no qual os alunos estavam tendo. Minha ideia inicial era começar a introdução ao meu tema (terremotos), mas mudei para ficar mais claro a ideia de ondas para os alunos.

Iniciei a aula fazendo alguns comentários sobre o que foi feito na aula passada. Sobre os cálculos que foram feitos, aquelas variáveis, etc., e fiz a seguinte pergunta: mas vocês sabem o que é uma onda? Nenhum aluno chegou a mencionar transporte de energia sem transporte de matéria. Eu esperava escutar pelo menos transporte de energia ou algo semelhante. Deixei a pergunta sem resposta no momento e comentei que discutiríamos este conceito mais adiante. Lancei outras perguntas como: o que é amplitude de uma onda? o que é frequência, período? o que é comprimento de onda? Alguns alunos deram respostas razoáveis sobre as perguntas. Anotei as respostas no quadro para futuras discussões.

Após as discussões mostrei um vídeo representando um simulador de ondas transversais e longitudinais. Neste momento evidenciei as diferenças entre os dois tipos de ondas. O simulador ajudou a diferenciar o tipo de movimento das partículas em cada tipo de onda. Simulador disponível em https://www.youtube.com/watch?v=JfUmGT\_DuTM.

OBS. Eu havia preparado uma aula em que os alunos é que teriam que mexer no simulador. Havia reservado a sala de informática mas ela estava impossibilitada de uso. Tive que adaptar e eu mesmo seguir o roteiro mostrando o aplicativo na tela.

Para ajudar no entendimento do assunto, levei um aplicativo do Phet Colorado, Onda em Corda. Deixei claro aos alunos que aquele aplicativo tinha apenas o papel de fazer uma representação da realidade. Pode ser que algumas partes podem não ser a realidade, mas que era apenas para entender aqueles conceitos e ideias discutidas nas aulas passadas. Projetando este aplicativo na tela, mostrando uma "corda" tensionado, perguntei aos alunos o que aconteceria se um pulso fosse dado no início da corda. Alguns alunos responderam que ele ia se propagar pela corda. Percebi que a ideia de propagação alguns tinham. Fiz

um comentário sobre o que seria esta propagação dita pelo aluno. Num segundo momento pedi para eles observarem apenas uma partícula da corda e analisar o que acontecia com ela. Foi dado um novo pulso e ele se propagou. Minha intenção neste momento foi demonstrar que uma certa quantidade de energia pode ser propagada sem transportar matéria consigo. O aplicativo foi de grande auxílio para os alunos conseguirem ver isso. Para finalizar este momento da aula, comentei que aquele pulso que se propagou transportou a energia de uma ponta a outra da corda sem transportar matéria. Este é o conceito principal de uma onda.

Na segunda parte da utilização do aplicativo a intenção era reforçar os conceitos de amplitude, comprimento de onda, frequência e período de oscilação. No canto superior do aplicativo havia um "botão" para mudar a amplitude do pulso. Mudei algumas vezes e foram dados pulsos na corda de tamanhos diferentes. Os alunos puderam perceber que para uma mesma corda, ondas com amplitudes diferentes podiam ser formadas (em instantes diferentes). Para entender o conceito de comprimento de onda, usei a régua do aplicativo para medir a distância entre duas cristas. Anotado o valor, fiz a medida novamente em dois vales. O resultado encontrado foi o mesmo. Mudei a frequência da onda e fiz uma nova medição para o comprimento de onda. Comentei com os alunos que aquelas medições que foram feitas eram chamados de comprimento de onda. Esta ideia já estava bem formada na cabeça dos alunos. Perguntei aos alunos o que aconteceria se eu muda-se a frequência. Respostas como: "vai mais rápido", "o 'negócio' sobe e desce mais rápido" surgiram. Esta ideia também já estava bem fresca em seus conhecimentos. Como exercício, pedi aos alunos para contarem quantas vezes aquele oscilador ia oscilar em dez segundos. Coloquei-o para funcionar e calculamos quantas vezes ele oscilou por segundo. A resposta eu anotei o quadro em oscilações por segundo. Um aluno

comentou que eu deveria colocar Hz. Eu afirmei e coloquei. Comentei com turma que aquela unidade era denominada oscilação por segundo. Mudei o valor da frequência e fiz uma nova medição. Os alunos puderam perceber que a frequência de uma onda está associada a quantidade de oscilações por segundo. Para entender o que é período, coloquei novamente frequências diferentes e com um cronômetro medimos o tempo para um ponto de a corda completar uma oscilação. Aquele tempo eu chamei de período. Perguntei então o que acontece com o período se aumentar a frequência. Olhando os cálculos já feitos e o aplicativo os alunos responderam que diminui o período. Pode ser visto com bastante ênfase que os alunos perceberam rapidamente essa relação olhando para o aplicativo.

#### **2.2.3.2 2ª aula – Introdução a terremotos**

Iniciei a aula fazendo a seguinte pergunta: como o ser humano conheceu e elaborou o modelo que representa o interior do planeta Terra? Nenhum aluno soube responder ou não quis se arriscar. Perguntei como foram descobertas as jazidas de petróleo que ficam a quilômetros de profundidade. Surgiu a resposta "cavando". Pedi a eles que tentassem fazer uma associação destas duas perguntas com o decorrer das próximas oito aulas e tentar eles mesmo descobrirem.

Num segundo momento da aula, mostrei algumas reportagens que dizem até onde o ser humano já conseguiu chegar mesmo que indiretamente. Próximo a Plutão com uma sonda e cavando chegou-se a pouco mais de 12 km. Pra se fazer uma comparação, comentei que o raio da Terra tem cerca de 6400 km, logo estes 12 km eram muito pouco comparados a isso. Neste momento começou uma discussão sobre o porquê não se chegou mais fundo.

Dando sequência, mostrei alguns vídeos de desastres naturais e tentei fazer alguma correlação entre eles e qual deles possui relação com o interior do

planeta. Lembrei-os da primeira pergunta que eu fiz nesta aula. Surgiram alguns comentários sobre os vídeos e os alunos respondiam as perguntas dos outros em alguns momentos. Mudei meu foco a partir daí para um fenômeno natural em específico, o terremoto.

Perguntei a eles qual foi o último terremoto que eles souberam notícias. Após uma breve discussão, entreguei um mapa-múndi para cada dupla e pedi a eles para anotarem todos os terremotos que eles já ficaram sabendo. Após todos terminarem, fiz um esboço no quadro e anotei as respostas de todos os alunos para fazer comparações com os locais que mais acontecem terremotos. Algumas das respostas fornecidas por duplas diferentes eram as mesmas. Perguntei porque nunca aconteceu um grande terremoto no Brasil. Um alunos falou que no Brasil não tem placa tectônica. Deixei outros alunos responderem sobre aquela resposta do colega mas ninguém quis se arriscar a responder.

Mostrei um mapa chamado Monitor Global, disponível em http://www.monitorglobal.com.br/novo/ e outro em http://ds.iris.edu/seismon/. Neste mapa online está representado todos os últimos terremotos que aconteceram. Em questão de horas aconteceram dezenas de terremotos. Pedi a eles para comparar os lugares que eles marcaram no mapa com os terremotos mostrados no Monitor. Neste Monitor os alunos puderam perceber que os terremotos acontecem no limite das placas tectônicas. Como o Brasil se encontra no meio de uma placa tectônica, são raras as vezes que aqui acontecem, e quando acontece é de baixa intensidade. Aquela resposta do aluno sobre não ter placa tectônica foi melhor respondida com este Monitor.

Nesta aula os alunos puderam perceber olhando o Monitor Global que os terremotos estão associados aos limites da placas tectônicas.

Para finalizar a aula mostrei uma imagem com as camadas internas da Terra e comentei um pouco sobre cada uma delas e que será debatido posteriormente como foi elaborado este modelo de camadas.

## **2.2.3.3 3ª aula – Placas tectônicas**

No início da aula comentei novamente sobre o acontecimento dos terremotos e o limite das placas tectônicas. Perguntei porque estes limites "tremem" causando terremoto. Alguns alunos responderam que as placas tectônicas estão em movimento. Meu comentário posterior foi justamente este. O terremoto se dá pelo movimento da placas tectônicas. Ainda não expliquei como se dá a liberação de energia, mas será feito em breve.

Usando um simulador (disponível em http://www.bioygeo.info/Animaciones/PlateMotion.swf), mostrei como se dão os movimentos entre as placas tectônicas (convergente, divergente e transformante). Neste simulador pode ser percebido o que acontece no limite das placas tectônicas. Sem o seu uso seria difícil entender como se dão aqueles movimentos.

Dei uma definição a terremoto, e associei a liberação de energia acumulada nos limites das placas.

Para entender como aconteceu este acúmulo de energia, entreguei alguns elásticos aos alunos e pedi para eles primeiramente esticar um pouquinho eles. Perguntei o que eles sentiram. Após algumas respostas comentei que esticado pouco, ele puxara de volta com uma força pequena, logo o acúmulo de energia é pequeno. Pedi a eles para esticarem bastante o elástico, mas sem arrebentar. Neste caso o elástico puxou de volta com uma força maior, logo o acúmulo de energia foi maior. Comentei que é desta maneira que uma rocha acumula energia. Com o movimento, as rochas se deformam e, ao deformar estão acumulando energia, que será liberada quando acontecer uma ruptura.

Para entender como acontece a ruptura, levei um aparato constituído de uma mola e um bloco de madeira. Coloquei o bloco sobre a mesa e comecei a puxar devagar cada vez mais, de repente o bloco se moveu, liberou a energia potencial acumulada e parou. Iniciei o procedimento e tudo se repetiu. Usei este experimento para explicar a teoria do rebote elástico.

Nesta aula os alunos conheceram como acontece o acúmulo de energia no limite das placas e como se dá a liberação. O aplicativo utilizado foi de grande auxílio o momento da explicação do movimento das placas.

### **2.2.3.4 4ª aula – Ondas sísmicas**

Comecei a aula com a seguinte pergunta: se a liberação de energia se dá no interior do planeta, como ela chega até a superfície da Terra e causam aqueles terríveis desastres? Os alunos já tinham conhecimento sobre ondas e um deles falou que é através de uma onda, outro falou que vem pela terra.

Para relembrar alguns conceitos de onda usei a brincadeira do "telefone com fio". Os alunos acharam que aquilo não funcionava, que não ia dar pra ouvir o que o outro fala. Primeiramente entreguei para dois alunos testarem com o corda frouxa. Realmente não funcionou, pedi para eles irem esticando aos poucos a corda. A partir de um certo ponto eles conseguiram ouvir o que o outro estava falando através da latinha. Vários outros alunos quiseram testar pra ver como era, se dava pra ouvir. Foi incrível como um experimento tão simples causou tanta euforia nos alunos. Discutimos em grupo sobre o funcionamento do "telefone" com base nos conceitos de ondas. Perguntei novamente aquela pergunta começo da aula. Eles conseguiram fazer uma associação com a propagação de energia de um terremoto.

Após alguns comentários sobre ondas, iniciei falando das ondas sísmicas. Para representar um modelo de cada uma delas eu usei um simulador de ondas sísmicas. Um modelo representando as ondas P, S, Love e Rayleigh puderam ser vistas. Neste simulador fica evidente como a terra ou as rochas se movem transportando energia. Comentar sobre o modelo ou desenhar no quadro e não representar o movimento não seria produtivo sem o simulador. O simulador que eu utilizei não é exatamente o deste vídeo, mas é muito semelhante: https://www.youtube.com/watch?v=9k2DJsluEPA.

Usando uma tabela identifiquei a velocidade de propagação de cada onda, juntamente com a faixa de frequência das mesmas. Com estes dois valores, calculamos os possíveis comprimento de uma onda sísmica.

Nesta aula com o auxílio do simulador de ondas sísmicas discutimos como a energia do sismo é transmitida através do interior do planeta e também na superfície. Usar aquele modelo de onda mostrado no simulador fez com que o aluno pudesse ver como o chão move-se quando acontece um terremoto.

## **2.2.3.5 5ª e 6ª aula – Medindo um Terremoto**

Fiz uma introdução sobre os primeiros sismoscópios chineses criados na antiguidade. Na verdade não podem ser chamados de sismógrafos pois não podiam medir a intensidade de um terremoto, apenas mostrar que havia um tremor. O maior foco foi no sismógrafo analógico que utiliza de uma mola e uma massa para representar a amplitude da onda. Foi usado um modelo de sismógrafo disponível em http://www.iris.edu/hq/inclass/animation/seismograph\_vertical e em http://www.iris.edu/hq/inclass/animation/seismograph\_horizontal.

Mostrei imagens de sismógrafos e discuti cada parte com bastante detalhe. Dei bastante atenção a dois elementos, a mola e a massa inercial.

Usando um aplicativo do Phet, que mostra a deformação de uma mola e a força aplicada. Para usar este aplicativo levei os alunos a sala de informática para eles mesmos mexerem. Neste simulador os alunos mexiam no valor da força aplicada e mudava o valor da deformação. Pedi a eles para anotar alguns valores e construir um gráfico de F x d (força versus deformação) e analisar qual a forma do gráfico. Pode ser percebido facilmente que era uma reta. Fiz um breve comentário sobre a lei de Hooke. Num segundo momento usando o simulador, pedi para eles mudarem para mostrar a energia da deformação. Seguindo novamente um roteiro e anotando valores, eles construíram um gráfico de E x d (energia versus deformação). Neste gráfico eles passaram um pouco mais de trabalho, pois acharam que ia dar novamente uma reta. Ajudei-os a chegar na parábola. Fiz novamente um comentário sobre a fórmula da energia potencial gravitacional e seu gráfico.

Durante a utilização do simulador, precisei ajudar muitos alunos que não estavam conseguindo no começo, mas logo tomaram jeito. Este aplicativo foi muito interessante para os alunos. Além de poder perceber que eles gostaram muito em poder mexer e eles mesmos construir algum conhecimento, percebi que o aprendizado foi muito mais significativo.

No final da aula mostrei uma imagem de duas reportagens sobre dois terremotos. Um de intensidade aproximadamente 4 graus na escala Richter e outro de 8 graus na escala Richter. Fiz a seguinte pergunta: a intensidade do terremoto de escala 8 foi o dobro do terremoto de escala 4? Todos que responderam afirmaram que sim. Depois destas respostas comentei sobre os estragos causados pelo terremoto intensidade 4 e o de intensidade 8. Destacando que o estrago no caso de intensidade 4 é muito pequeno e no caso de intensidade 8 o estrago material é muito grande, tentei demonstrar que não corresponde ao

dobro de energia. Fiz um breve comentário sobre logaritmo e comentei da diferença entre eles.

# **2.2.3.6 7ª aula – Conhecendo o Interior do Planeta**

Iniciei a aula novamente com aquela pergunta do início do projeto. Como se conhece o interior do planeta se ninguém chegou até lá? Será que com todos os conhecimentos adquiridos até aquele momento a resposta já podia ser dada? Ninguém quis se arriscar mais uma vez. Para introduzir conteúdo mostrei o trailer adaptado do filme *A era do gelo 4 (*disponível em: https://www.youtube.com/watch?v=jHCM\_uYiqaI). Neste trailer foi mostrado a divisão dos continentes e o interior do planeta. Algumas coisas estavam erradas no vídeo e fizemos uma discussão sobre estes pontos.

Depois do vídeo mudei meu foco novamente para o estudo de ondas atravessando um meio. Não mudei bruscamente, comentei que mudaríamos nosso foco para ter o que está faltando para responder aquela pergunta inicial.

Levei os alunos novamente a sala de informática para estudar o comportamento de uma onda quando passa de um meio de propagação a outro. Sem responder o que acontece, pedi aos alunos para seguir novamente um roteiro modificando variáveis e analisar o comportamento de uma onda eletromagnética (luz) ao encontrar outro meio de propagação. O roteiro consistia em analisar o modelo e responder o que acontecia com a luz. Nesta primeira parte, foi analisado que a luz pode ser desviada ao encontrar outro meio de propagação e parte desta luz é refletida. Logo a luz quando encontra um obstáculo é refletida e refratada. Passei para eles qual é a definição de refração e reflexão. Comentei também sobre o índice de refração dos meios e o que ele mede.

Foi muito bom ter deixado os alunos "mexerem" no simulador em vez de eu dar as respostas para o problema. Fazer com que eles percebam o

fenômeno e tirem suas próprias conclusões é muito mais eficiente do que eu mesmo fornecê-las.

Para dar sequência e estabelecer uma relação entre as grandezas envolvidas, passei a lei de Snell. Para não ficar apenas como fórmula mostrada, os alunos seguiram novamente um roteiro para verificar a aplicabilidade da fórmula. Conhecer o quanto as ondas são desviadas foi de grande importância para eles saberem como as ondas sísmicas se comportam no interior do planeta. Neste momento da aula eu ainda não havia feito a distinção entre ondas eletromagnéticas e ondas sísmicas. Apenas havia comentado no início que aquele raio de luz correspondia a uma onda. Ao final de todo o experimento comentei mais detalhadamente sobre o comportamento das ondas em geral.

Para finalizar a aula, mostrei outro simulador de ondas sísmicas em propagação no interior do planeta (disponível em http://www.iris.edu/hq/inclass/animation/seismic\_shadow\_zone\_basic\_introdu ction). Fazendo uma analogia com o comportamento das ondas que eles haviam estudado e o modelo por mim mostrado aos alunos e com outras explicações sobre velocidade de propagação, sismógrafos, tentei demonstrar como foi construído o modelo de planeta que temos e que é muito aceito.

Nesta aula com o auxílio novamente de simuladores digitais, podemos tirar várias conclusões sobre o comportamento ondulatório. Percebi que todos tinham grande interesse em mexer, "fuçar" nas variáveis e analisar os resultados. O mundo digital está muito presente na vida dos jovens e chama a atenção. É uma oportunidade ótima para o ensinar e aprender.

### **2.2.3.7 8ª aula – Convivendo com terremotos**

De início mostrei um vídeo de um prédio do Japão oscilando durante um terremoto. A amplitude de oscilação era de mais de um metro e mesmo assim o prédio não foi danificado (disponível em: https://www.youtube.com/watch?v=uI2W\_iLK6Vc) Os alunos ficaram espantados com aquilo. Perguntei o que aquele prédio tinha de especial para não cair. Uma aluna comentou que ele possui molas em sua base. Outro alunos também afirmou que já viu em uma reportagem que os prédios lá são construídos sobre molas para não cair.

Mostrei um vídeo (disponível em: https://www.youtube.com/watch?v=8Jus9sUN7IA) mostrando como um prédio é construído em regiões de grande acontecimento de terremotos. A ideia dos alunos que comentaram foi muito boa pois foi o que o vídeo mostrou.

Para finalizar o projeto, entreguei um texto para os alunos descrevendo o que deve ser feito quando acontecer um terremoto. Cada grupo leu o texto e fez uma colocação. Encerrou-se o trabalho com a discussão deste texto.

Como pude perceber, os simuladores tiveram um papel muito importante nas aulas de Física, para fazer algumas demonstrações e representações. O aluno ao se deparar com um modelo em movimento, ficou mais atento, querendo saber o que aconteceria em seguida, ou se muda-se uma variável o que aconteceria, tanto nos simuladores que foram manuseados pelo professor, quanto os simuladores que ele mesmo manuseou. Pude perceber que a participação aumentou muito quando foram utilizados simuladores. Nas aulas que eu assisti nesta turma (duas aulas) antes de iniciar a aplicação das aulas, os alunos não se interessavam muito pelo conteúdo, e o professor precisou pedir atenção dos alunos várias vezes durante as aulas. Ao mostrar ou pedir aos alunos para manipular um simulador eu não tive este problema muitas vezes.

# **3 LEITURAS DA ÁREA**

# **3.1 O Papel do Computador no Processo Ensino-aprendizagem**

Atualmente, com o grande avanço tecnológico e desenvolvimento dos computadores, o computador tem sido de grande utilidade. Este desenvolvimento tem afetado diretamente a educação e outros segmentos da sociedade, e não poderia ser diferente no processo de ensino e aprendizagem de Física, pois ele permite que sejam produzidas novas oportunidades de se chegar ao conhecimento.

O uso do computador está presente em praticamente todas as áreas do conhecimento. Segundo (Bacon, 1992), Já no início da década de 90 o uso de pacotes de softwares, com qualidade profissional é apontado como tendência no ensino de Física em nível universitário. A partir daí buscou-se uma demanda de pacotes de programas mais flexíveis que possibilitassem a criação de materiais didáticos de melhor qualidade e de fácil execução.

Em um livro escrito por *Seymour Papert*, com o nome *Máquina das Crianças* está destacado o importante papel do computador para trazer conhecimento. O livro fala desta máquina como sendo capaz de satisfazer a curiosidade de uma menina de 4 anos, chamada Jennifer, que havia sido criada na África do Sul. Esta máquina poderia reunir todo o conhecimento disponível e seu usuário navegar sobre as páginas e aprender sobre o que tivesse interesse. Papert continua falando sobre esta máquina:

> Um sistema como esse possibilitaria a uma futura Jennifer explorar um mundo muito mais rico do que aquele dos meus livros de papel... uma verdadeira máquina do conhecimento não é mais a falta de tecnologia de memória ou de acesso a informação, mas o tamanho do esforço necessário para reunir o conhecimento. No entanto, o grande mercado potencial para uma máquina desse tipo torna inevitável seu aparecimento (PAPERT, 2008, p.23).

O que Papert nos alerta é que a tecnologia já está presente e não há como não notar seu aparecimento. Quando ele relata sobre o "tamanho do esforço", ele está se referindo ao quanto um professor pode se esforçar para desenvolver uma aula que a tecnologia está inserida de forma a "reunir o conhecimento". Moran (2007, p. 115) compartilha esta ideia ao afirmar que.

> As tecnologias possibilitam também que as crianças e jovens doentes continuem estudando no hospital ou em casa e se comuniquem em redes com seus pares. Permitem, ainda que comunidades carentes sejam incluídas na rede e possam estudar, comunicar-se, aprender. Há centenas de telecentros no Brasil com essa missão. A organização da tecnologia em favor de maior igualdade, inclusão e acesso não está absolutamente garantida, mas dependerá, em grande medida, da mobilização de alunos, educadores e comunidades, exigindo que a tecnologia seja usada de maneira que atenda aos interesses da educação.

Um dos recursos tecnológicos que tem sido muito difundido é o computador, juntamente a uma diversidade de mídias das quais, boa parte dos estudantes já possui certo conhecimento (PRETTO, 1996). Deste modo, caso o professor realize um experimento básico de ciências com o auxílio de um computador, mesmo que de forma virtual, podemos esperar que a maioria dos estudantes que estiverem atentos às etapas desse experimento virtual tenham boas chances de repetir o experimento, bem como de aperfeiçoar certas habilidades mentais, como por exemplo, compreender que existe certa ordem de execução a se seguir para se realizar o experimento com sucesso (FAGUNDES, 1997). Levando em consideração a presença do computador no ambiente escolar, podemos argumentar (ou investigar) se esse constitui um elemento em que podemos utilizar para contrapor o insucesso escolar no ensino, em particular de Física.

#### **3.2 Analisando o Funcionamento das TDIC**

Com o fácil acesso às tecnologias da informação e comunicação as pessoas estão mudando seu jeito de chegar ao conhecimento e também como o compreendem, julgam e participam da construção do conhecimento. A escola tem um certo papel neste novo contexto cultural, já que estamos inseridos neste processo ensino-aprendizagem.

Aqui serão mostrados alguns caminhos que podem ser utilizados para a construção do conhecimento utilizando Tecnologia Digital da Informação e Comunicação (TDIC).

Em um site produzido com a intenção de fornecer subsídios ao professor que quer utilizar recursos digitais em suas aulas, encontrou-se um material que ajudou muito na elaboração desta proposta. Este site possui o seguinte título: Aprendizagem de Física no Ensino Médio e o uso de TDIC.

Silva et al. (2014), esclarece que o processo de construção do conhecimento jamais aconteceu individualmente. Ele passa por compartilhamento, discussões, críticas, discordâncias, polêmicas, etc. Antigamente esse conhecimento era compartilhado através de artigos e cartas. Hoje em dia quase tudo passa pelo digital.

É importante destacar que todas esta informações adquiridas não podem ficar mais com uma pessoa, ela deve ser divulgada e compartilhada. O processo de construção do conhecimento passa por este compartilhamento de conhecimento. No presente curso, sugere-se uma atividade em que os alunos participam como autor após adquirir informações. Segundo Silva et al (2014), já que a escola não é mais a fonte exclusiva de conhecimento, ela pode tornar-se um espaço de desenvolvimento crítico, no qual estimule a leitura que circula na *web*. O aluno pode ser autor na rede.

[...] a escola pode tornar-se um espaço de desenvolvimento crítico, no qual se estimule uma leitura da informação que circula na *Web* e a produção de conteúdo complementar em resposta ao que há disponível na rede, participando desse espaço de circulação como autora (SILVA, 2014).

Este material possui uma sequência para ser seguida com atividades e vídeos. Em cada atividade, o site fornece o *link* que deve ser seguido para se chegar ao simulador ou à atividade. Possui ainda vários *links* que dão acesso à artigos e textos da área. Ele também dá uma boa explicação sobre o tema norteador do trabalho: nanotecnologia. Com todas estas atividades e textos, o aluno poderá chegar a um bom conhecimento sobre motores elétricos, motor molecular e nanotecnologia.

Uma das partes do curso mostrou o que os alunos comentaram sobre o uso e divulgação dos recursos digitais no ensino através de um vídeo no qual participam alunos e o professor. Os alunos comentam sobre como as TDIC estão sendo utilizadas, como meio de comunicação e divulgação de seus trabalhos, como um simulador pode ajudar no entendimento de um conceito, como por exemplo um motor funciona por dentro, pode-se ver os pistões. Além do conceito, você consegue imaginar o que está acontecendo, torna-se simples que é a ideia por traz do conceito. As aulas tornam-se mais interativas. O som, as imagens, o movimento estimula o aprendizado, pois proporciona aos alunos prestar mais atenção nas aulas, e por chamar mais atenção, fica mais fácil gravar.

É necessário ainda que o professor conheça bem o simulador para saber como trabalhar e o que trabalhar com os alunos. Dependendo do conteúdo que é trabalhado, alguns conteúdos oferecem uma facilidade em trabalhar com TDIC. O aluno aprende com a interação com a ferramenta. Vídeos podem despertar o interesse dos alunos, possibilitando o aprender. Segundo Silva et al (2014).

> Tecnologias, por elas mesmas, não melhoram a educação científica! Mas propostas pedagógicas têm esse poder. Portanto, se soubermos como as tecnologias funcionam,

quais estão sendo produzidas, e que temos à nossa disposição hoje, ou as que poderão ainda ser produzidas, aumentamos nosso poder de criar propostas para modificar ou melhorar o ensino, a educação científica, e de melhor conectá-lo às transformações culturais e sociais que estão em andamento.

Um desafio é conhecer bem o assunto e ter uma linguagem adequada aos alunos. Para o aluno aprender, é necessário que o professor tenha uma linguagem que seja acessível aos alunos.

#### **3.3 Web 2.0**

Segundo Leite e Leão (2009), a *web* 2.0 é uma segunda geração de serviços *online* e é caracterizado por proporcionar potencialidade na hora de publicar, compartilhar e organizar informações, ampliando os espaços de interação entre os participantes do processo.

Ela fornece uma grande quantidade de imagens fixas, imagens animadas, imagens interativas, programas de simulações, vídeos, entre outros que auxiliam na produção do conhecimento, ajudando na tomada de decisões para suas produções.

A *web* é usada não apenas para a divulgação de conhecimento e informações, mas também para produzir saberes, para engajar cidadãos não especialistas na produção de conhecimento científico, discussões e tomadas de decisões, etc. Ela está muito mais interativa através de manifestações, participação de uma potência, checagem de informações. Ela propicia a participação num espaço público sobre a compreensão de conceitos e teorias da ciência. Ela não traz o aluno apenas como leitor, mas como participante nesta circulação (SILVA, 2014).

#### **3.4 Modelos e Simulação**

A compreensão de um fenômeno passa por uma modelização. Assim é necessário que seja criado um modelo. A teoria física é estudada a partir deste modelo e não exatamente do objeto real (SILVA, 2014).

Para compreender o mundo em que vive, o processo de modelagem tornou-se fundamental na busca por respostas. Para Brandão, Araújo e Veit (2011), no contexto didático, a utilização de modelos no ensino surge como alternativa para a inserção de conteúdos de contextos epistemológicos, que propiciam aos alunos uma compreensão mais holística sobre a natureza e a construção do conhecimento.

> A modelagem, mais do que uma ferramenta útil para a resolução de problemas, pode contribuir de forma significativa para uma visão de ciência adequada à prática científica moderna, cuja essência está na criação de modelos (BRANDÃO, ARAÚJO e VEIT, 2011, p.11).

Silva et al.(2014) nos mostra em seu curso que, recentemente com o desenvolvimento de *softwares* e *hardwares* mais eficientes, e a associação com processamentos matemáticos, permitiu produzir visualizações de objetomodelos, muitos dos quais interativos, como os *aplets* que permitem fazer uma manipulação de objetos. Esta manipulação permite ao estudante desenvolver seus conhecimentos sobre a teoria geral e o modelo teórico. Eles mostram como a física compreende a realidade e a representação visual.

Usar simulações permite unir imagem, teoria e realidade. Em muitas situações, mesmo com a grande habilidade do professor de justificar determinado assunto, poderá existir dificuldade de abstração quando o professor usar apenas quadro e giz. Para justificar está ideia, Medeiros e Medeiros (2002, p. 81) podem afirmar.

> É verdade que uma boa simulação pode comunicar melhor do que imagens estáticas, ou mesmo do que uma sequência delas, ideias sobre movimentos e processos em geral.

Nisso se fundamenta, basicamente, a decantada superioridade das representações computacionais àquelas contidas nos livros didáticos.

Para o professor está claro a diferença entre o real e o conceitual, para o aluno pode não estar. Vale lembrar mais uma vez que cabe ao professor discutir com os alunos estas diferenças, estabelecendo até que ponto aquele simulador pode explicar a realidade. Os modelos teóricos fornecem soluções a situaçõesproblema particulares. Sabe-se que não é possível entender a realidade sem que entenda a representação em si.

Exemplo disso vamos citar um simulador de corrente elétrica do PHET Colorado. Ele mostra uma pilha, um condutor, uma lâmpada e o movimento de bolinhas no interior do condutor. Deve-se ter o cuidado para que o aluno não pense aquilo como sendo a própria realidade. As "bolinhas" que aparecem representando o fluxo de elétrons podem induzir o aluno a pensar que estes são entes "grandes" que se movimentam rapidamente no condutor. Cabe ao professor comentar sobre a realidade e debater o modelo.

### **3.5 Para Complementar a Aula**

Ao final de uma atividade utilizando um simulador é necessário que o professor faça algumas perguntas no grupo de estudantes e reflita sobre as respostas. Isto ajudará ao professor planejar melhor as próximas aulas e não cometer possíveis equívocos. Além disso o professor poderá perceber o que pode ser levado para a aula seguinte e o que deve ser deixado para trás. As principais perguntas que devem ser feitas, como enfatiza Silva et al. (2014) são:

- Que tipo de pergunta ou comentário eles fazem?
- Como as dificuldades aparecem?
- O que aconteceu de inesperado?
- Que competências e habilidade eles demonstram no uso destas tecnologias?
- Que atitudes e comportamentos você notou na relação dos alunos com as simulações e com a atividade ou exposição que elaborou?
- Qual o interesse deles pelas atividades realizadas?

Pode-se ainda depois de serem debatidas estas perguntas, fazer um vídeo com depoimentos contando como foi este momento da utilização do simulador. O vídeo pode ser facilmente divulgado na *web.* A partir do vídeo, muitos professores poderão ter uma ideia de como é utilizar simuladores nas aulas.

#### **3.6 Repositórios**

Como já foi informado anteriormente, estão disponíveis na internet, uma série de recursos digitais que podem ser utilizados nas aulas de Física: simuladores, animações, vídeos, imagens, jogos educativos, entre outros.

Apesar destes objetos educacionais estarem disponíveis, eles na maioria das vezes são subutilizados, ou seja, eles apenas são colocados à disposição dos alunos, para que os explorem, sem uma orientação do professor. Assim, os alunos não serão levados a uma efetiva aprendizagem. Estes objetos educacionais devem ser utilizados de uma maneira que o aluno não seja apenas um espectador e ouvinte, vendo e ouvindo o professor. Eles devem ser utilizados de maneira que os alunos interajam com estes objetos educacionais "para testarem as suas hipóteses e avaliarem as suas próprias explicações para determinados fenômenos" (ARAÚJO; VEIT; MOREIRA, 2012, p. 343).

Fernandes, Rodrigues e Ferreira (2015) nos mostra em seu artigo que estes objetos educacionais geralmente ficam armazenados na internet em locais chamados Repositórios. Eles podem ser encontrados utilizando-se palavras

chave ou assuntos relacionados. Entrando no site do Repositório, o professor pode encontrar simuladores, vídeos, animações, entre outros para planejar uma aula mais interativas e dinâmicas. Os Repositórios encontrados são mostrados no quadro a seguir.

| $N^{\circ}$    | Repositórios Em português        | <b>Enderecos</b>                   |
|----------------|----------------------------------|------------------------------------|
| $\mathbf{1}$   | Banco Internacional de Objetos   | http://objetoseducacionais2.mec.g  |
|                | Educacionais (BIOE)              | ov.br/                             |
| 2              | Phet - Simulações interativas da | http://phet.colorado.edu/pt_BR/    |
|                | Universidade do Colorado         |                                    |
|                | (versão em português)            |                                    |
| 3              | CESTA - Coletânea de             | http://www.cinted.ufrgs.br/CEST    |
|                | Entidades de Suporte ao Uso da   | A/                                 |
|                | Tecnologia na Aprendizagem       |                                    |
| $\overline{4}$ | NUTED - Objetos de               | http://www.nuted.ufrgs.br/objetos  |
|                | Aprendizagem                     |                                    |
| 5              | Laboratório Virtual da USP       | http://www.labvirt.fe.usp.br/      |
| 6              | Fábrica Virtual                  | http://www.projetos.unijui.edu.br/ |
|                |                                  | matematica/fabrica_virtual         |
| 7              | Núcleo de construção de          | http://www.fisica.ufpb.br/~romer   |
|                | Objetos de Aprendizagem          | o/objetosaprendizagem/Ri           |
|                |                                  | ved/index.html                     |
| 8              | Domínio Público                  | http://www.dominiopublico.gov.b    |
|                |                                  | r/                                 |

Tabela 3 - Repositórios de Objetos Virtuais de Aprendizagem.

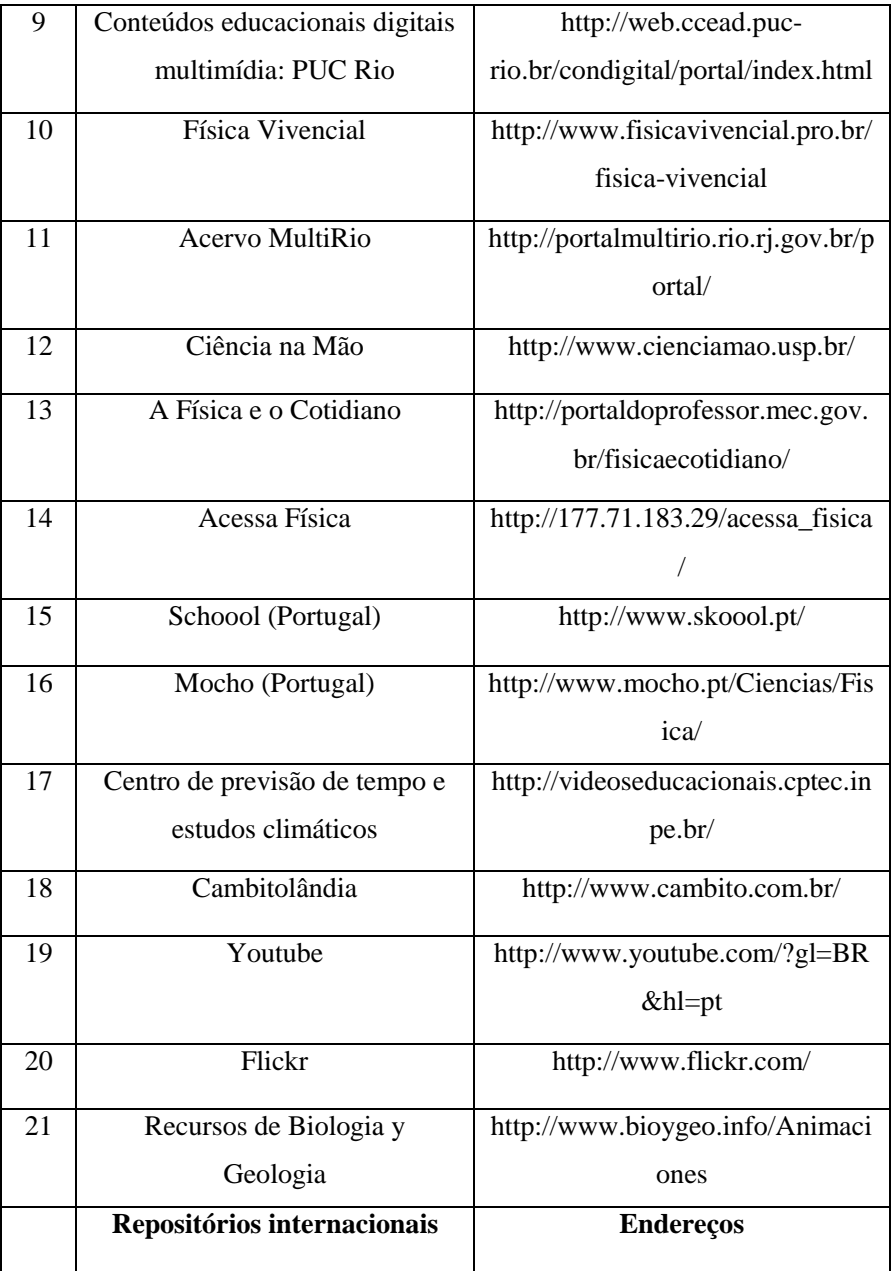

| 22 | Simulações interativas da         | http://phet.colorado.edu/          |
|----|-----------------------------------|------------------------------------|
|    | Universidade do Colorado          |                                    |
| 23 | Merlot – Online Learning          | http://www.merlot.org/merlot/ind   |
|    | Material                          | ex.htm                             |
| 24 | Wisc Online                       | http://www.wisc-                   |
|    |                                   | online.com/ListObjects.aspx        |
| 25 | Profetic - Intégration des TIC et | http://www.profetic.org/spip.php?  |
|    | nouvelle pédagogie universitaire  | rubrique                           |
| 26 | <b>Earth Guide</b>                | http://earthguide.ucsd.edu/        |
| 27 | <b>University Pardue</b>          | http://web.ics.purdue.edu          |
| 28 | <b>Incorporated Research</b>      | http://www.iris.edu/hq/inclass/ani |
|    | Instituitions For Seismology -    | mation                             |
|    | <b>IRIS</b>                       |                                    |

Fonte – Adaptado de *Módulos Temáticos Virtuais.*

# **3.7 Módulo Temático Virtual**

Um dos desafios encontrados hoje nas escolas é criação de metodologias que utilizem TDIC para tornar as aulas mais interativas e fugir das linearidade tradicional com o uso excessivo do livro didático e do formalismo matemático. Essas estratégias nem sempre são fáceis de serem desenvolvidas e os motivos são diversos: a falta de material didático adequado, a formação inadequada de professores, o tempo excessivo de trabalho (CACHAPUZ et al., 2011), entre outros.

Duas finalidades muito importantes vem sendo discutidas sobre a utilização de TDIC no ensino de Física: primeiro porque as ferramentas educacionais auxiliam os alunos a se concentrarem mais e obterem níveis mais altos de aprendizagem, sendo importantes recursos no ensino em que se promove a investigação (DORI, et al, 2008), ou seja, os computadores auxiliam os alunos na construção do conhecimento, auxiliando nos processos rotineiros como os cálculos e análise de dados. Segundo porque as informações podem ser controladas pelos alunos. Eles podem mudar variáveis a analisar o fenômeno através diferentes parâmetros. Neste caso, eles podem fazer estas mudanças sem a ajuda de um professor.

Baseando-se na proposta de um módulo temático virtual (MTV) apoiado por diversos objetos virtuais de aprendizagem (OVA) e outros recursos digitais para a elaboração de Atividades Investigativas no Ensino de Ciências (AIEC), propomos neste trabalho montar uma sequência de aulas baseando-se na proposta de (FERNANDES, RODRIGUES e FERREIRA, 2015), que possui a seguinte formulação: Problema; Hipótese; Investigação; Interpretação; e Resultados.

Para isso, durante o planeamento do MTV, o professor pode caracterizar o recurso tecnológico quanto ao tipo: vídeo, web, simulação, animação, entre outros; quanto ao modo: exploratório ou expressivo; quanto à forma de interação: manipulação, pesquisa, escrita, entre outras, ou seja, sempre que possível, deve ser mencionada a ferramenta computacional (ARAÚJO et al., 2012) e a forma como esta será utilizada.

Resumindo os momentos de um MTV, Fernandes, Rodrigues e Ferreira (2015) nos mostram os seguintes passos:

a) Refere-se ao problema da investigação: neste primeiro momento, o aluno deve explorar os fenômenos que a atividade propõe. O professor
deve contextualizar a atividade, com um tema de investigação que faça sentido ao aluno, com algo do dia a dia deles. Ao apresentar o problema, ele deve ter a forma de situação-problema e o professor deve ser claro nos objetivos a que quer chegar.

- b) Desenvolvimento de hipóteses: é necessário que o professor deixe claro que as respostas devem estar de acordo com a questão-foco. Para avaliar as hipóteses dos alunos, o professor pode listá-las para que seja orientadores do processo de aprendizagem.
- *c)* Processo investigativo: durante o processo investigativo, é importante que o professor deixe claro quais são as teorias, leis e regras que estão envolvidas na investigação. Na etapa da investigação, que é o momento da interação do aluno com o MTV, é importante que sejam evidenciados os elementos interativos que compõem o processo de investigação e que "estão associados a variáveis e/ou parâmetros, cuja manipulação auxilia a responder às questões-foco" (ARAÚJO et al., 2012)*.*
- *d)* Interpretação de dados. Neste momento o aluno deve recorrer às variáveis, parâmetros, constantes e representações no modelo digital. Estas representação e valores podem ser obtidos a partir das tabelas, gráficos e imagens, ou através de outras formas de informar dados que o modelo digital traz.
- *e)* Conclusão do módulo: para sistematizar o que o aluno aprendeu e registrar os dados do problema de investigação, o aluno pode comunicar os dados diretamente, via argumentação científica, ou até mesmo apoiada por uma tecnologia educativa: wikis, chat, blogs, *e-mail*, etc. Neste momento, é necessário que os alunos, juntamente com o professor realizem um debate argumentativo, e reflitam sobre a atividade desenvolvida, aplicando em seguida o conhecimento adquirido para

outras situações possíveis. É um momento para fazer conexões do que o aluno aprendeu com o cotidiano, relacionando com o que ele conhece da realidade.

Para a apresentação do problema, registro das hipóteses, interpretação e conclusão pelos alunos, uma sugestão é anexar na hipermídia um formulário online (proveniente do Google Drive), para o controle e conhecimento das respostas dadas pelos alunos. As observações e interpretações provenientes de simulações, animações ou vídeos (acompanhadas por um pequeno roteiro), seriam registradas neste formulário online (FERNANDES, RODRIGUES e FERREIRA, 2015). Este formulário é baseado no *in-class personal response system* (PRS) de Dori e Belcher (2005). Neste formulário, os alunos escrevem suas respostas *online*, ou assinalam uma alternativa de múltipla escolha, para visualizar os experimentos realizados durante a aula. Responder estas perguntas é parte integrante da aula. Quando os alunos respondem a uma pergunta em forma de múltipla escolha, a distribuição de resposta é dada através de um gráfico de barras para analisar se os alunos chegaram a um consenso nas respostas fornecidas. Se caso os alunos não cheguem a um consenso, o professor pode formar grupos menores, de três ou quatro alunos para discutirem entre si qual seria a melhor resposta para uma pergunta, de modo a chegarem em conjunto a um consenso. A partir daí, os alunos poderiam responder novamente o questionário. À partida, a distribuição gerada pelo PRS mostra que, como resultado da discussão, os estudantes apresentam melhor compreensão da questão e chegam a um acordo sobre a resposta correta (FERNANDES RODRIGUES e FERREIRA, 2015).

# Figura 1 - Página inicial do Formulário do Google Drive.

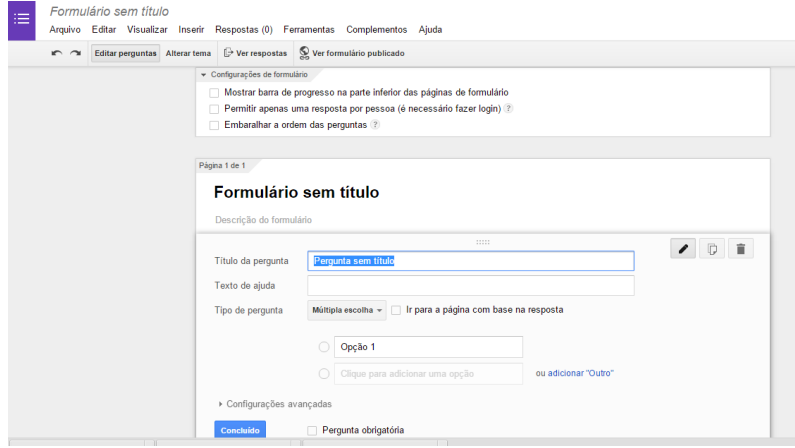

Fonte: Elaborado pelo autor.

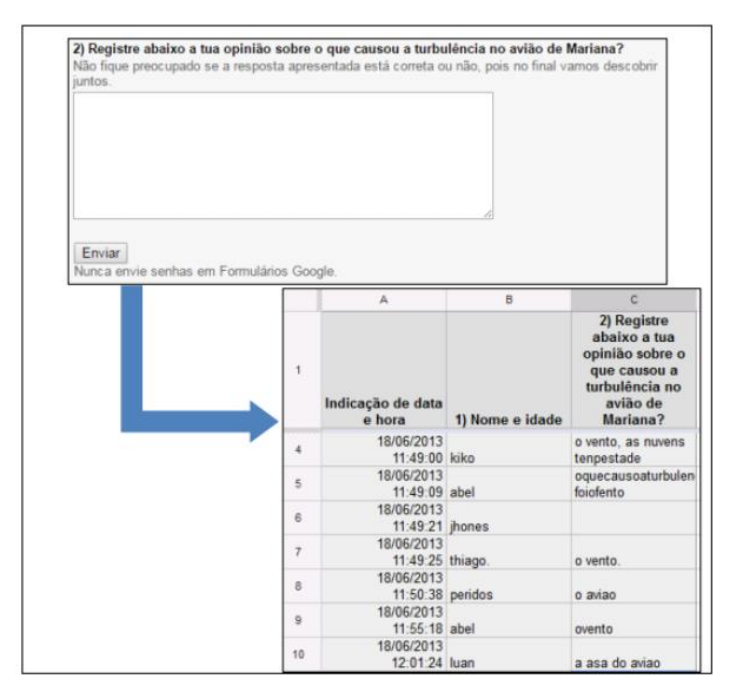

Fonte – Caderno Brasileiro de Ensino de Física, v. 32, n. 3, p. 955, dez. 2015.

### **3.8 O Papel do Professor na Elaboração de um Módulo Temático Virtual**

Não basta existir os objetos educacionais se não há um preparo e dedicação por parte do professor, uma vez que este uso depende, fundamentalmente, do trabalho do docente e é nele que se apoiam as transformações educacionais (HAKKARAINEN, 2003; NG; GUNSTONE, 2002). É necessário assim que haja uma apropriação e domínio das TDIC pelos professores.

É necessário portanto que o professor tenha alto nível de competências, como conhecimento pedagógico, científico e tecnológico para elaborar um projeto no qual o aluno deixe de ser espectador, como é o caso nas aulas ditas tradicionais, e passe a ser protagonista na construção do conhecimento, e o professor, o gestor para que isso aconteça.

O professor é quem escolhe o tema a ser desenvolvido e escolhe os objetos educacionais que pretende usar. É ele que seleciona o conteúdo e elabora as atividades que serão desenvolvidas na aula, assim como organiza o material *online*. É o professor/mediador quem intervém e conduz as atividades de investigação que serão realizadas pelos alunos: problematiza, conduz o levantamento de hipóteses por parte dos alunos, faz os alunos interagirem com o objeto informático, faz com que o aluno reflita sobre os conteúdos envolvidos e peça para que eles sistematizem as atividades. É o professor/mediador quem conduz o processo de aprendizagem online (FERNANDES, RODRIGUES e FERREIRA, 2015).

O professor deve encorajar o alunos e fazê-los refletir sobre alguns pontos, como destaca (DRIVER et al., 1999, p. 32) "O que você quer dizer? Como você fez isso? Por que você diz isso? Como é que isso se encaixa no que acabamos de dizer? Poderia me dar um exemplo? Como você chegou a isso?".

Para finalizar, Fernandes, Rodrigues e Ferreira (2015) apontam que o MTV tem as seguintes características:

- É um recurso digital, desenvolvido pelo professor, e, a partir dele desenvolvem-se diversos conteúdos científicos por meio de multimídias e hipermídias.
- Se constituem de blocos básicos de objetos educacionais, elaborados pelo professor.
- É composto por um conjunto de atividade que num conjunto, são capazes de fazer o aluno compreender diversos conteúdos

científicos, dos quais se explora: situação-problema; hipóteses; investigação; interpretação; e resultados.

- São recursos que usam o computador e a internet como instrumentos didáticos para o processo ensino-aprendizagem.
- Utiliza as TDIC como principal instrumento de aprendizagem.
- São ferramentas metodológicas e construtivistas.

Para utilizar os recursos digitais, é necessário conhecê-los. No próximo capítulo será dado uma boa explicação sobre cada animação e simulador utilizado durante a execução das aulas. Muitos deles poderão ser utilizados de outras maneiras se o professor preferir. Por exemplo, as animações que mostram os sismógrafos podem ser utilizados nas aulas de geografia, e o professor dar outro foco. O simulador de ondas pode ser utilizado nas aulas de Física sem ser mencionado terremotos. O importante neste momento é conhecê-los para poder montar um planejamento de qualidade.

# **4 REFLETINDO SOBRE AS ANIMAÇÕES E OS SIMULADORES UTILIZADOS**

Neste capítulo será detalhado um pouco sobre cada animação e simulador utilizado na aplicação das aulas na etapa 2 do TCC. As animações são recursos digitais que mostram a representação de uma modelo teórico em movimento. Por exemplo, a representação de uma onda fica mais fácil de ser compreendida se houver movimento, aí que entram as animações. Nestas animações o professor ou o estudante não pode modificar variáveis, apenas dar pause e voltar para ver novamente. Nos simuladores o professor ou o estudante pode modificar variáveis fazendo previsões e em seguida checar suas previsões, sendo esta a diferença principal.

Sempre lembrando que o simulador ou animação estará fazendo uma representação de um modelo elaborado para explicar um fenômeno. Ele irá auxiliar o estudante a compreender a representação da realidade, e não a realidade em si.

No tópico 4.1, será mostrado algumas reflexões sobre o uso das animações e as possibilidades que elas trazem para os professores e estudantes. No tópico 4.2 será mostrado os simuladores que foram utilizados e um relato sobre seu uso.

#### **4.1 Animações Utilizadas**

As animações utilizadas serviram de apoio para compreender fenômenos e ideias presentes na aulas. Sem o seu uso seria muito mais difícil a compreensão de tal fenômeno. Além de ajudar na compreensão, elas serviram de motivação e chamaram a atenção dos estudantes. Os estudantes ficaram mais atenciosos e participativos durante as aulas principalmente quando era utilizado

ou discutido sobre a animação. A seguir serão mostrados as animações utilizadas.

### **4.1.1 Animação 1 – Movimento das Placas Tectônicas**

Simulador retirado do site *Recursos de Biologia y Geologia*, pode ser acessado pelo *site* http://www.bioygeo.info/Animaciones/PlateMotion.swf. Figura 3- Tela inicial da animação.

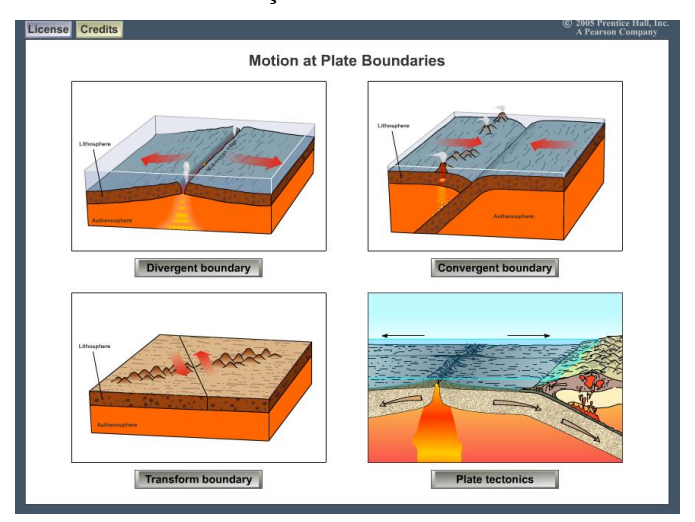

Fonte: Elaborado pelo autor.

Esta animação pode representar os três tipos de movimento que pode acontecer entre as placas tectônicas: divergente, convergente e transformante. Com ele pode-se ter uma ideia de como as placas tectônicas se movem e o que acontece em seus limites. Ele não é de física, é de geologia ou geociências, mas importante em aulas sobre terremotos. Ele pode ser utilizado fazendo referência à uma imagem mostrando a distribuição das placas pelos globo.

Figura 4 - Placas tectônicas e seus sentidos de movimento.

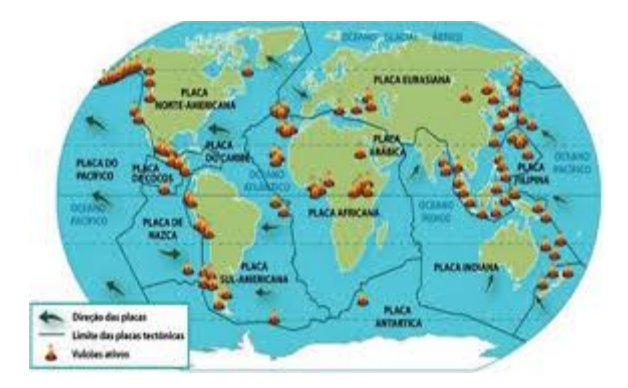

Fonte: Revista Brasil Escola Digital. Disponível em http://brasilescola.uol.com.br/geografia/tectonica-placas.htm.

Ao ser utilizado, devem ser tomados alguns cuidados, pois ele mostra um movimento rápido entre as placas. Deve-se informar ao aluno que aquele movimento representa o movimento que acontece em milhares ou milhões de anos. Na parte de baixo do simulador há um mostrador de tempo. Com isso o professor pode comentar o tempo que se passou para acontecer determinado movimento. A velocidade das placas mostradas pelo simulador é da ordem do centímetros por segundo, enquanto que na realidade a velocidade é da ordem de centímetros ou milímetros por ano. É necessário fazer esta distinção, logo o movimento pode ser imperceptível em pouco anos, mas o acúmulo de energia é muito grande devido a sua grande extensão.

Para iniciar, deve-se ser selecionado o tipo de movimento que se quer estudar, clicado em um dos 4 botões, mostrados na imagem seguinte. Figura 5 - Caixa com os tipos de movimento das placas tectônicas.

Divergent boundary Convergent boundary Transform boundary Plate tectonics Main menu Fonte: Elaborado pelo autor.

Os tipos de movimentos são mostrados nas imagens a seguir. Figura 6 - Movimento divergente das placas tectônicas.

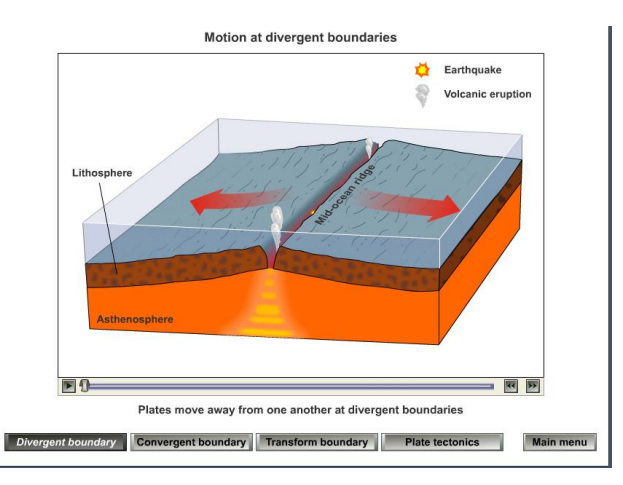

Fonte: Elaborado pelo autor.

Figura 7 - Movimento convergente das placas tectônicas.

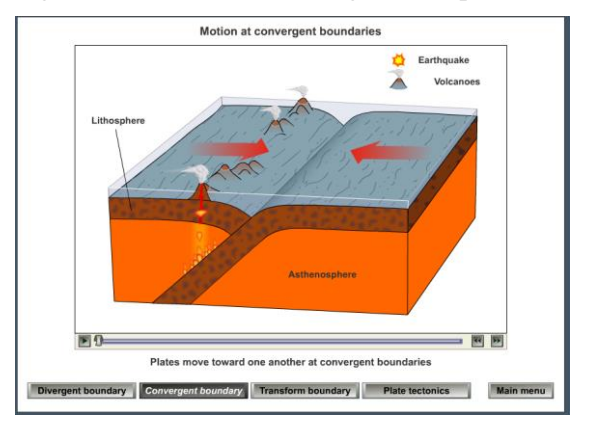

Fonte: Elaborado pelo autor.

Figura 8- Movimento transformante das placas tectônicas.

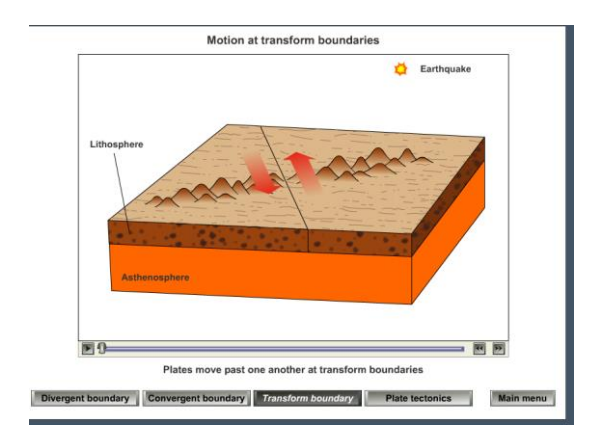

Fonte: Elaborado pelo autor.

Figura 9- Movimento transformante das placas tectônicas (2).

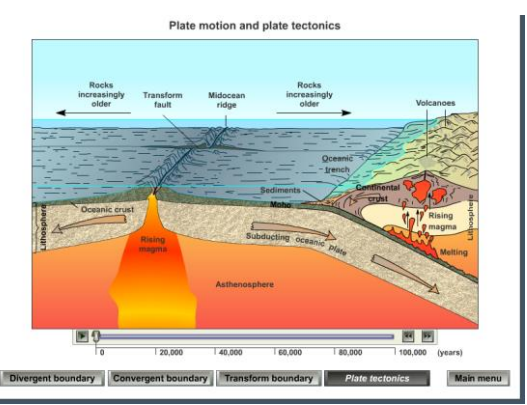

Fonte: Elaborado pelo autor.

Este último pode ser utilizado para se estudar a formação das cadeias montanhosas ou a formação dos Andes por exemplo. O movimento das placas tectônicas faz com que uma placa seja empurrada para debaixo da outra, fazendo com que ela se eleve, formando as montanhas. Também é possível verificar a formação e erupção de vulcões.

### **4.1.2 Animação 2 – Ondas Sísmicas**

Animação retirada do site da *University Pardue*, localizada no norte dos **EUA** 

Esta animação representa os quatro tipos de ondas sísmicas. Nele o aluno terá a noção de como se move a terra ou as rochas durante um terremoto. A representação tridimensional é constituída de imagem em movimento, logo o professor não pode modificar variáveis, apenas reiniciar o movimento ondulatório. Ele fornece uma boa noção sobre ondas sísmicas e é um ótimo suplemento do que já foi estudado sobre ondas. As quatro imagens mostram o movimento tridimensional de uma pequena camada que pode ser representada como sendo a terra.

Figura 10 - Representação de uma onda Love.

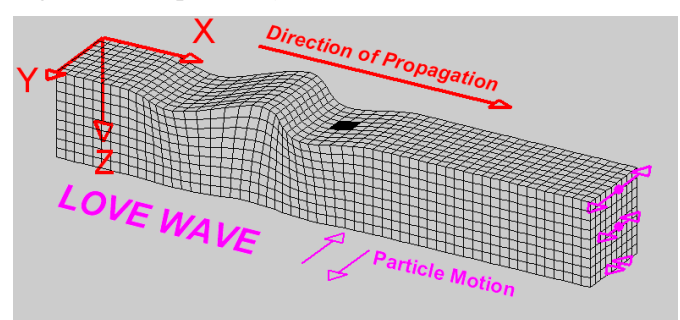

Fonte: Elaborado pelo autor.

Figura 11 - Representação de uma onda Rayleigh.

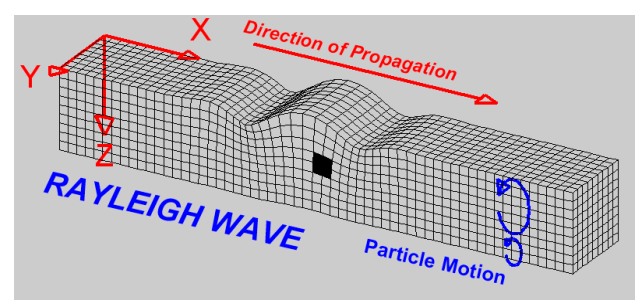

Fonte: Elaborado pelo autor.

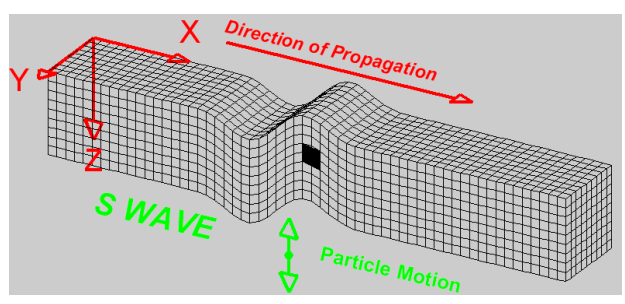

Figura 12- Representação de uma onda S (secundária).

Fonte: Elaborado pelo autor.

Figura 13- Representação de uma onda P (primária).

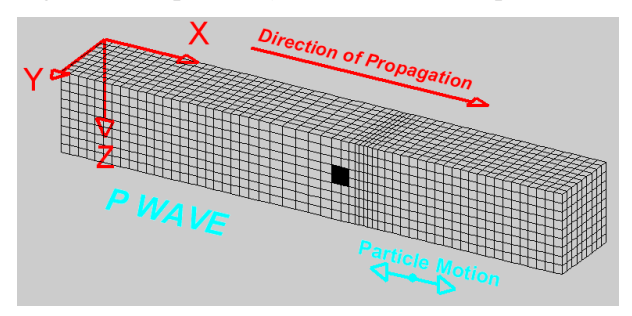

Fonte: Elaborado pelo autor.

Os quatro simuladores de ondas sísmicas fornecem uma noção de como as partículas da terra se movem durante um terremoto. Ele fornece o movimento das partículas e a direção de propagação da onda, caracterizando cada tipo de onda.

## **4.1.3 Animação 3 – Sismógrafos**

Animação retirado do *site Incorporated Research Instituitions For Seismology – IRIS*. Disponível em http://www.iris.edu/hq/inclass/animation/seismograph\_vertical e http://www.iris.edu/hq/inclass/animation/seismograph\_horizontal.

Estas duas animações representam dois tipos de sismógrafos analógicos, o horizontal e o vertical. A necessidade de se utilizar os dois sismógrafos está no fato de que cada um consegue captar e registrar um tipo de onda das que foram vistas anteriormente. Deve-se deixar isto claro aos alunos, que o chão pode vibrar tanto na horizontal como na vertical, daí a necessidade de dois sismógrafos.

O primeiro que irei mostrar aqui é o sismógrafo horizontal. Ele é composto de uma barra vertical imóvel no qual está preso uma haste inextensível e em sua ponta uma massa. Esta massa está ligada também a outra haste que possui um eixo de rotação, podendo vibrar na horizontal (daí o nome sismógrafo horizontal) ao receber um tremor/onda sísmica. A marcação da intensidade do tremor é feito no papel branco graduado que está envolto em um rolo que gira. Esta marcação é denominada de sismograma.

Figura 14 - Sismógrafo horizontal recebendo onda P.

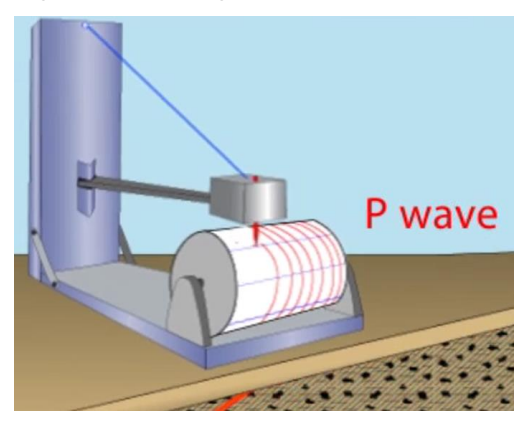

Fonte: Elaborado pelo autor.

Ao receber uma onda P, o sismógrafo faz uma marcação de baixa amplitude no sismograma. Em seguida ele receberá uma onda S, no qual fará uma marcação maior como mostra a figura a seguir.

Figura 15 - Sismógrafo horizontal recebendo onda S logo após ter recebido onda P.

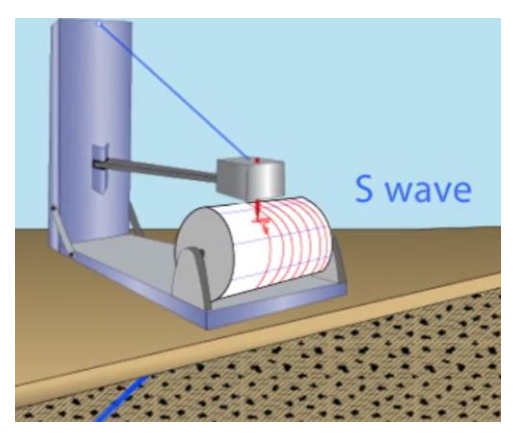

Fonte: Elaborado pelo autor.

Através do papel riscado pela caneta do sismógrafo, pode-se perceber que o sismógrafo captou com mais intensidade o movimento da onda S no sismograma.

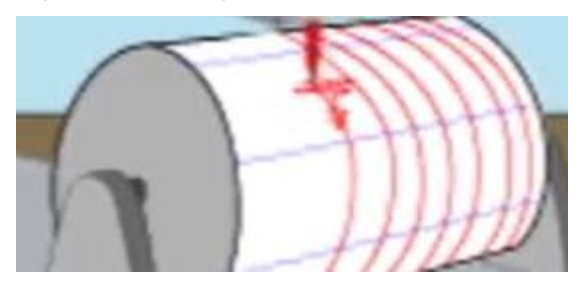

Figura 16 - Sismograma.

Fonte: Elaborado pelo autor.

O segundo sismógrafo mostrado é o sismógrafo vertical, composto também de uma haste fixa vertical que dará sustentação a uma mola que possui uma massa inercial em sua ponta, que fará as marcações ao ser recebido um tremor/onda sísmica.

Este sismógrafo pode ser foco de muito estudo, como por exemplo dois de seus componentes mais importantes: a mola/elástico e a massa inercial. Esta última irá vibrar e fazer os registros no sismograma através de um marcador. Ao estudar sobre a mola/elástico pode-se fazer um estudo mais aprofundado sobre a lei de Hooke, que será detalhado mais adiante.

### **4.1.4 Animação 4 – Ondas Sísmicas no Interior do Planeta**

Animação retirada do site *Incorporated Research Instituitions For Seismology – IRIS.* Pode ser acessado em http://www.iris.edu/hq/inclass/animation/seismic\_shadow\_zones\_p\_wave (somente ondas P) e http://www.iris.edu/hq/inclass/animation/seismic\_shadow\_zones\_s\_wave\_shad ow\_zone (somente ondas S).

A animação representa as curvas que as ondas sísmicas sofrem quando atravessam o planeta. Nesta animação o operador só pode pausar e voltar o vídeo. A intenção da animação é mostrar o caminho da onda sísmica no interior do planeta, assim como os desvios maiores que ela sofre quando passa de um meio para outro. Desta forma, é possível associá-lo com o simulador de trata da refração e reflexão das ondas e discutir a descoberta das camadas internas da Terra, estudando o comportamento das ondas sísmicas.

O simulador é composto de dois vídeos que mostram as curvas sofridas pelas ondas sísmicas de corpo (P e S). O que será apresentado primeiramente é o simulador de ondas P. Em todo o vídeo é mostrado um esquema mostrando as principais camadas da Terra: manto (*mantle*), núcleo externo (*outer core)* e núcleo interno (*inner core*). Primeiramente o simulador dá o nome às curvas que representam as ondas sísmicas. Pela figura a seguir por exemplo temos a curva P que atravessa apenas o manto. A curva PP que atravessa também o manto mas

sofre um reflexão, portanto é composta de duas partes, por isso PP. Se fosse refletida duas vezes seria PPP. Outra curva mostrada é a curva PKP. Inicia com P porque teve origem no manto, atravessou o núcleo externo que é denominado K e saiu novamente para o manto (P). É mostrado ainda a curva PKIKP. Esta curva teve origem no manto (P), atravessou o núcleo externo (K), entrou no núcleo interno (I), chegando novamente ao núcleo externo (K) e atravessando-o até o manto (P).

Figura 17 - Fases da onda P no interior do planeta.

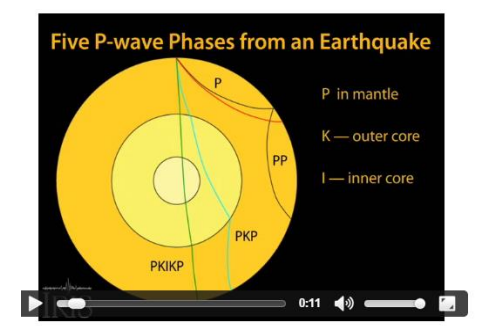

Fonte: Elaborado pelo autor.

Dando sequência ao vídeo, é mostrado as camadas que foram discutidas

anteriormente.

Figura 18 - Camadas P, K e I.

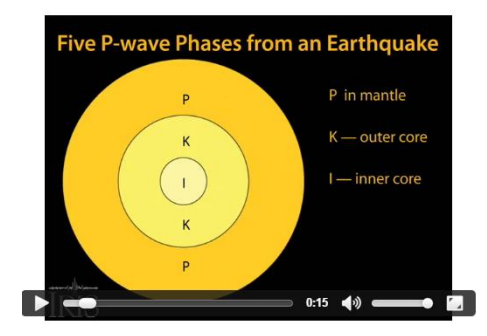

Fonte: Elaborado pelo autor.

Para que o aluno não pense que a onda sísmica é unidimensional na sequência do vídeo é mostrado várias ondas sendo emitidas do local do sismo. O professor precisa ainda estender esta ideia a extensão toda do planeta, comentando que ali são mostrados apenas algumas ondas e o intuito é verificar os desvios sofridos pelas mesmas. Vale comentar que se aquelas ondas não sofressem nenhum desvio, aquele ângulo mostrado deveria ser de 180°, e não de 103° como mostra a figura.

Figura 19 - Múltiplas ondas P percorrendo o manto.

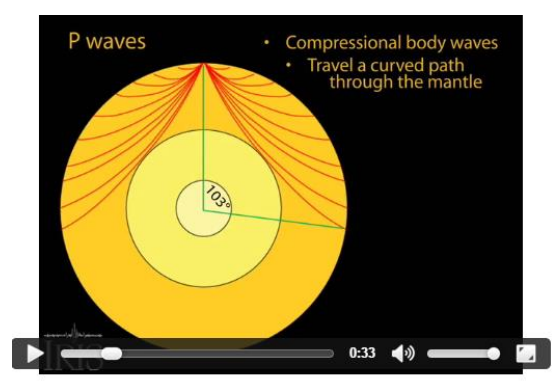

Fonte: Elaborado pelo autor.

Quando cada uma destas ondas da figura mostrada anteriormente chegar na superfície do planeta novamente ela encontrará uma interface, portanto irá refletir como mostra a figura a seguir. É necessário comentar sobre a intensidade das ondas refletidas. Já foi estudado no simulador anterior sobre esta intensidade, portanto colocando-se sensores (sismógrafos) em vários pontos do planeta, é possível saber se a onda sísmica que chegou é a emitida durante o sismo ou se é uma onda que já foi refletida.

Figura 20 - Múltiplas ondas refletidas no manto (ondas PP).

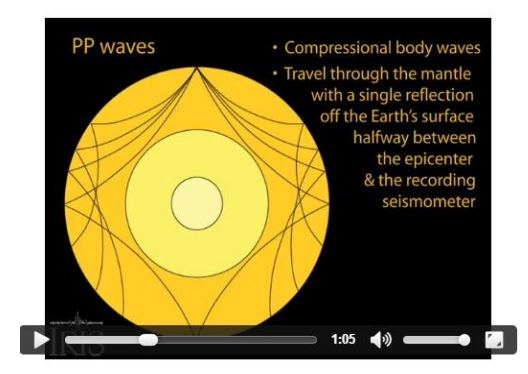

Fonte: Elaborado pelo autor.

É discutido ainda no vídeo sobre as ondas PKP. O vídeo mostra os desvios sofrido pelas ondas sísmicas quando atravessas o manto, o núcleo externo e novamente o manto. Vale comentar que muitas regiões não recebem este tipo de ondas por causa dos desvios e com a grande quantidade de sensores espalhados pelo planeta é possível fazer estas marcações.

Figura 21 - Múltiplas ondas PKP atravessando o planeta.

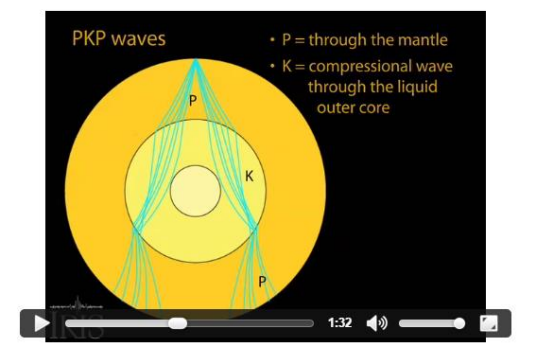

Fonte: Elaborado pelo autor.

Para dar sequência são mostradas várias ondas que atravessam todas as camadas

da Terra, são as ondas PKIKP.

Figura 22 - Ondas PKIKP atravessando o planeta.

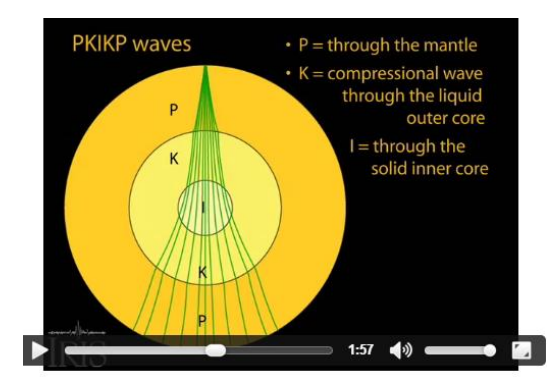

Fonte: Elaborado pelo autor.

Agora que já foi estudado o comportamento das ondas separadamente, o vídeo mostra todas elas juntas no acontecimento de um sismo. É necessário discutir o tempo gasto para atravessar o planeta. O tempo é um fator muito importante na determinação da distância percorrida pela onda. É através deste tempo, juntamente com a velocidade de propagação das ondas, que computadores e cientistas calculam as espessuras das camadas da Terra. Só assim é possível "enxergá-la".

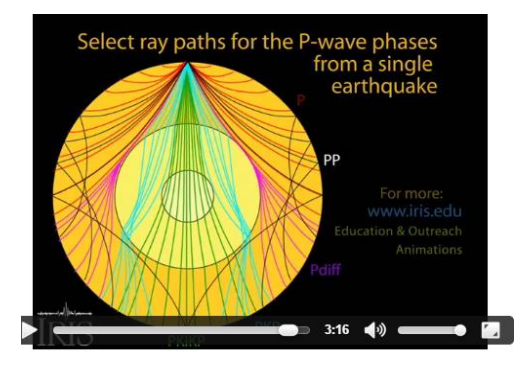

Figura 23 - Todas as ondas sísmicas P emitidas durante um sismo.

Fonte: Elaborado pelo autor.

O segundo vídeo mostrado é o que representa as ondas S no interior do planeta. A principal diferença agora é que as ondas S não se propagam no núcleo externo. Como as ondas S são ondas transversais e ondas transversais não se propagam no líquido, a conclusão que cientistas chegaram é a de que o núcleo externo é liquido. O simulador mostra múltiplas ondas S emitidas durante um sismo e se propagando no interior do planeta. Quando chegam ao núcleo externo elas deixam de existir. Vale lembrar que a energia não é perdida, ele é apenas transformada em outra forma de energia. Parte das ondas que chegam à interface manto-núcleo externo são refletidas e o simulador não mostra isto.

Figura 24 - Ondas S sendo anuladas ao encontrar o núcleo externo.

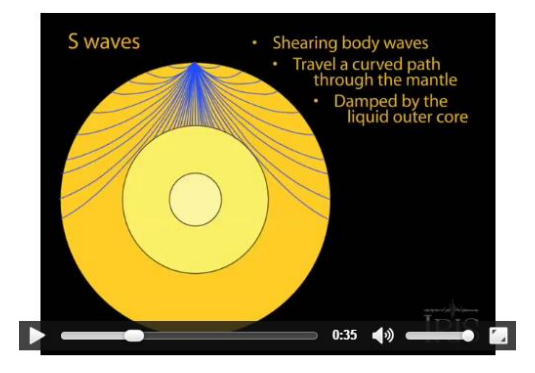

Fonte: Elaborado pelo autor.

As ondas S também são refletidas quando encontram um interface. É o que mostra a sequência do vídeo. As ondas refletida quando chegam na superfície do planeta dever ter uma intensidade bem menor do que as que ainda não tinham sido refletidas, assim como no vídeo anterior.

Figura 25 - Ondas S sendo refletidas na superfície do planeta. Ondas SS.

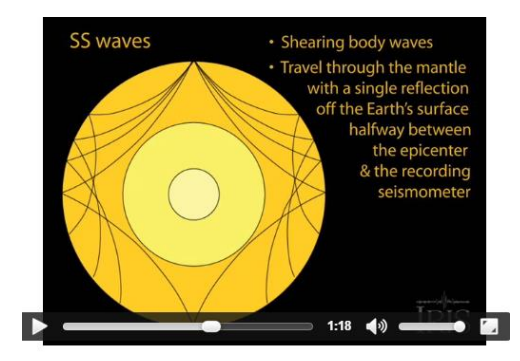

Fonte: Elaborado pelo autor.

Para finalizar a representação das ondas sísmicas tipo S, o simulador mostra todos as possíveis reflexões e refrações. Podemos perceber que nenhuma onda S é transmitida ao interior do núcleo externo.

Figura 26 - Ondas sísmicas tipo S e suas reflexões e refrações no interior do planeta*.*

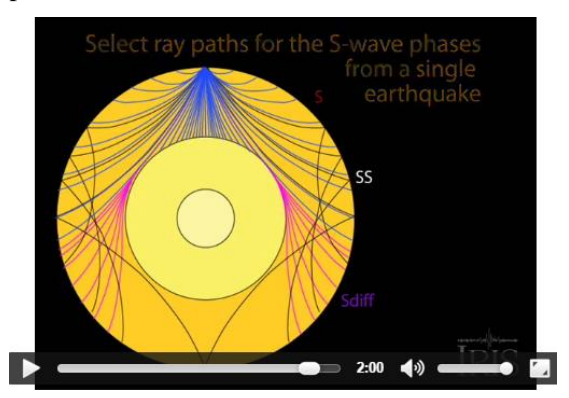

Fonte: Elaborado pelo autor.

Este simulador apresentado na forma de vídeos é essencial para o entender como os cientistas descobriram as camadas internas do planeta, mas ele somente terá um papel fundamental na conclusão destes conhecimentos se o aluno tiver conhecimento sobre reflexão e refração de ondas. Por isso é importante o simulador "Curvando a luz" mostrado anteriormente. É ainda

necessário que o professor faça um bom encaminhamento da aula para o simulador ter sentido ao aluno. É preciso comentar que aquele modelo não foi criado da noite pro dia com o acontecimento de apenas um terremoto. Foram milhares de terremotos medidos e analisados para se chegar a tais conclusões sobre profundidade da crosta, do manto e dos núcleos externo e interno. Hoje em dia os cálculos feitos sobre a profundidade e localização de um hipocentro são feitos através de computadores sofisticados.

#### **4.2 Simuladores Utilizados**

Assim como as animações, o simuladores tiveram um papel fundamental no momento da compreensão e visualização de um determinado fenômeno. Mais completos do que as a animações, os simuladores permitem ao usuário fazer uma manipulação de variáveis, fazer previsões e checar essas previsões. Se utilizado de maneira satisfatória, é trazido para a sala uma ferramenta de grande importância, pois o aluno fica mais interessado a participativo. A seguir será detalhado cada simulador utilizado durante as aulas.

### **4.2.1 Simulador 1 – Ondas transversais e longitudinais**

Aplicativo do programa Modellus. É necessária que se faça a instalação da última versão do programa Modellus, que pode ser adquirida gratuitamente na internet pelo site http://modellus.fct.unl.pt/. A tela inicial do simulador é mostrada na figura a seguir.

Figura 27 - Tela inicial do simulador.

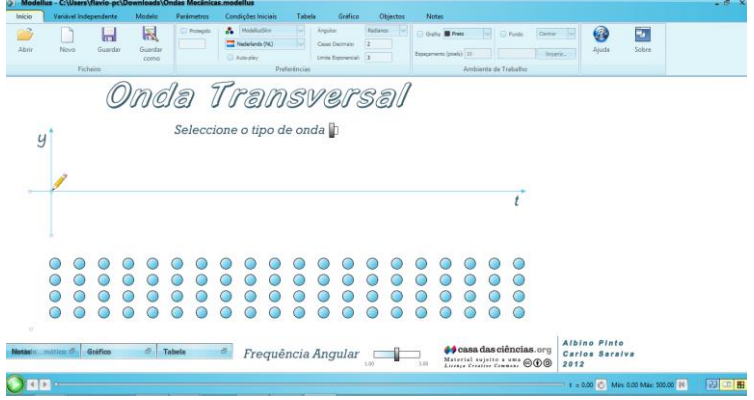

Fonte: Elaborado pelo autor.

Este simulador é fundamental na diferenciação das duas ondas mecânicas. Princípios como velocidade de propagação, comprimento de onda, amplitude e período são comuns nos dois casos, mas o movimento das partículas é bem diferenciado em cada caso. Este aplicativo permite a visualização do tipo de movimento que acontece com as partículas em cada tipo de onda. Na onda longitudinal, pode-se perceber que o movimento das partículas é paralelo a direção de propagação da onda e no caso da onda longitudinal, o movimento é perpendicular a direção de propagação da onda.

Ao utilizar o simulador de ondas mecânicas, o operador tem algumas deve fazer algumas escolhas:

> i. Selecionar o tipo de onda (longitudinal ou transversal) Figura 28 - Seleciona o tipo de onda.

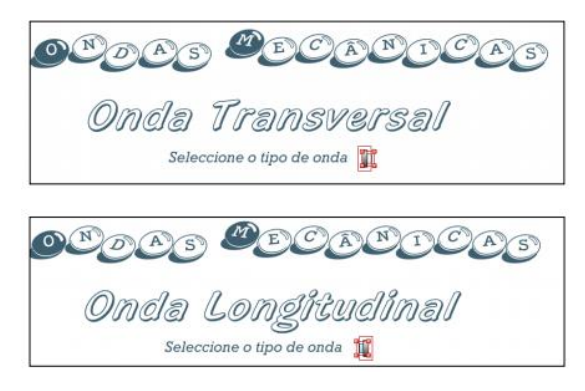

Fonte: Elaborado pelo autor.

ii. Selecionar o valor da frequência angular ou fazer alterações.

Figura 29 - Seleciona o valor da frequência angular.

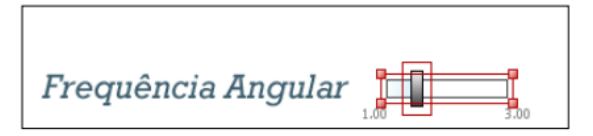

Fonte: Elaborado pelo autor.

*iii.* Selecionar *play.*

 *Figura 30 - Inicia o movimento da onda.*

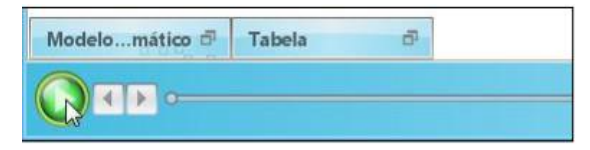

Fonte: Elaborado pelo autor.

iv. Antes de fazer alterações, deve-se parar o simulador clicando em pause.

Figura 31 - Parar e reiniciar a onda.

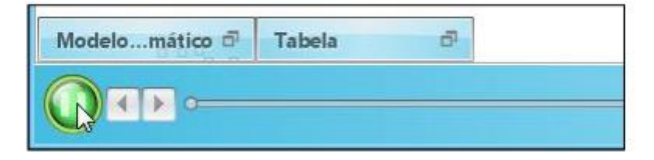

e clicar em Reset para dar sequência

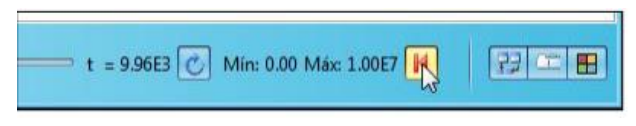

Fonte: Elaborado pelo autor.

v. As imagens que serão formadas são as mostradas a seguir:

Figura 32 - Movimento das partículas em uma onda transversal

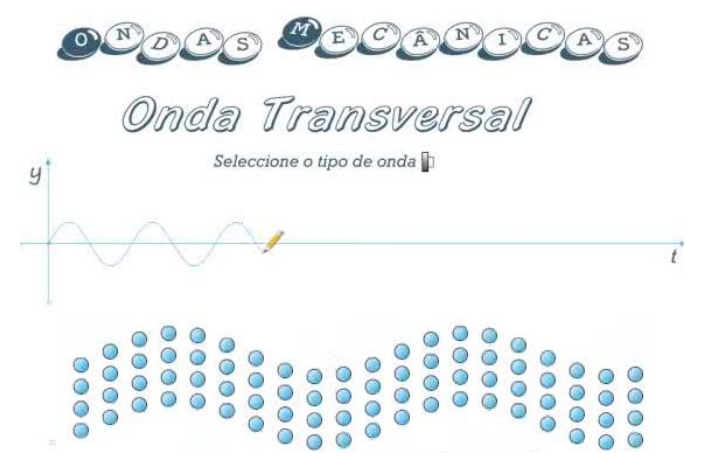

Fonte: Elaborado pelo autor.

A figura representa o movimento das partículas em uma onda transversal. O movimento é semelhante ao movimento das partículas que representaram a onda na corda no simulador anterior. Este simulador também é muito interessante pois pode mostrar algumas características importantes da onda, como comprimento de onda, frequência, amplitude, período e o mais importante da onda que é a propagação de energia sem a propagação de matéria.

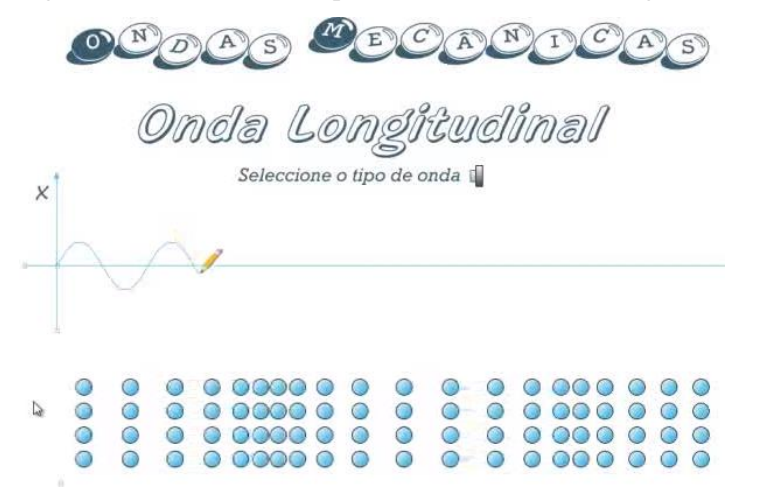

Figura 33 - Movimento das partículas em uma onda longitudinal

Fonte: Elaborado pelo autor.

A figura representa o movimento das partículas em uma onda longitudinal. Entender como acontece o movimento das partículas sem um modelo em movimento que a represente é muito difícil para os estudantes que não tem a noção de onda longitudinal. Acredita-se que a compreensão de conceitos como este é facilitada quando são inseridos objetos educacionais como os simuladores.

Este mesmo simulador de ondas longitudinais pode ser utilizado para o estudo do som como onda mecânica. A animação permite ao estudante verificar o movimento das partículas e associar com o transporte de energia sem o transporte da matéria. Nota-se ainda que na onda longitudinal, há regiões em que há zonas de compressão e zonas de rarefação.

Como nosso foco é estudar sobre terremotos, e o mesmo não pode ser estudado sem conhecer sobre ondas, este é um ótimo aplicativo para introduzir os principais conceitos sobre o assunto, que em breve serão associados com ondas sísmicas. Conhecer como a energia chega até a superfície da Terra é

fundamental para se conhecer como foram descobertas as camadas internas do planeta.

Durante a aplicação das aulas não foi utilizado outro recurso para estudar ondas, mas fazendo-se uma reflexão, notou-se que pode ser utilizado outras ferramentas digitais para complementar a aula, como é o caso de vídeo, mostrando e diferenciando ondas longitudinais e transversais. Exemplo disso pode ser notado na imagem a seguir.

Figura 34 - Onda transversal usando uma mola.

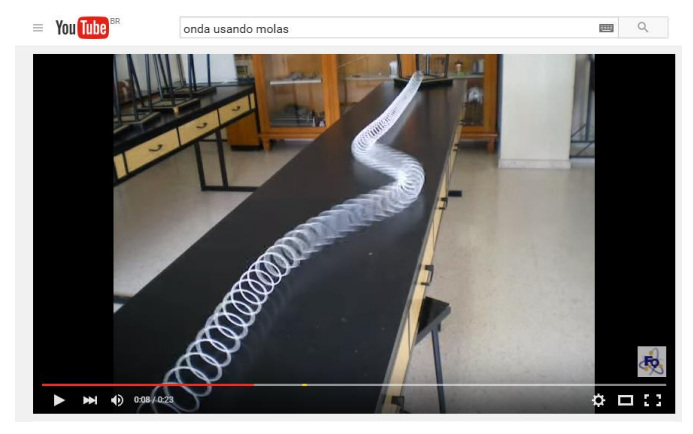

Fonte: Elaborado pelo autor.

Este vídeo é apenas um exemplo de muitos que podem ser encontrados na web. Se o professor preferir, ele também pode encontrar uma infinidade de imagens que representam ondas para complementar o assunto.

### **4.2.2 Simulador 2 - Onda em corda (em inglês** *wave on a string)*

Disponível no site do Phet Colorado.

Algumas das imagens mostradas neste capítulo foram tiradas do próprio simulador computacional com a intenção de mostrar ao leitor alguns pontos

importantes. Este simulador pode ser outra ferramenta para complementar o ensino utilizando simuladores.

A imagem a seguir representa a propagação de um pulso em uma corda esticada. Nesta figura, as bolinhas da corda permanecem em repouso até serem atingidas pelo pulso. Após a passagem do pulso as bolinhas voltam ao seu estado inicial, dando a principal característica de uma onda, propagação de energia sem transportar matéria.

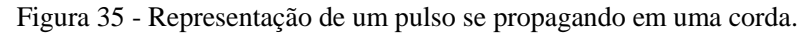

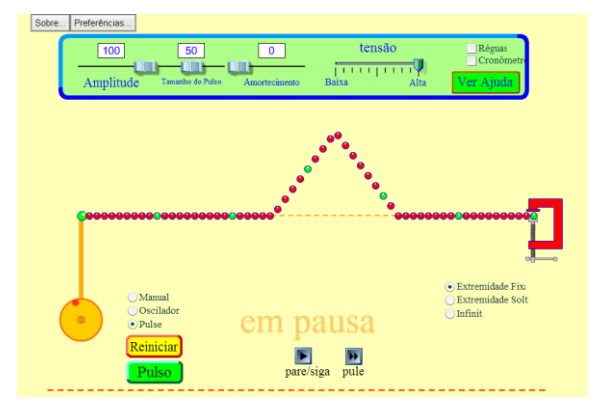

Fonte: Elaborado pelo autor.

Para esta mesma imagem podemos tirar outras deduções, como é o caso da velocidade de propagação do pulso. Na parte superior do simulador, no campo tensão é possível ajustar a tensão da corda. Modificando o valor da tensão, modifica-se também a velocidade de propagação do pulso. Para representar matematicamente, pode-se neste momento da aula falar sobre a fórmula de Taylor, que relaciona a velocidade (*v*) de propagação de um pulso à tensão (T) e à densidade da corda (μ):

$$
v = \sqrt{\frac{T}{\mu}}
$$

Algumas complementações devem ser feitos, como é o caso da densidade linear da corda. Não pode ser deixado de lado essa grandeza tão importante, que corresponde ao valor da massa da corda dividida pelo seu comprimento. Deve-se ainda deixar claro que neste caso estamos considerando uma corda homogênea, em que sua seção transversal é constante.

$$
\mu = \frac{m}{L}
$$

Generalizando, a velocidade de um pulso depende da elasticidade do meio e de sua inércia. No caso da corda a elasticidade é a medida da tensão e da inércia é a medida da densidade da corda.

Se forem produzidos uma série destes pulsos destes comentados anteriormente teremos uma onda se propagando na corda. Neste caso teremos uma onda transversal, no qual o sentido de propagação é perpendicular ao movimento do pulso. Para que a onda seja formada, é necessário que seja colocado em extremidade infinita, como mostra a figura a seguir.

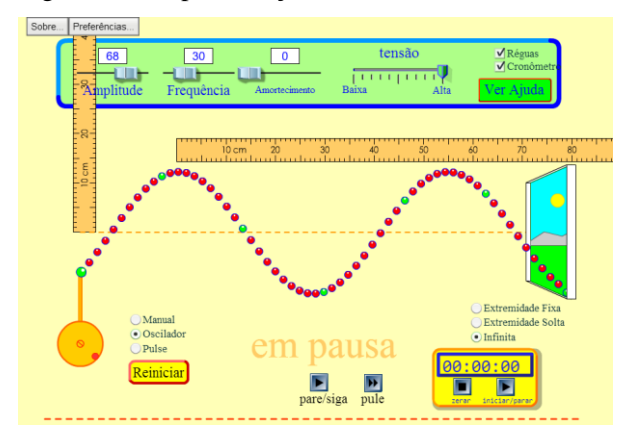

Figura 36 - Representação de uma onda transversal em uma corda.

Fonte: Elaborado pelo autor.

Com base neste simulador, podemos incialmente representar os conceitos de amplitude e comprimento de onda com as réguas horizontal e

vertical, que podem ser facilmente obtidas clicando em réguas. Estes dois valores citados podem ser medidos de diferentes maneiras. Para o comprimento de onda, pode-se medir a distância entre duas cristas ou dois vales, ou ainda a distância de um ponto da onda até aonde a onda começa a se repetir. No caso da amplitude, pode-se medir a altura da crista ou a profundidade do vale. Para fazer esta medições, o simulador deve estar estático. Para movimentar ou parar a onda, basta apertar em pare/siga.

Este mesmo simulador pode servir para mostrar como se determina o período e a frequência. Para medir o período de oscilação, pode-se usar o cronômetro para medir o tempo que o oscilador demora para completar uma oscilação. Este último requer um pouco mais de habilidade que pode ser adquirido com um pouco de treino.

Para calcular ou medir a frequência de oscilação, usa-se o mesmo cronômetro, mas agora deve-se contar quantas vezes o oscilador oscila em um intervalo de tempo e depois através de uma regra de três calcular quantas oscilações ele faz por segundo, para se chegar na frequência medida em Hertz (Hz) ou usar a seguinte relação:

$$
f = \frac{n}{\Delta t}
$$

onde n é o número de oscilações de um ponto da corda em um intervalo de tempo Δt.

Fazendo-se estas medidas algumas vezes, para diferentes frequências marcadas no simulador, pode-se chegar na relação entre a frequência e o período de oscilação. A relação é dada pela fórmula:

$$
f = \frac{1}{T} \quad \text{ou} \quad T = \frac{1}{f}
$$

Para verificar o que acontece com um pulso quando encontra uma extremidade fixa ou solta, destaco aqui estas duas situações:

a) Extremidade fixa

Na figura x, temos um pulso se propagando na direção de uma extremidade fixa. Ao encontrar a extremidade, este pulso será refletido, ou seja, mudará de sentido, mas não de direção. Quando a extremidade é fixa, ele muda também de fase como mostra a figura x.

Figura 37 - Pulso se propagando na direção de uma extremidade fixa.

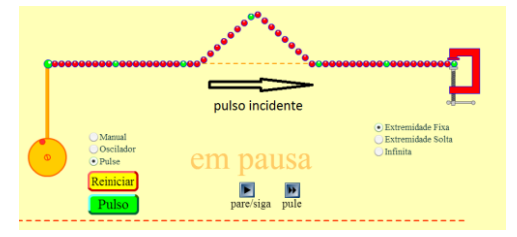

Fonte: Elaborado pelo autor.

Figura 38 - O pulso refletido mudou de sentido e de fase.

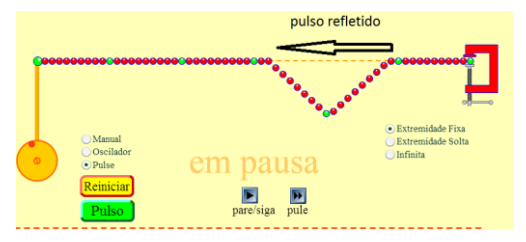

Fonte: Elaborado pelo autor.

b) Extremidade solta:

A figura x, mostra um pulso semelhante ao mostrado na figura anterior, mas agora ele está em direção a uma extremidade solta. Quando encontrar a extremidade solta, ele vai inverter o sentido de

propagação (vai refletir), mas não vai mudar a fase como mostra a figura x.

Figura 39 - Pulso se propagando na direção de uma extremidade solta.

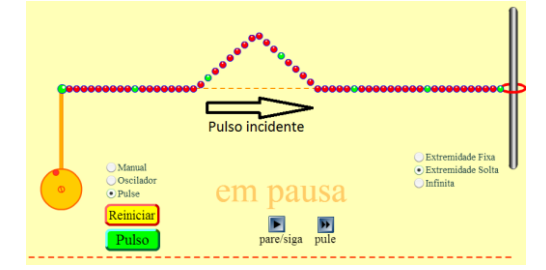

Fonte: Elaborado pelo autor.

Figura 40 - Mostra o comportamento da onda refletida em uma extremidade solta

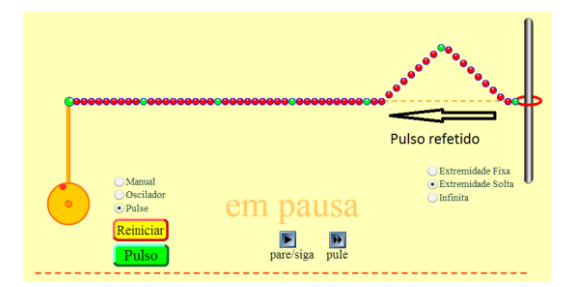

Fonte: Elaborado pelo autor.

## **4.2.3 Simulador 3 – Lei de Hooke**

Retirado do programa PhET Colorado. Pode ser acessado em https://phet.colorado.edu/pt\_BR/simulation/hookes-law.

Este simulador tem como objetivo explicar as relações entre força aplicada, a força da mola, constante da mola, deslocamento e energia potencial.

Ele também pode ser utilizado para descrever como ligar duas molas em série ou paralelo e como isto afeta a constante da mola e as forças da mola.

De que maneira este simulador pode ser utilizado relacionando com terremotos? A relação se dá através do sismógrafo. Para a compreensão de como o sismógrafo fará as marcações de intensidade de um terremoto é preciso entender como uma mola se comporta ao ser esticada ou comprimida. É necessário que se conheça as relações entre a deformação da mola e a força aplicada pela mesma, e também a energia que uma mola acumula ao ser esticada.

Na aplicação da aula, os alunos seguiram o roteiro (em anexo) e estabeleceram a relação entre a deformação da mola e a força aplicada e outra relação entre a deformação da mola com a energia potencial adquirida pela mola. Sabendo-se que existe esta relação entre estas grandezas, pode-se ao construir um sismógrafo, colocar escalas nos sismómetros para se chegar na intensidade dos terremotos. Estas escalas podem ser debatidas ao se estudar sobre os sismógrafos. Nas aulas aplicadas, isso já havia sido feito. A seguir será detalhado sobre o simulador.

Figura 41 - Página inicial do simulador Lei de Hooke.

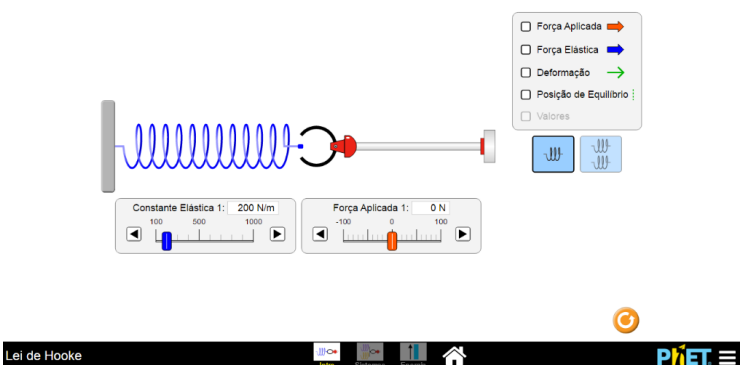

Fonte: Elaborado pelo autor.

Inicialmente, para facilitar a visualização dos valores, deve-se marcar na caixa lateral da direita os campos:

Figura 42 - Valores e vetores.

**√** Força Aplicada **√** Forca Elástica I **Ø** Deformação C Posição de Equilíbrio : **√** Valores

Fonte: Elaborado pelo autor.

Quando for utilizado o simulador agora aparecerá as setas indicando o sentido das forças atuando no sistema, como mostra a figura a seguir: Figura 43 - Vetores indicando a força aplicada, a força da mola e o deslocamento.

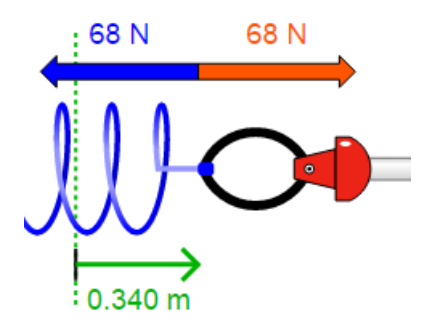

Fonte: Elaborado pelo autor.

Este é um simulador que pode ser utilizado em qualquer sistema operacional, portanto pode ser utilizado em *tablet,* computador ou *smartphone*, facilitando assim o acesso ao aplicativo.

Quando utilizado com um bom planejamento, o aluno pode chegar a conclusões por conta própria, como por exemplo a relação entre a força aplicada e o deslocamento da mola para uma mesma constante elástica. Fazer várias anotações em uma tabela e construir um gráfico dará ao estudante uma reta e conhecendo um pouco de matemática o aluno poderá perceber que há uma proporcionalidade linear entre estas duas grandezas. Outra grandeza que pode ser percebida pelo estudante através da análise de uma tabela e de um gráfico é a relação entre a energia potencial elástica e o deslocamento da mola.

Caso o professor tenha interesse, ele pode utilizar dois sistemas ao mesmo tempo para analisar se há diferenças ou semelhanças entre esticar ou comprimir a mola, como mostra a figura a seguir:

Figura 44 - Mola comprimida e esticada.

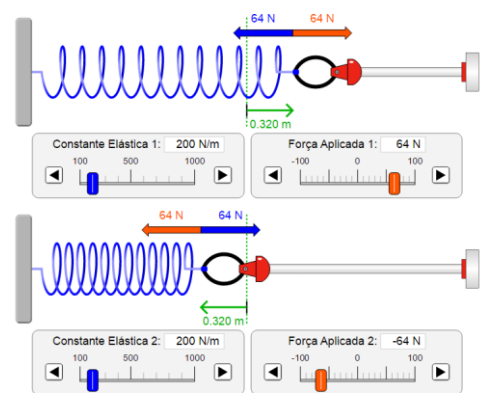

Fonte: Elaborado pelo autor.

Pela figura podemos perceber que a força aplicada é a mesma nos dois casos e a deformação da mola também, então tanto faz esticar ou comprimir a mola para que a força seja a mesma para a mesma deformação e a mesma constante elástica. Portanto, ao ser utilizado em um sismógrafo, tanto faz o sentido que o sismógrafo mexer, a marcação da intensidade será a mesma.
### **4.2.4 Simulador 4 – Reflexão e Refração da Luz**

Curvando a luz (em inglês *Bending Light*).

Simulador retirado do programa PhET Colorado. Pode ser acessado em https://phet.colorado.edu/pt\_BR/simulation/bending-light.

Pelo fato de este simulador utilizar ondas eletromagnéticas em vez de ondas mecânicas, acreditamos que ele pode causar uma confusão na cabeça do aluno. Mesmo sabendo que o princípio da refração e reflexão é o mesmo para ondas mecânicas e eletromagnéticas, o aluno poderá fazer confusões sobre a natureza das ondas sísmicas. Durante a aplicação, os alunos não chegaram a fazer comentários a respeito, mas foi explicado sobre a diferença entre os dois tipos de ondas, e sobre os fenômenos ondulatórios.

Este simulador tem como principal objetivo explorar o desvio da luz entre dois meios com diferentes índices de refração. Pode-se ainda aplicar a lei de Snell a um raio laser que incide na interface entre dois meios. A figura a seguir mostra a tela inicial do aplicativo.

Figura 45 - Tela inicial de Curvando a Luz.

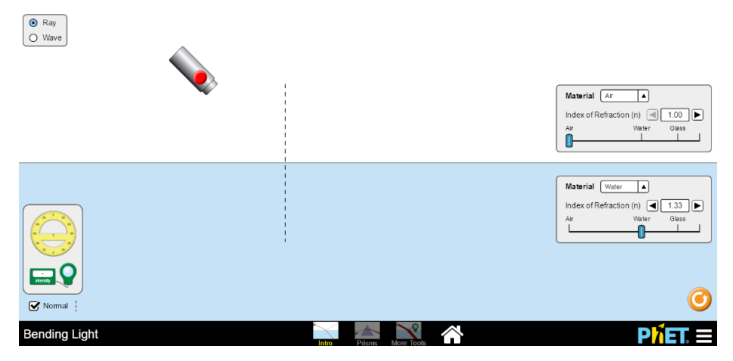

Fonte: Elaborado pelo autor.

Para dar início à simulação, devem-se selecionar alguns parâmetros iniciais, como o tipo de material na face superior e na face inferior. O modelo inicial sugere ar (*Air*)na parte superior e água (*water*) na parte inferior, mas pode ser mudado pelo operador.

Figura 46 - Permite ao operador modificar os matérias nas duas faces.

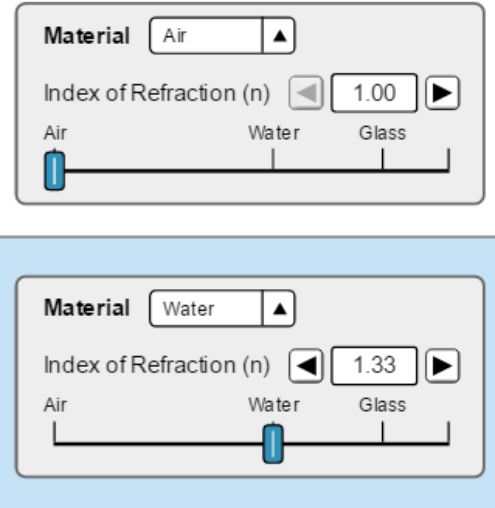

Fonte: Elaborado pelo autor.

O valor informado na caixa *Index of Refraction* mede o índice de refração do meio. Isto permite ao operador modificar este valor e analisar o comportamento da luz ao modificá-lo.

É necessário ainda ligar o laser clicando no botão vermelho indicado na figura a seguir.

Figura 47 - Liga o laser.

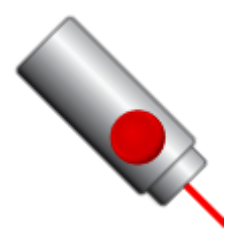

Fonte: Elaborado pelo autor.

Agora com o laser ligado, pode-se analisar o comportamento da luz ao passar de um meio de propagação para outro. O simulador mostra o raio de luz incidente e os raios refletidos e refratados com uma intensidade menor. Isto ilustra que a luz ao passar de um meio de propagação a outro pode sofrer dois tipos de fenômenos, reflexão e refração.

Figura 48 - Luz sendo refletida e refratada.

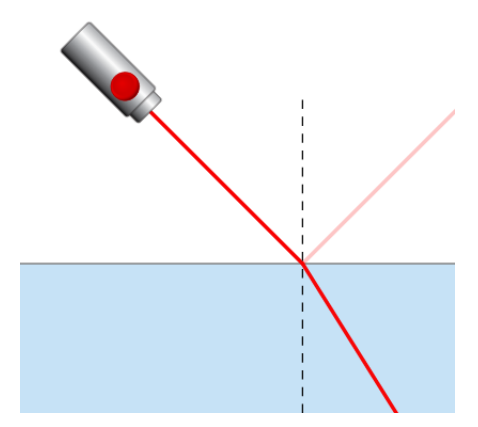

Fonte: Elaborado pelo autor.

Para analisar os valores dos ângulos de incidência, refletido e refratado pode ser utilizado o transferidor. Basta ir com o mouse até a caixa com o transferidor e puxá-lo até o ponto em que a luz está incidindo como mostram as figuras a seguir.

Figura 49 - Transferidor e medidor de intensidade da luz.

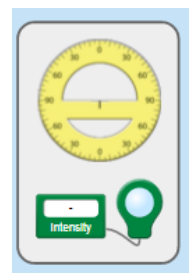

Fonte: Elaborado pelo autor.

Ele deve ser colocado do seguinte modo.

Figura 50 - Mostra como deve ser colocado o transferidor.

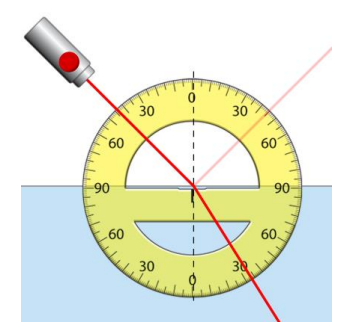

Fonte: Elaborado pelo autor.

Através da figura, pode-se notar que valor do ângulo de incidência é igual ao ângulo de reflexão, mas é diferente do ângulo de refração. Fazendo-se as marcações dos ângulos e dos índices de refração, pode-se trabalhar com a lei de Snell e calcular o valor da velocidade da luz na água ou no vidro, analisando a relação entre o índice de refração e a velocidade da luz no meio. É possível verificar que quanto maior for o índice de refração, menor será a velocidade da luz no meio. A fórmula da lei de Snell e a relação entre a velocidade da luz no meio e o índice de refração é dadas por:

$$
\frac{sen\theta_1}{sen\theta_1} = \frac{v_1}{v_2} = \frac{\lambda_1}{\lambda_2} = \frac{n_2}{n_1}
$$

Quando um dos meios for o ar, o índice de refração n será igual à 1, a velocidade da luz c e a relação existente é dada por:

$$
n=\frac{c}{v}
$$

Onde v é a velocidade da luz no meio.

Ainda com o mesmo simulador pode-se analisar a intensidade de luz que foi refletida e refratada através do marcador de intensidade como mostra a figura a seguir.

Figura 51 - Marcador de intensidade de luz.

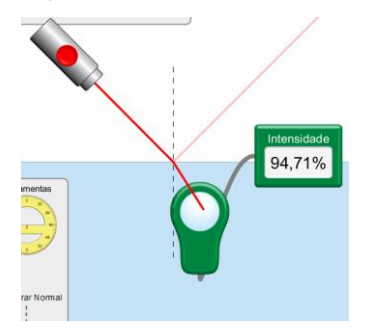

Fonte: Elaborado pelo autor.

Neste marcador de intensidade o aluno poderá ver que a maior parte da luz foi transmitida do ar para a água, o que está de acordo com o intensidade mostrada na figura. É possível perceber que a luz refletida é "mais fraca" do que a que atravessa a interface e passa por dentro da água.

Após a aplicação das aulas, decidimos fazer a troca deste simulador por outro simulador de refração de ondas mecânicas, mas não foi encontrado nenhum eficiente que mostrasse detalhadamente o desvio que a onda sofria quando mudava de meio de propagação. Foi decidido deixar este simulador no plano final, mas lembrando que é necessário fazer a distinção dos dois tipos de ondas na aula 3 e que os fenômenos ondulatórios é o mesmo para os dois tipos de ondas.

# **5 NOVO PLANO DE AULA UTILIZANDO SIMULADORES E ANIMAÇÕES – Etapa 3**

Neste capítulo será apresentada a proposta 3 deste TCC. O plano de aula consta de uma sequência didática elaborada para uma turma de 2º ano que ainda não estudou o conteúdo de ondas. Como a proposta é utilizar recursos digitais, é necessário que a escola possua um projetor de imagens e se possível uma sala de informática, para ser utilizada pelos alunos na exploração de algum simulador. Hoje em dia, a maioria dos estudantes possui smartphones, há ainda a possibilidade de trabalhas com os simuladores utilizando-os. Neste plano de aula, foi optado por usar a sala de informática e os computadores, mas caso ela esteja impossibilitada de uso, podem ser usados os smartphones.

A problematização geral do plano é estudar como foram descobertas as camadas internas do planeta se não foi cavando. Para esta problematização, será feita esta pergunta no início do projeto, mas não será respondida de imediato, pois o aluno poderá chegar a esta informação de forma construtiva. O sequência de aulas foi planejada para que o aluno chegue a esta resposta deste problema ao final do minicurso. Para tanto, será necessário conhecer um pouco sobre os terremotos: como e porque eles acontecem somente em determinados lugares do planeta; como a energia liberada chega de um ponto a outro; como são medidas as intensidades do terremoto; o que acontece com uma onda quando muda de meio de propagação; como cientistas e especialistas elaboraram o modelo para representar o planeta; entre outras questões que serão detalhadas no plano.

O novo plano de aulas é baseado no proposta de um Modelo Temático Virtual (MTV), apresentado por Fernandes, Rodrigues e Ferreira (2015). Relembrando que os momentos de um MTV são: problema, hipóteses, investigação, interpretação e resultados. Assim, é necessário que a aula tenha uma problematização, com objetivos claros que mostram onde o professor quer chegar. No levantamento de hipóteses dos alunos, o professor pode anotar no quadro ou no próprio computador, projetando na tela respostas que estão de acordo com a questão-foco. No momento de investigação, o professor deve deixar claro quais são as teorias e leis que estão por trás da investigação, e é neste momento que os alunos irão interagir com modelo, que através da manipulação de variáveis ou parâmetros, chegarão nas respostas das questõesfoco. Após fazer a interação com o modelo digital, é o momento de interpretar os dados através de variáveis, tabelas, gráficos, imagens, ou outras formas de informação que foram obtidas. Para fazer a conclusão do módulo, o aluno informará as conclusões, que pode ser em forma de argumentação científica, ou divulgando em um recurso da *web*, como *wikis, chat, blog*, etc. É necessário ainda neste momento realizar um debate argumentativo, interligando o que foi aprendido com a realidade e o cotidiano, aplicando aquele conhecimento a outras situações que ele conhece. O quadro a seguir mostra novo plano de aula elaborado pensando nesta proposta.

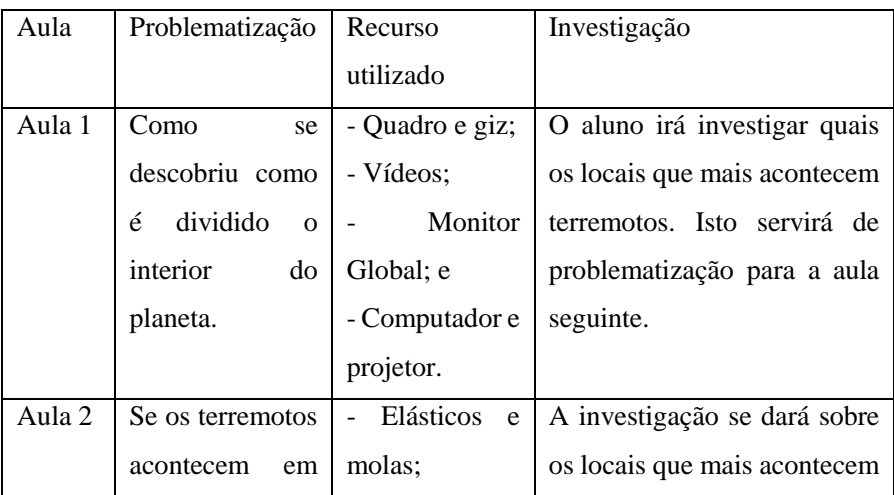

Tabela 4 – Plano final.

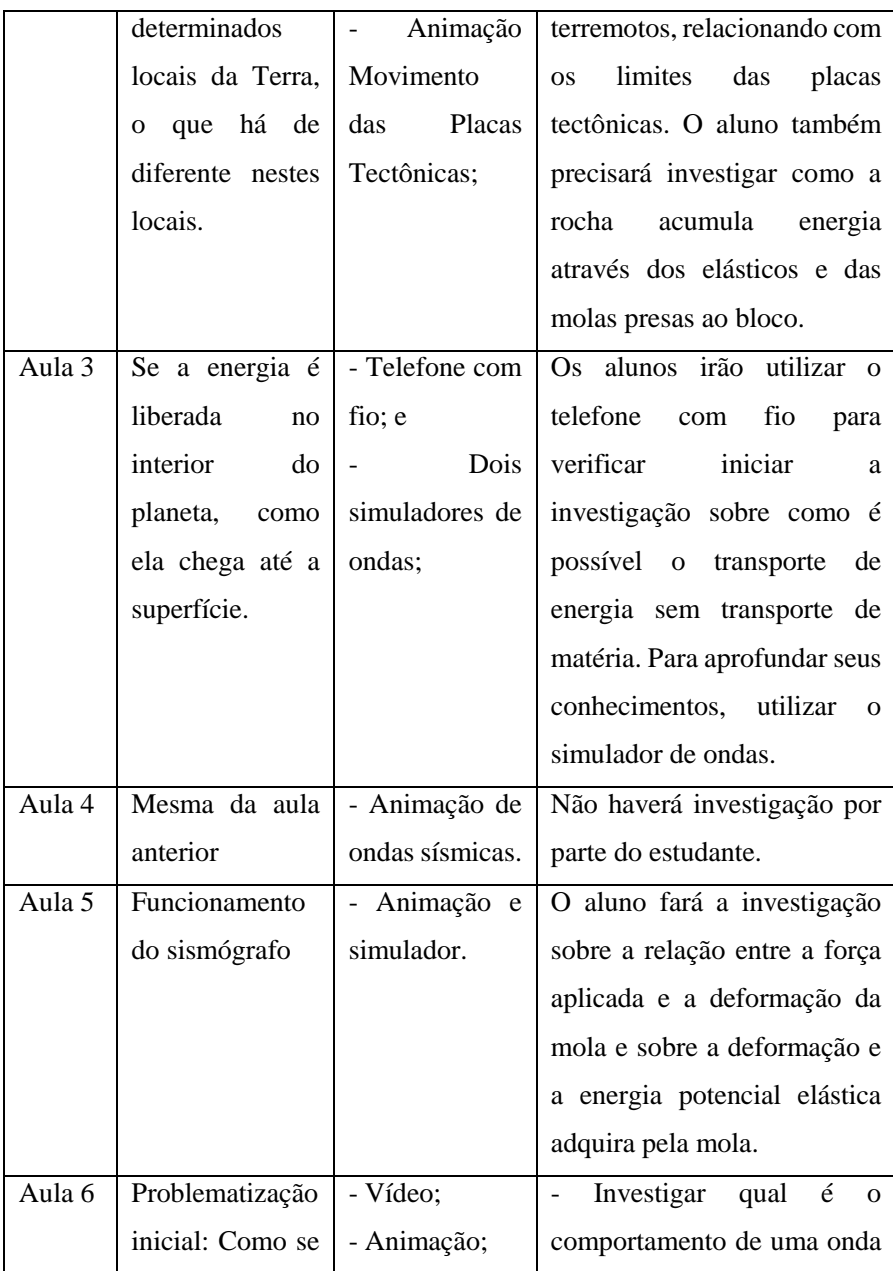

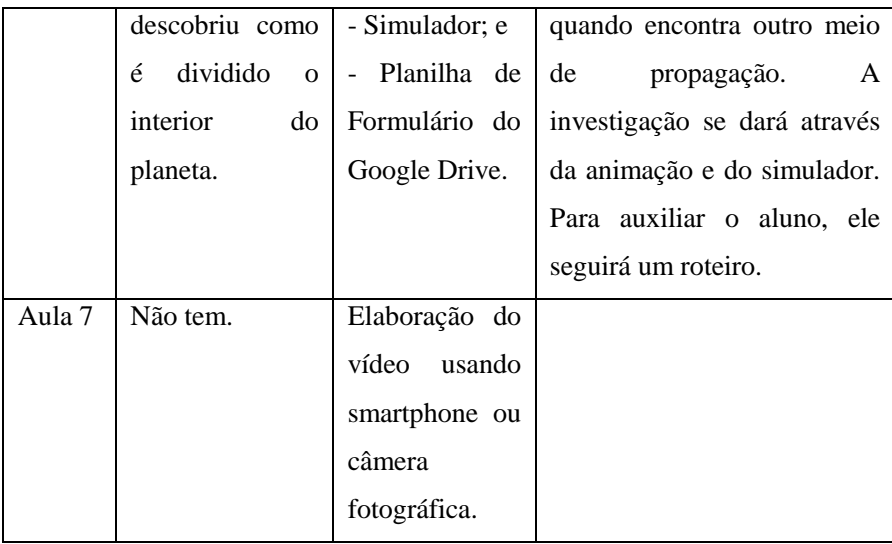

Fonte: Elaborado pelo autor.

Para fazer uma comparação entre o plano inicial e final, será mostrado novamente o plano de INSPE B.

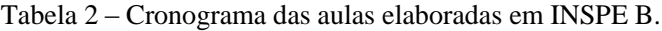

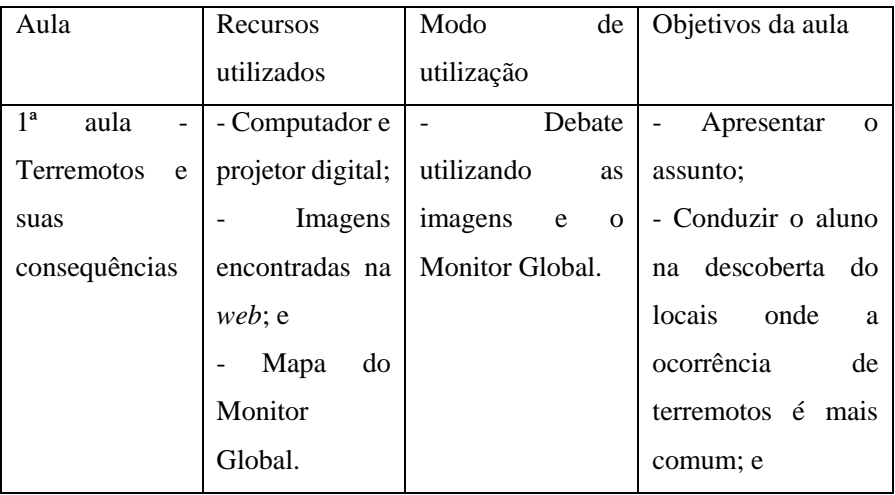

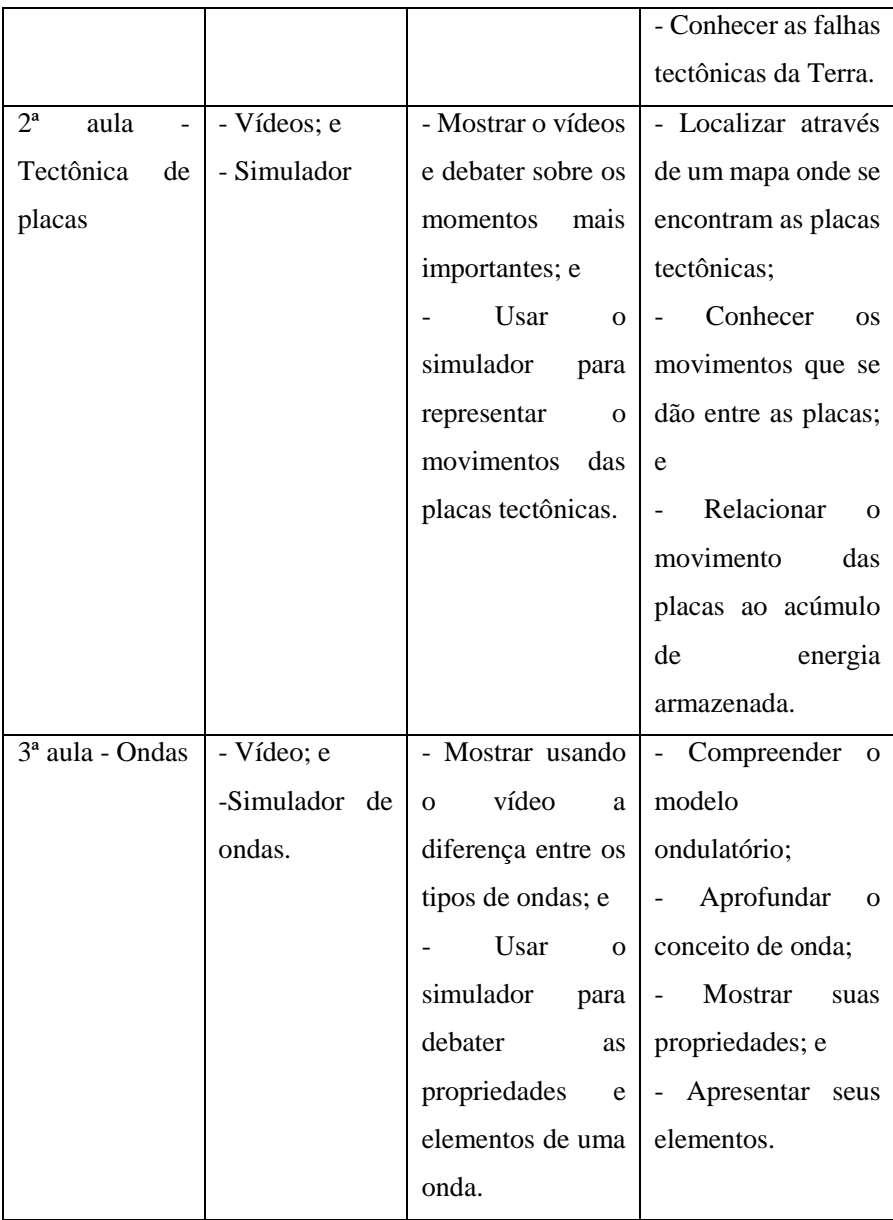

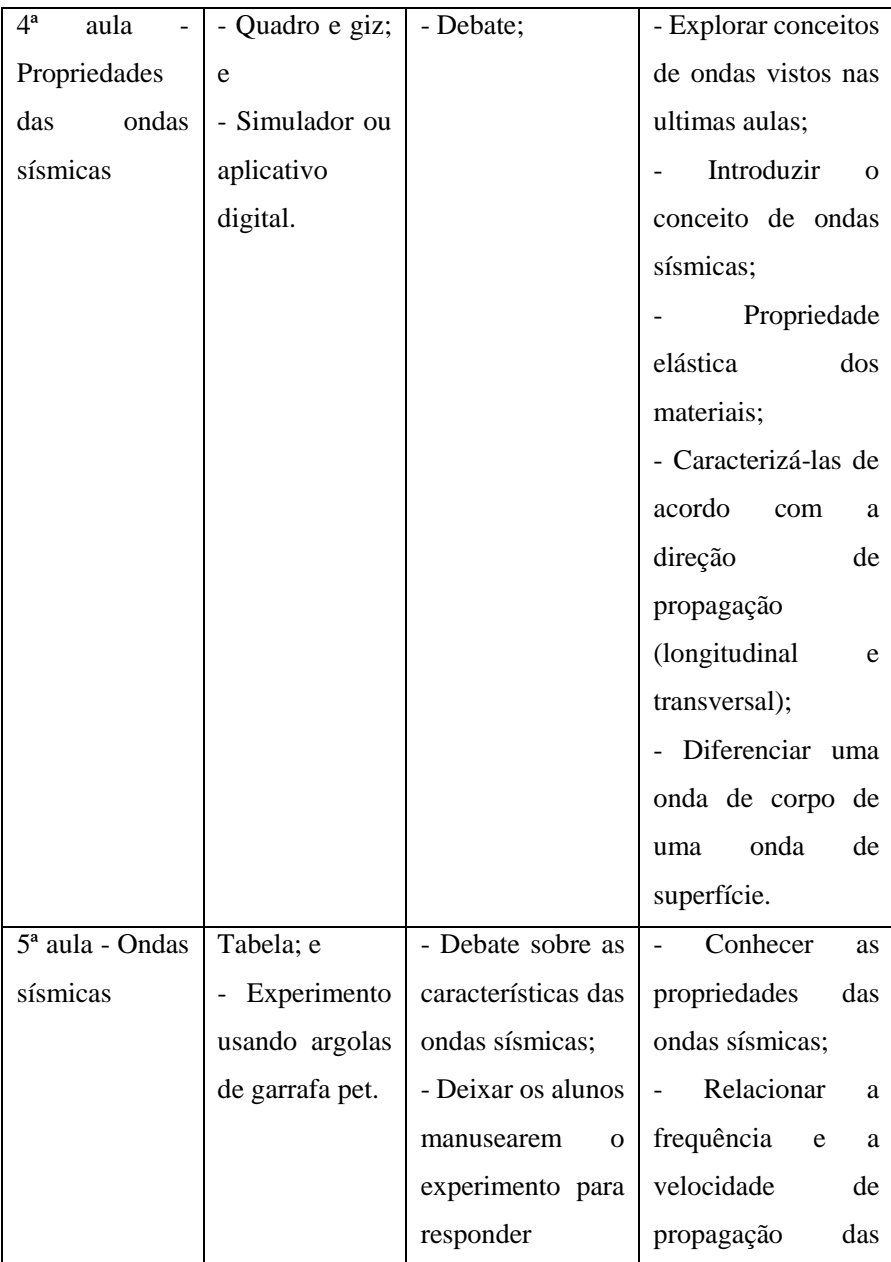

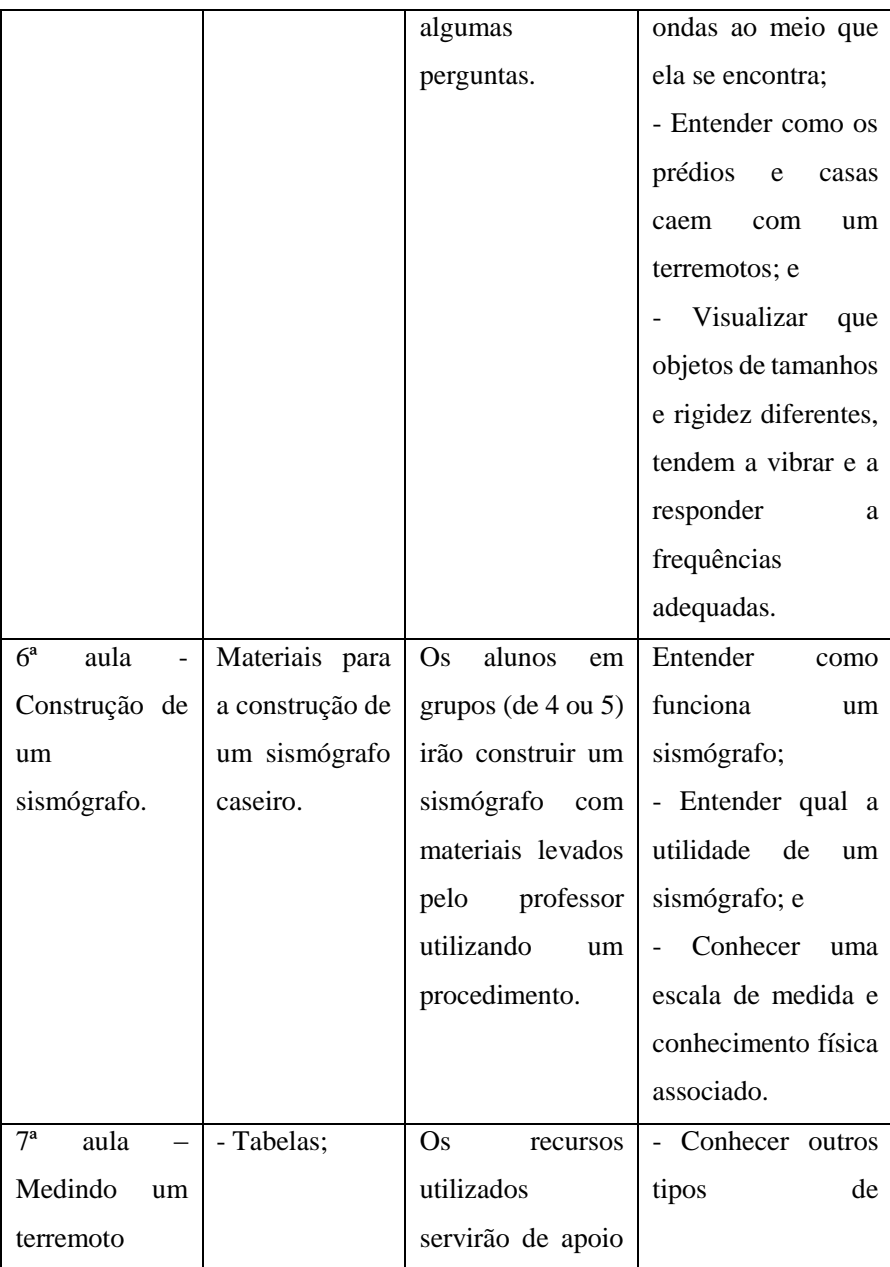

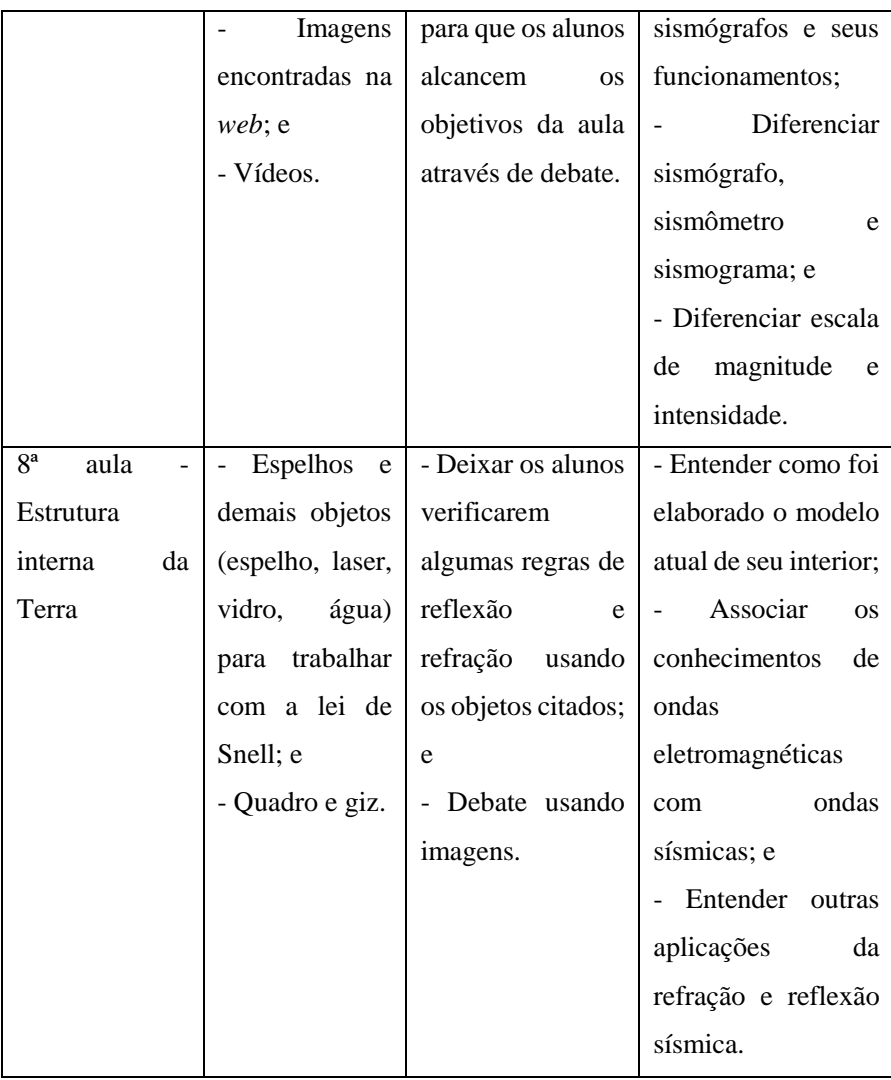

Fonte: Elaborado pelo autor.

Através de uma comparação das duas tabelas, podemos notar que aconteceram muitas mudanças, como a inclusão de vários simuladores, animações e vídeos. Há um processo de interação do aluno com o modelo digital. No plano interior, o aluno interagia com experimentos, como é o caso do

sismógrafo. O processo de investigação de um determinado fenômeno passou a ser utilizando simuladores e animações. O plano carecia ainda de uma problematização durante as aulas. Além da problematização inicial, foram acrescentados problemas (questões-foco), que em um todo, ao serem respondidos respondiam a problematização inicial.

No próximo tópico será mostrado uma sequência com 7 aulas a serem estudados, que estão interligados ao tema geral terremotos. Alguns tópicos estudados serão feitos em uma aula (45 min) e outros foi necessário duas aulas (90 min), resultando num total de 10 aulas. Os objetivos e os momentos de cada aula estão alistados na sequência.

## **5.1 1ª aula – Terremoto: Contextualização e onde Acontecem – 45 min – uma aula**

A contextualização da aula será feita através de fenômenos naturais presentes no planeta. Muitos deles nunca foram vistos pessoalmente pelos alunos, apenas por vídeos e imagens. É necessário que seja discutido sobre cada um deles para o aluno poder relacionar os terremotos e vulcões com o interior do planeta. Quem deve fazer esta relação não é o professor, é o aluno. O professor irá comandar a discussão para que o aluno chegue a este conhecimento. Perguntas como "por que isto acontece?"; da onde veio este acontecimento?" podem ser feitas durante o debate.

#### **Objetivos:**

- Apresentar o assunto;
- Localizar quais são os locais que mais acontecem terremotos;
- Relacionar o acontecimento do terremoto ao limite das placas tectônicas.

#### **Momentos:**

**Momento 01** – 10 min – Como ponto de partida, o professor irá perguntar se algum aluno lembra como é o interior do planeta que vivemos. Colocando uma circunferência no quadro, o professor pode perguntar aos alunos quais são as camadas internas do planeta. Se algum aluno disser algo errado, pode ser colocado e argumentado se poderia ser de outra maneira, ou se ele tem certeza e se outros alunos concordam, sempre tendo o cuidado para não constranger nenhum aluno. Ao chegar a um modelo parecido o professor poderá constar um pouco sobre cada um (crosta, manto externo e interno, núcleo externo e interno). Agora vem a problematização geral do plano. Questionar aos alunos como se descobriu que é daquele jeito com todas aquelas camadas. Alguns podem dizer que foi cavando ou estudando as rochas, entre outras respostas que o professor pode argumentar um pouco. O professor irá comentar que a proposta final de nosso trabalho nas próximas aula é responder àquela pergunta, e para isso será preciso conhecer e estudar algumas leis e teorias físicas.

**Momento 02** – 10 min - A ferramenta digital utilizada nesta primeira aula é o vídeo. Para não mudar completamente de foco, comentar que já que queremos conhecer sobre a Terra, iremos estudar um pouco alguns fenômenos naturais que podem estar presentes no cotidiano. Com o uso de projetor, o professor irá mostrar várias imagens e vídeos de diversos desastres naturais, como por exemplo, tsunami, vulcão, furacão e terremoto, em seguida pedir aos alunos para diferenciar os fenômenos e identificar quais deles possuem uma origem com o interior do planeta. O professor deve anotar algumas informações pertinentes no quadro, mesmo que erradas para a discussão. Fazer com que os alunos debatam sobre as respostas dos outros colegas. Sem precisar dizer ao aluno no momento, a intenção de mostrar estes vídeos é fazer com que os alunos percebam, depois de várias aulas que estudar um fenômeno natural pode trazer conhecimento sobre o planeta e suas redondezas.

**Momento 03** – 15 min - Questionar aos alunos qual foi o último terremoto do qual eles tem conhecimento. Entregar um mapa Mundi para eles e pedir para que eles façam marcações nos mapas nos locais que eles sabem que acontecem terremotos. Pode-se pedir para que eles anotem mais de uma vez em um mesmo local. Agora é a vez do professor entrar em cena, abrindo uma mapa-múndi no *paint* por exemplo, projetando na tela para que os alunos veem e fazer as anotações dos alunos através de pontos para discutir sobre os locais de acontecimentos. O professor pode perguntar para cada aluno ou dupla se for o caso quais os locais que eles anotaram. Se dois ou mais alunos marcaram um mesmo lugar, pode-se anotar duas ou mais vezes próximo um a outro. Desta maneira o aluno irá perceber que o fenômeno acontece apenas em alguns locais da Terra.

**Momento 04** – 5 min - Mostrar o mapa de monitoramento global (*link* abaixo). O mapa mostra todos os tremores que acontecem em tempo real, assim o aluno poderá observar que o fato é mais comum do que ele pode imaginar. Além de mostrar os locais que acontecem os terremotos em tempo real, o aluno poderá perceber que os tremores acontecem com mais frequência em determinados locais, corroborando com as informações que eles deram no momento anterior. Mapa de monitoramento global: <http://www.monitorglobal.com.br/> e <http://ds.iris.edu/seismon/>

**Momento 05** – 5 min - Questionar aos alunos o que pode haver abaixo do solo que não estamos enxergando. "Se os terremotos acontecem naqueles determinados locais, deve haver alguma coisa em comum, o que será?". Certamente algum aluno responderá que "existem as placas tectônicas", podendo ter até alguma resposta mais plausível como por exemplo "as placas tectônicas estão se batendo, provocando o terremoto". O professor pode fazer uma pequena discussão sobre estas respostas, mas pode dizer que este assunto será discutido com mais detalhes na aula seguinte.

**Momento 06** – 5 min – Para finalizar a aula, o professor irá mostrar aos alunos que abaixo do que conhecemos, a terra e as rochas existem camadas. De fácil acesso, existem imagens que podem ser encontradas no *Google imagens* que mostram as camadas internas da Terra. Ao mostrar está imagem, falar um pouquinho sobre cada uma.

#### **5.2 2ª aula - Tectônica de Placas – 45 min – uma aula**

Para problematizar a aula, será lançada a seguinte pergunta: "Por que não acontecem fortes terremotos no Brasil?". As tecnologias digitais utilizadas na aula serão imagens e o simulador de movimento das placas tectônicas (Simulador 1). O uso será feito pelo professor e discutido com a turma. A opção de ter o aluno como espectador neste momento é que o professor pode explicar cada movimento e dizer sobre suas limitações.

#### **Objetivos:**

- Localizar através de um mapa onde se encontram as placas tectônicas;
- Conhecer os movimentos que se dão entre as placas;
- Relacionar o movimento das placas ao acúmulo de energia armazenada;
- Analisar a teoria do rebote elástico.

#### **Momentos:**

**Momento 01** – 10 min - Iniciar a aula com a seguinte pergunta: "Por que não acontecem fortes terremotos no Brasil?". Comentar que esta pergunta será respondida com os conhecimentos adquiridos durante a aula. A partir do monitor global usado na aula anterior, os alunos irão fazer uma comparação dos lugares de maior frequência de terremotos com o formato das placas. Questionar os alunos que relação eles evidenciam entre terremotos e placas tectônicas. Provavelmente a maioria dos alunos vai lembrar da discussão da aula anterior. Após as respostas, relacionar com o movimento das placas tectônicas. Questionar qual a origem desse movimento para em seguida explicar como ocorre o movimento das placas.

**Momento 02** – 10 min - Apresentar os movimentos entre as placas (movimento convergente, divergente e transformante) e características geológicas dos limites das placas. Usar animação Movimento das Placas Tectônicas.

**Momento 03** -15 min - Apresentar uma breve definição de terremotos, para que assim o foco seja direcionado para as falhas geológicas (origens e movimentos) e, a partir destas, mostrar que é nestas regiões de fronteira entre duas placas pode acontecer um acúmulo de energia, gerando um possível terremoto.

Para entender como está acontecendo este acúmulo de energia, fazer um experimento simples usando elásticos. Através de perguntas, buscar através do manuseio do elástico, evidências quanto às características materiais do seu comportamento elástico e plástico. As perguntas podem ser do tipo: O que acontece quando você estica o pouco elástico?; Se você esticar mais o elástico, qual a diferença que você notou?; Estique bastante o elástico e compare a força com as outras situações. No final, relacionar os resultados com gráfico tensão x deformação. Nesta atividade, deverá constar uma abordagem sobre força elástica.

**Momento 04** – 10 min - Usar o conhecimento do Momento 03 para compreender a teoria do rebote elástico. Para simular o rebote elástico, usar dois blocos. Em cada bloco prender uma mola. Comprimir as molas de maneira que elas

deformem, assim, quando os blocos vencerem a força de atrito eles irão se mover um em relação ao outro, representando dessa maneira placas em movimento transformante. Comentar que essa energia cinética não irá sumir, mas será convertida em energia térmica por causa do atrito.

Explicar a teoria do rebote elástico que explica como acontece o ciclo dos terremotos. Para isso mostrar um gráfico que mostra o acúmulo de energia potencial nas rochas com o passar do tempo. Quando a tensão excede a resistência das rochas ao longo dela, elas sofrem um deslizamento liberando a energia e reacomodando as rochas novamente.

### **5.3 3ª Aula – Ondas – 90 min (duas aulas)**

A problematização inicial da aula será referente ao transporte de energia de um ponto a outro sem o transporte de matéria. Para problematizar, perguntar aos alunos como a energia liberada no interior do planeta chega até a superfície, causando enormes estragos. A princípio esta pergunta não será respondida pelo professor. Após eles estudarem os conceitos de onda, poderão responder esta pergunta com mais certeza. Nesta aula será utilizado um simulador de ondas para diferenciar uma onda longitudinal de uma onda transversal, assim como algumas de suas características. Será utilizado ainda um outro simulador de ondas transversais, sendo que os alunos é que farão o manuseio para se chegar a conceitos importantes como comprimento de onda, frequência, período, propagação de energia, entre outros.

#### **Objetivos:**

Aprofundar o conceito de onda;

- Diferenciar ondas a partir de sua natureza, direção de propagação e direção de vibração;
- Apresentar e compreender seus elementos.

#### **Momentos:**

**Momento 01** – 5 min – Para problematizar a aula, será lançada uma pergunta aos alunos no qual não será respondida de imediato pelo professor. Se a energia foi liberada no interior do planeta, como ela pode chegar até a superfície, causando todos esses estragos? Cabe ao professor não fornecer a resposta neste momento. Ela se dará construtivamente durante a aula. O professor pode até pedir aos alunos que somente pensem em alguma forma, mas sem dizer a seus colegas.

**Momento 02** – 20 min – Brincadeira do telefone com fio. Usar duas latinhas e um barbante para montar o telefone com fio. Para agilizar o processo, o professor deve levar a maior quantidade de telefones possível (cerca de 5 já é suficiente). Primeiro o professor deve mostrar como se usa o telefone. Pedir aos alunos para tentar ouvir outro falando com o barbante frouxo. Perguntar o que acontece. Certamente eles irão dizer que não funciona. Pedir novamente para testar com o fio esticado. Agora irá funcionar. Para não virar bagunça, o professor pode deixar alguns alunos sentados esperando e depois revezar. Depois que todos os alunos da turma o fizerem, o professor deve debater com a turma para explicar o funcionamento. Não é necessário neste momento falar de onda, mas sim de uma propagação de energia, ou uma vibração que se propaga pelo fio.

**Momento 03** – 5 min – Passar a definição de onda, associando com a propagação de energia. Discutir sobre a natureza da onda, dando alguns exemplos. É necessário que se comente sobre as ondas eletromagnéticas, mesmo que sem relação com terremotos, pois sendo uma onda, ela sofre os mesmo fenômenos

ondulatórios que as ondas mecânicas. Para discutir sobre a direção de propagação será utilizado um simulador, descrito no próximo momento.

**Momento 04** – 8 min - Com o auxílio do simulador de ondas longitudinais e transversais, perguntar aos alunos quais diferenças evidenciam entre uma onda transversal e longitudinal. Após fazer uma distinção entre estas, salientar que para ambas é usado a mesma descrição matemática e mesma representação gráfica. Se necessário.

**Momento 05** – 2min - Colocar uma imagem que forneça informações de algumas características da onda como crista e vale (aqui devem ser abordadas as informações suficientes para os alunos desenvolverem a próxima atividade).

**Momento 06** – 50 min – Para esta atividade os alunos terão que se dirigir a sala de informática, onde poderão fazer duplas ou trios. Cada computador já deve estar ligado e aberto no programa *Onda em corda 2.04*, do Phet Colorado. Será distribuído um roteiro (em anexo) aos alunos para que seja respondido com o auxílio do simulador de ondas. O objetivo dessa atividade será que os alunos cheguem ao conhecimento dos elementos de uma onda (amplitude, comprimento de onda, período e frequência) através do manuseio do aplicativo. No final, quando os alunos tiverem finalizado as respostas, será feita uma discussão geral com os alunos.

#### **5.4 4ª aula - Ondas Sísmicas – 45 min – uma aula**

Neste momento os alunos já sabem que energia pode se propagar sem transportar matéria, então já podem responder a pergunta da aula anterior. Será o primeiro momento da aula, retomar a discussão da aula anterior para dar sequência nesta aula. A animação utilizada na aula faz uma representação do movimento que acontece na terra e nas rochas quando uma onda sísmica o atravessa. Cabe ao professor comentar um pouco sobre o modelo utilizado. A

animação pode ser acessada através de vídeo no *Youtube* ou procurando na *web* individualmente e baixado como imagem animada. Para facilitar, este último pode ser copiado e colado no próprio slide montado pelo professor.

### **Objetivos:**

- Explorar conceitos de ondas vistos nas ultimas aulas;
- Introduzir o conceito de ondas sísmicas;
- Conhecer as propriedades das ondas sísmicas;
- Caracterizá-las de acordo com a direção de propagação (longitudinal e transversal);
- Diferenciar uma onda de corpo de uma onda de superfície.
- Relacionar a frequência e a velocidade de propagação das ondas ao meio que ela se encontra.

### **Momentos:**

**Momento 01** – 5 min – Relembrar os alunos da pergunta feita no início da aula anterior. Se a energia foi liberada no interior do planeta, como ela pode chegar até a superfície, causando todos esses estragos? Neste momento o professor pode auxiliar no debate para que os alunos respondam que é através de ondas, e que nesta aula será estudado sobre as ondas emitidas durante um sismo. Pode-se ainda relembrar do telefone com fio e fazer uma analogia com ondas sísmicas.

**Momento 02** – 5 min - Neste momento será retomado um assunto visto na Aula 02, que trata do acúmulo de energia na extremidade de uma placa tectônica. A liberação de energia quando a rocha desliza ou se quebra é transmitida através de uma onda, que pode ser de dois tipos no interior do planeta e de dois tipos quando chega a superfície.

**Momento 03** – 15 min - É neste momento que será detalhado cada uma destas ondas utilizando a animação de ondas sísmicas. A animação mostrará um modelo que representa o movimento da terra e das rochas quando a onda se propaga. É necessário que o professor comente sobre este modelo, estendendo o modelo para uma região maior.

**Momento 04** – 15 min - Relembrar que a velocidade das ondas depende do meio no qual elas se propagam; lembrar do simulador visto em sala. Analisar as equações de velocidade que relacionam comprimento de onda e frequência e também as que relacionam tensão de densidade do meio. A análise da fórmula deve ser feita matematicamente. Atribuir valores e analisar os valores da velocidade, em que situação que aumenta e em que situação diminui.

**Momento 05** – 5 min - Mostrar através de uma tabela algumas das propriedades das ondas sísmicas, acrescentar os valores de velocidade e frequência conhecidas. (5 min)

### **5.5 5ª aula - Análise do Equipamento Sismógrafo – 90 min (duas aulas)**

Para dar sequência as aulas, é necessário discutir como são medidas as intensidades dos terremotos. Nesta aula será desenvolvida uma atividade para conhecer os sismógrafos e conhecer seu funcionamento. Para tanto, será proposta novamente uma atividade utilizando simuladores e os alunos frequentarão a sala de informática para responder a um questionário com a ajuda do simulador. O questionário trata de elasticidade e lei de Hooke. O princípio básico de funcionamento do sismógrafo é a deformação da mola, por isso é importante estudá-la.

#### **Objetivos:**

- Promover a análise simples dos mecanismos que compõem um sismógrafo;
- Mostrar os princípios de funcionamento do sismógrafo;
- Adquirir noções básicas sobre a Lei de Hooke;
- Entender a aplicação da mola num sismógrafo;
- Motivar o aluno a refletir sobre a utilidade de um sismógrafo;
- **Conhecer as escalas de medida de terremotos;**
- Conhecer tipos (molas diferentes) de sismógrafos e seus funcionamentos; e
- Diferenciar sismógrafo, sismômetro e sismograma.

### **Momentos:**

**Momento 01** – 5 min – Contextualizando a aula, mostrar notícias de terremotos que contenha uma menção à Escala Richter. Questioná-los sobre esta escala e alguma outra que possam conhecer. Pode ser levantado uma discussão sobre o limite de tal escala. É necessário ainda argumentar sobre o que está sendo medido quando se atribui um valor para a escala Richter. Perguntar se um terremoto de escala 8 tem o dobro de destruição do que um de escala 4. Provavelmente a maioria irá responder que sim. O professor pode argumentar que será discutido isto em breve.

**Momento 02** - 10 min - O conteúdo será introduzido de forma motivacional com pequenos trechos de vídeos, exemplificando a engenhosidade das diversas tecnologias que dispomos atualmente na construção de sismógrafos. De maneira explanatória será abordado os diversos componentes dos sismógrafos utilizando uma animação. Posteriormente será, demonstrado a evolução do equipamento. Após serão abordadas técnicas de medidas e sismogramas.

**Momento 03** – 55 min - Os alunos devem ir até a sala de informática. Será entregue o roteiro de utilização do aplicativo Lei de Hooke. Os alunos irão trabalhar com o simulador da lei de Hooke. O intuito geral é tomar dados e construir dois gráficos, identificando as relações entre força e deformação e outro sobre energia e deformação. Discutir sua aplicação nos sismógrafos. A construção dos gráficos e interação com o aplicativo será em duplas ou trios, dependendo da quantidade de computadores disponíveis.

**Momento 04** – 10 min - Associando ao sismógrafo, apontar que através do sismograma obtém-se a magnitude do terremoto, o qual tem relação com a escala mencionada, porém, antes de haver tal instrumento, os terremotos eram classificados de acordo com seus efeitos deixados, assim uma escala de intensidade, nomeada de escala Mercalli. **Momento 05** - 10 min - Definir escala de magnitude e intensidade através de tabelas. Buscando quando possível, relacionar com as ondas sísmicas. Para auxiliar a dar uma ideia de energia liberada, pode estar sendo usada tabelas que relacione a lista de alguns grandes terremotos.

#### **5.6 6ª aula - Estrutura interna da Terra – 90 min (duas aulas)**

Nesta aula, os alunos estudarão o comportamento das ondas ao atravessar de um meio de propagação para outro meio. Esta é a chave fundamental para responder a pergunta inicial do projeto (Como se descobriu como é o interior do planeta se não foi cavando?). O simulador utilizado nesta aula também será manipulado pelos alunos, portanto a aula será na sala de informática. As respostas desta vez não serão anotadas no papel, mas sim na planilha de formulário do Google Drive. Desta forma o professor poderá analisar através de um gráfico o percentual de acertos e considerações dos alunos. As perguntas a serem respondidas no Drive serão as mesmas que estão no roteiro.

### **Objetivos:**

- Analisar as leis de Snell reflexão e refração;
- Associar com ondas sísmicas;
- Encontrar aplicações da refração e reflexão sísmica; e
- Entender como as ondas sísmicas se propagam no interior do planeta.

#### **Momentos:**

**Momento 01** – 5 min – Levar os alunos a sala de informática. Mostrar o trailer do filme Era do gelo 4: https://www.youtube.com/watch?v=jHCM\_uYiqaI.

**Momento 02** – 10 min - O filme pode ser usado para relembrar conceitos das primeiras aulas, como é o interior do planeta, e introduzir assuntos que serão abordados nesta aula. Perguntas como o que eles veem de certo e errado no vídeo podem ser feitas, bem como se o planeta sempre possuiu a forma atual, estilo verdadeiro e falso. O professor também pode comentar sobre a divisão dos continentes e sobre a pangeia.

**Momento 03** – 20 min – Para entender com mais clareza como as ondas se comportam ao encontrar um obstáculo ou mudança de meio de propagação, usar um aplicativo do Phet para induzir os alunos a trabalhar com as leis de Snell (Simulador 7). Comentar com os alunos que mesmo estudando o comportamento da luz, o estudo para ondas mecânicas é análogo. Desta vez os alunos terão que enviar as respostas digitando-as no formulário do Drive. Para isso, o professor deve elaborar as questões de múltipla escolha ou como forma de texto e compartilhar com os alunos. No final desta aula é mostrado duas questões que fazem parte desta aula como exemplo. As outras questões podem ser feitas em sequência sem nenhuma dificuldade. Esta é uma parte que dá um pouco de trabalho, pois ele precisa dos *e-mail* para poder compartilhar o questionário. Os

alunos precisam acessar o formulário através de seu *e-mail* e respondê-lo, logo em seguida enviar. É necessário que o professor instrua os alunos neste momento. Ao receber as respostas, o professor pode analisar uma por uma e debater com os alunos ou ainda verificar o percentual de acertos.

Entregar para os alunos um roteiro (anexo 4) contendo os procedimentos que eles devem seguir. Os alunos seguirão o roteiro até o procedimento 4 e será feito um debate. Nesta primeira parte, a intenção é apenas fazer com que eles percebam que parte do raio é refletido e parte é refratado, e, ao ser refratado, ele muda de direção. Fazer algumas discussões sobre o que eles fizeram.

**Momento 05** – 20 min - Usar novamente o aplicativo para verificar a lei de Snell. Medir alguns ângulos de incidência e refração e calcular o valor do índice de refração do vidro. As respostas devem ser anotadas no formulário on-line e enviadas.

**Momento 06** – 10 min – Agora que os alunos já sabem o que acontece com uma onda quando muda de meio de propagação, é o momento de associar com ondas sísmicas. O professor precisa encontrar imagens que mostram o comportamento das ondas sísmicas no interior do planeta. Ao final desta aula é dado dois exemplos destas imagens (figura ). É necessário que se faça uma explicação sobre estas imagens e relacione com o interior do planeta.

**Momento 07** - 20 min - Mostrar como as ondas sísmicas se comportam no interior do planeta com um aplicativo (Simulador 8). O aplicativo em forma de vídeo mostra o caminho percorrido pelas ondas sísmicas e como seu estudo contribuiu para a construção do modelo do interior do planeta. Interessante discutir neste vídeo sobre as ondas S (transversais) que "deixam de existir" quando chegam ao núcleo externo. Importante ressaltar que estas ondas não se perdem, mas sim são refletidas e convertidas em outra forma de energia. Para problematizar o vídeo, o professor pode questionar o aluno por que a onda transversal deixou de existir quando chegou no núcleo externo. Se nenhum aluno responder corretamente que o núcleo externo é líquido, e ondas transversais (ondas de corpo S) não se propagam no líquido, o professor pode debater sobre o assunto afim de que os alunos cheguem a este consenso. Este vídeo é muito importante para o aluno entender a problematização geral do trabalho Terremotos, é necessário que seja bem trabalhado. É necessário que se faça uma explicação sobre o tempo que uma onda sísmica demora para percorrer determinado caminho no interior e associar com a distância do epicentro e do hipocentro do terremoto.

**Momento 08** – 10 min - Contextualizar o assunto com reflexão e refração sísmica, abordando por exemplo a exploração de petróleo e localização de jazidas de minérios. Esta é uma das aplicações.

Figura 52- Exemplo de formulário do Google Drive para o questionário online.

| Aula | Today on alterações faram<br>solvas no Déve |                                                                                    |                          | $\bullet$ | ۰ | <b>ENVIAR</b> |  |
|------|---------------------------------------------|------------------------------------------------------------------------------------|--------------------------|-----------|---|---------------|--|
|      |                                             | <b>PERGUNTAS</b><br><b>RESPOSTAS</b>                                               |                          |           |   |               |  |
|      |                                             | Aula <sub>6</sub>                                                                  |                          |           |   |               |  |
|      |                                             | Questão 1                                                                          |                          |           |   |               |  |
|      |                                             | 111                                                                                |                          |           |   |               |  |
|      |                                             | Múltipla escolha<br>$\circledcirc$<br>Como foram descobertas as camadas internas : | $\overline{\phantom{a}}$ | $\circ$   |   |               |  |
|      |                                             | Atravessa completamente o vidro.                                                   | $\times$                 | Tr.<br>园  |   |               |  |
|      |                                             | ÷<br>Parte da luz atravessa e parte é refletida.                                   | $\times$                 | $\bullet$ |   |               |  |
|      |                                             | ÷<br>○ Toda a luz é reflotida                                                      | $\times$                 | Ξ         |   |               |  |
|      |                                             | $O$ Outro                                                                          | $\times$                 |           |   |               |  |
|      |                                             | Adicionar opção                                                                    |                          |           |   |               |  |
|      |                                             |                                                                                    |                          |           |   |               |  |
| 夬    |                                             | 眉<br>в<br>Obrigatória <sup>1</sup>                                                 | ÷                        |           |   |               |  |

Fonte: Elaborado pelo autor.

Figura 53 - Sequência do formulário com questão 2.

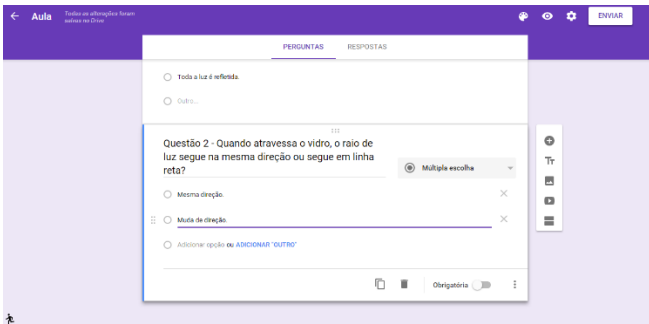

Fonte: Elaborado pelo autor.

Figura 54 - Desvio das ondas sísmicas no interior do planeta. Momento 06, 6ª aula.

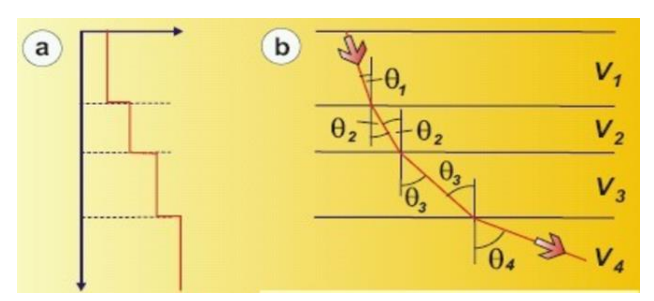

Fonte: Elaborado pelo autor.

### **5.7 7ª aula – Produção de um Vídeo – uma aula- 45 min**

Utilizando celulares de alunos da própria turma, produzir vídeos em grupos contando um pouco como foram as aulas utilizando algum recurso digital. O professor pode elaborar algumas perguntas como: O uso de recursos digitais melhorou o aprendizado? As aulas estavam mais interessantes? Você teve dificuldade em manipular um simulador? Qual? Você acha possível utilizar um simulador em casa? Com que frequência você gostaria de usar estes recursos digitais nas aulas? As aulas estavam mais interativas? Que sugestões você fornece para as próximas aulas?

Ao final da produção, professor e alunos podem fazer a divulgação dos vídeos e convidar outros colegas professores a alunos para assistir e dar opiniões. A opinião de outras pessoas pode engrandecer o trabalho do professor em outras aulas e servir de modelo para outros que pretendem fazer o mesmo.

### **6 CONSIDERAÇÕES FINAIS**

Na elaboração deste TCC, discutimos a importância de utilizar ferramentas digitais, mais precisamente o computador com as simulações e animações no ensino de Física. O computador, juntamente com estas ferramentas, proporcionou ao aluno uma nova maneira de enxergar a Física, com os modelos mostrados pelos simuladores e animações.

Na Física, são utilizados modelos teóricos o tempo todo. Estes modelos servem de base para o aluno compreender um fenômeno natural, associando-o ao cotidiano. Estudar sobre os modelos de forma interativa e construtiva com uma ferramenta que está presente no dia-a-dia do aluno, como o computador, mostrou que a Física não é apenas uma "matemática chata e difícil" como dito por alguns alunos durante as aulas. Ela pode mostrar como as coisas funcionam, porque acontecem e como podemos tirar proveito disto.

Exemplo do que foi citado acima, vamos citar o terremoto, que foi foco de estudo no nosso plano de aula. Ver a reação dos estudantes ao perceber que a Física está presente em tudo ao seu redor, traz grande satisfação ao professor. Para tanto, é necessário investir um pouco de seu tempo na preparação de aulas, e sempre buscar novos recursos que podem auxiliá-lo no processo ensinoaprendizagem.

O uso dos simuladores e animações, mostrou sua potencialidade quando os estudantes se sentiram animados e interessados em aprender, modificar variáveis e analisar o que aconteceria, o que não aconteceria em um ensino tradicional, onde o professor é o detentor do conhecimento e irá apenas passar as informações e o aluno recebê-las. Estudos na área, mostraram que problematizar uma aula, criar hipóteses, investigar e criar resultados é muito produtivo para o estudante. Ao ser lançado uma problematização, o aluno pode se sentir desafiado a procurar respostas e criar hipóteses. Para encontrar respostas, o aluno pode investigar o que um modelo digital (simulador ou animação) pode lhe informar. Utilizando um simulador, o aluno pode modificar variáveis, analisar gráficos e dados, imagens, sons, e outros recursos fornecidos.

Entregar um simulador e dizer ao estudante para procurar respostas, pode não ser tão vantajoso em algumas situações. Cabe ao professor, elaborar um roteiro, dar exemplos ou dar dicas sobre os recursos dos simuladores ou animações. Neste roteiro, podem ter perguntas e problemas que farão o aluno a pensar maneiras de respondê-las. Caso o professor não tenha tempo de terminar ou trabalhar uma atividade em sala, ele pode deixar que o aluno faça isto em casa, usando seu próprio computador ou smartphone.

Hoje em dia, a grande maioria dos estudantes já possui um celular que faz tudo que um computador faz, então por que não utilizá-lo a favor do aprendizado? Nossa cultura, principalmente o receio por parte dos professores ainda não permitiu. A proibição do uso de celulares nas escolas também é um fator que pode atrapalhar aquele professor ou aluno que quer tirar proveito da tecnologia presente em seu bolso. Quase que cem por cento dos simuladores e animações rodam em smartphones, podendo deixar o computador em segundo plano. Mas para que seja usado, é necessário mudar a cultura e o pensamento que os estudantes e professores tem sobre o uso de celulares em sala de aula. Se usado de maneira consciente, ele pode ser uma ferramenta muito poderosa para o estudante chegar ao conhecimento. Não apenas pelos simuladores, vídeos educativos e animações, mas porque ele pode trazer todas as informações presentes nos pesados livros didáticos. O aluno ainda precisa aprender a usar de maneira consciente, para seu benefício e de seus colegas. Não para passar respostas, mas para debater e discutir sobre um conteúdo ou problema.

Houve algumas dificuldades na elaboração e aplicação do plano de aulas. A primeira dificuldade foi encontrar materiais que auxiliassem na elaboração do plano utilizando recursos metodológicos que trouxessem o estudante como construtor do conhecimento. Foi preciso pesquisar muito para conseguir encontrar simuladores e animações que estavam relacionados ao tema terremoto, muitos deles não estavam em português, então foi necessário traduzilos para poder utilizar em sala de aula.

Outra dificuldade encontrada na escola foi a falta ou escassez de recursos digitais, como o projetor e computadores. Na primeira aula que eu planejei para utilizar a sala de informática, fui informado que estava impossibilitada de uso, logo tive que utilizar um projetor e meu computador para trabalhar em cima do simulador de ondas com os alunos. Isto mostra que as escolas públicas precisam de melhorias e o professor sempre precisa de um plano B caso aquilo que havia planejado não dê certo. Ao utilizar a sala de informática, muitos computadores estavam queimados ou não funcionavam por algum motivo, sendo necessário montar grupos para realizar uma atividade.

O tempo é sempre um outro fator que dificulta o trabalho de um professor. É necessário muito tempo para planejar uma atividade diferenciada, como a que utiliza simuladores e animações. Para utilizar um simulador ou animação, foi necessário conhecê-lo a fundo. Para tanto, é necessário modificar variáveis, analisar gráficos, e verificar quais os recursos que cada recurso digital pode fornecer e tirar o maior proveito dele, ou seja, é necessário conhecer o simulador para saber como ele pode ser utilizado, uma vez que ele traz uma essência que não pode ser modificada, apenas explorada.

O trabalho inédito de utilizar um simulador como ferramenta que auxilia a construção do conhecimento também traz dificuldades ao professor. Foi necessário pensar muito para elaborar propostas e problematizações que utilizem os simuladores ou animações como fontes de informação. Tanto para o professor que elabora uma proposta pela primeira vez, como para o estudante que irá trabalhar para construir o conhecimento investigando um determinado fenômeno, é difícil a mudança de hábito. Sabemos que mudanças vêm acompanhadas de dificuldades, mas que trazem grandes benefícios para o aprendizado do estudante.

A mudança de hábito de alguns estudantes da semana que precedia a aplicação do plano do pesquisador não pode deixar de ser notável. Antes de começar a aplicação, o pesquisador percebeu que teria muitas dificuldades de atingir a atenção dos estudantes naquela turma ao observar algumas aulas. Os estudantes mostravam muita falta de interesse e conversavam demais durante o explicação do professor, tendo o mesmo que chamar várias vezes a atenção dos estudantes. Percebeu-se então que era necessário chamar a atenção dos estudantes de uma outra maneira. Ao utilizar um simulador ou animação, percebeu-se que os alunos estavam mais focados no que o professor tinha a dizer, fazendo perguntas e pedindo para ver de novo. Não cessou-se cem por cento a conversa paralela entre os estudantes, mas conseguiu-se níveis mais altos de concentração e atenção, corroborando com a ideia de Dori, et al. (2008).

Como a proposta 2, elaborada após INSPE B, se mostrou viável para a aplicação, com a grande maioria dos estudantes prestando atenção, interessados e questionadores, decidimos manter um foco parecido na proposta 3 (plano final). A diferença é que neste novo plano, as aulas deverão ser mais dialogadas em cima das questões-foco, para que o aluno possa criar mais hipóteses e investigar através de algum recurso digital.

Durante a defesa do TCC, surgiu como ideia de um dos membros da banca associar o sismógrafo analógico que utiliza molas, com o detector de ondas gravitacionais, que é foco de muito estudo e debate na atualidade. Recentemente foram detectadas as ondas gravitacionais previstas por Einsten cerca de 100 anos atrás. Para fazer a detecção, utiliza-se de um interferômetro

laser gigante e de alta precisão para medir qualquer variação que possa ser associada a ondas gravitacionais. Fazer esta associação com um tema tão atual pode mostrar ao aluno que as descobertas na área da física não param e que a física está presente no seu cotidiano.

Neste TCC mostramos a utilização de animações e simuladores no ensino do tema geral terremotos, mas a utilização destes recursos digitais é muito versátil e serve de utilização para outros temas das Ciências da Natureza. Os modelos teóricos e animados trazidos pelos recursos são de grande importância para a compreensão de um determinado fenômeno, mas sugere-se que tenha sempre o cuidado de analisá-lo bem para o planejamento de uma aula.

## **REFERÊNCIAS**

ARAÚJO, S.; VEIT, E. A.; MOREIRA, M. A. Modelos computacionais no ensino-aprendizagem de física: um referencial de trabalho. **Investigações em Ensino de Ciências**, v. 17, n. 2, 2012.

BRANDÃO, R. V.; ARAÚJO, I. S.; VEIT, E. A. A Modelagem Científica dos Fenômenos Físicos e o Ensino de Física. **Revista Física na Escola**, v. 9, n. 1, p. 10-14, 2008.

CACHAPUZ, A. et al. **A necessária renovação do ensino das ciências**. São Paulo: Cortez Editora, 2011.

SILVA, H. C. et al. **Curso de Especialização em Educação na Cultura Digital**. Aprendizagem de Física no Ensino Médio e TDIC – Brasília, DF: MEC, 2014, 26 p. Disponível em <http://catalogo.educacaonaculturadigital.mec.gov.br/>. Acesso em Fevereiro de 2016.

DANTAS, C. R. da S. **As TICs e a teoria da aprendizagem significativa: uma proposta de intervenção no ensino de física.** 2011, 143 p. Dissertação de Mestrado do programa: Mestrado em Ensino de Ciências e Matemática. Campina Grande, PB: UEPB.

DELIZOICOV, D.; ANGOTTI, J. A.; PERNAMBUCO, M. M. **Ensino de Ciências: fundamentos e métodos.** 4. ed. São Paulo: Cortez, 2011.

FERNANDES, G. W. R.; RODRIGUES, A. M.; FERREIRA, C. A. Módulos Temáticos Virtuais: uma proposta pedagógica para o ensino de ciências e o uso das TICs, **Caderno Brasileiro de Ensino de Física**, v. 32, n. 3, p. 934-962, dez. 2015.

FRANCISCO, L.S., **Ondas Mecânicas Transversais: Uma aplicação com Simuladores Computacionais no Ensino Médio**. 2012, 110 p. Dissertação de
Mestrado do programa: Mestrado Profissional em Ensino de Ciências e Matemática. Campina Grande, PB: UEPB

GERMANO, M. G. **Uma nova ciência para um novo senso comum.** Campina Grande, PB: EDUEPB, 2011.

LEITE, B.; LEAO, M. A Contribuição da Web 2.0 no Processo de Ensino e Aprendizagem de Química. **Enseñanza de las Ciencias**, Número Extra VIII Congresso Internacional sobre Investigación en Didáctica de las Ciencias, Barcelona, p. 3115-3121, 2009.

MEDEIROS A.; MEDEIROS C. M. Possibilidades e Limitações das Simulações Computacionais no Ensino da Física, **Revista Brasileira de Ensino de Física**, v. 24, n. 2, p. 87-90, 2002.

MORAN, J. M. **A educação que desejamos: novos desafios e como chegar lá.**  Campinas, SP: Papirus, 2007.

PAPERT, S. **A Máquina das crianças: repensando a escola da era da informática.** Porto Alegre, RS: Artmed, 2008.

PIETROCOLA, M. **Ensino de física: conteúdo, metodologia e epistemologia em uma concepção integradora.** Maurício Pietrocola, (Organizador). Florianópolis, SC: UFSC, 2 Ed, 2005.

## **ANEXO A - Plano de aula elaborado em INSPE B**

**Série Escolar Sugerida:** 2º ano do ensino médio.

**Material Necessário:** Computador e projetor, materiais de fácil acesso usados em experimentos, tipo garrafa pet, corda, um pedaço pequeno de chumbo ou material para o pêndulo.

**Conteúdo Físico:** Elasticidade, Esforço, ondas mecânicas, refração, reflexão e princípio da superposição, velocidade, densidade, pressão e cisalhamento.

**Objetivo:** Compreender as causas de um terremoto; conhecer como foram "descobertas" as camadas internas da Terra; analisar como se descobre uma jazida de petróleo ou lençol freático; conhecer as "escalas" de medidas dos terremotos.

Tabela 5 – Resumo dos momentos de cada aula de INSPE B.

Aula 1: Apresentação do trabalho. (10 min). Localização dos lugares que acontecem terremotos. (20 min). Associar com falhas geológicas da Terra (15 min).

Aula 2: Origem. Exposição de placas tectônicas (15 min). Movimento das placas tectônicas (15 min). Tensão e deformação (15 min).

Aula 3: Como se transmite o sismo. Ondas. Uso de aplicativos para demonstrar tipos de ondas. (25 min). Propriedade da onda e seus elementos (20 min).

Aula 4: Propriedades das ondas sísmicas. Introdução de ondas sísmicas (10 min). Tipos de ondas sísmicas – Aqui o professor mostrará através de animações como a energia é transmitida no interior da Terra através as ondas (20 min). Propriedade de cada onda sísmica (15 min).

Aula 5: Velocidade de propagação, frequência e comprimento de onda das ondas sísmicas no interior do planeta (deixar claro ao estudante que a estrutura interna será tratada com mais atenção adiante) (10 min). Visualização a partir de experimento, de que objetos de tamanhos e rigidez diferentes, tendem a vibrar e a responder a frequências adequadas. (20 min). Como as ondas se propagam na superfície do planeta (15 min).

Aula 6: Questionamento sobre como são medidos terremotos (15 min). Utilizar experimento para construir e compreender o funcionamento de um sismógrafo (30min)

Aula 7: Medindo os terremotos. Lembrar reportagens de mídia (TV, jornal, etc) a respeito da intensidade de terremotos acontecidos (5 min). O que se mede quando se fala que um terremoto teve magnitude 7,8 na escala Richter – Mostrar as escalas de medida de terremotos e o que elas medem (20 min). Alguns dos maiores terremotos da história e os mais recentes (10 min). Porque não é possível prever um terremoto (10 min).

Aula 8: Estrutura interna da Terra. Relembrar lei de Snell sem entrar em detalhes matemáticos (10 min). Demonstrar como podemos usar estas informações para descobrir como é o interior da Terra (25 min). Como podemos usar estas informações para descobrir jazidas de petróleo ou água? (10 min).

Fonte: Elaborado pelo autor.

# **Cronograma das aulas**

### **1ª aula - Terremotos e suas consequências**

### **Objetivos:**

- Apresentar o assunto;
- Conduzir o aluno na descoberta do locais onde a ocorrência de terremotos é mais comum;
- Conhecer as falhas tectônicas da Terra, como resultado do diálogo anterior.

#### **Momentos:**

**Momento 1 –** 15 min - Introdução: com o uso de projetor, mostrar várias imagens de diversos desastres naturais, como por exemplo, tsunami, vulcão, furacões, entre outros e pedir aos alunos para diferenciar as imagens e identificar quais representam terremotos.

**Momento 2 -** 15 min **-** Questionar aos alunos qual foi o último terremoto do qual eles tem conhecimento. Após alguns levantamento de dados, mostraremos o mapa de monitoramento global. O mapa mostra todos os tremores que acontecem em tempo real. Então o aluno poderá observar que o fato é mais comum do que ele pode imaginar. Além de mostrar os locais que acontecem os terremotos em tempo real, o aluno poderá perceber que os tremores acontecem com mais frequência em determinados locais. Nesse momento o professor pode instigar o aluno com algumas perguntas "chave" como: terremotos ocorrem em todos os lugares? Quantas vezes num mesmo mês ou dia a terra pode tremer? Mapa de monitoramento global: http://www.monitorglobal.com.br/ e <http://ds.iris.edu/seismon/>

**Momento 3** – 5 min - Questionar aos alunos o que pode haver abaixo do solo que não estamos enxergando. O intuito deste momento é levantar as concepções dos alunos sobre as camadas da Terra.

**Momento 4** – 10 min - Instigá-los sobre a relação entre os locais dos terremotos e o interior da Terra. Mostrar aos alunos que abaixo do que conhecemos, a terra e as rochas, existem camadas que tem um início e um fim com determinadas características. Aqui os alunos conhecerão as características das placas tectônicas. Para tal momento é essencial usar o projetor para mostrar as imagens do tema.

## **2ª aula - Tectônica de placas**

## **Objetivos:**

- Localizar através de um mapa onde se encontram as placas tectônicas;
- Conhecer os movimentos que se dão entre as placas;
- Relacionar o movimento das placas ao acúmulo de energia armazenada, que será liberada em forma ondas sísmica e outras formas de energia.

### **Momentos:**

**Momento 1** – 3 min - Mostrar o audiovisual: trailer do filme Era do gelo 4: https://www.youtube.com/watch?v=jHCM\_uYiqaI.

**Momento** 2 – 10 min - O filme pode ser usado para relembrar conceitos da última aula, como é o interior do planeta, e introduzir assuntos que serão abordados nesta aula. Perguntas como o que eles veem de certo e errado no vídeo podem ser feitas, bem como se o planeta sempre possuiu a forma atual, estilo verdadeiro e falso.

**Momento 3** – 20 min - Mostrar o vídeo retirado do Telecurso 2000. O vídeo complementará a discussão feita a respeito do movimento entre as placas tectônicas causado pela convecção do magma no interior do planeta. Pode ser acessado em vídeo: [https://www.youtube.com/watch?v=SA086MrBlKg.](https://www.youtube.com/watch?v=SA086MrBlKg) Durante o vídeo são realizados alguns experimentos de fácil execução, podendo ser reproduzidos em aula e as perguntas, feitas durante a reprodução da explicação, serem pausadas e feitas aos alunos, sendo instigados a pensar.

O vídeo do Telecurso fornece uma ideia básica sobre terremotos, logo, não foram mencionadas as ondas sísmicas. Portanto, cabe ao professor relacionar posteriormente os assuntos, de maneira que haja uma abordagem da origem, propagação e manifestação das ondas.

**Momento** 4 – 12 min - Apresentar os movimentos entre as placas. Se possível, usar simuladores.

# **3ª Aula - Ondas**

### **Objetivos:**

- Compreender o modelo ondulatório para depois aplicar no contexto de terremotos;
- Aprofundar o conceito de onda;
- Mostrar suas propriedades;
- Apresentar seus elementos.

#### **Momentos:**

**Momento 1** – 5 min - Iniciar a aula com a seguinte questão: se a liberação de energia se dá no interior da Terra, como o sismo pode se transmitir até a superfície onde estamos? Tomar as ideias prévias dos alunos sobre a concepção de ondas e fenômenos ondulatórios e fazer uma distinção entre ondas mecânicas e eletromagnéticas.

**Momento 2** – 5 min - A partir dessas ideias enfatizar que iremos trabalhar com ondas mecânicas e relacioná-la com o fenômeno de transferência de energia entre partículas de um meio elástico sem a ocorrência de transporte destas, caracterizando assim sua propriedade.

**Momento 3 –** 10 min - A partir do simulador usado nesse vídeo https://www.youtube.com/watch?v=JfUmGT\_DuTM, perguntar aos alunos quais diferenças evidenciam entre uma onda transversal e longitudinal. Após, fazer uma distinção entre estas e salientar que para ambas utilizam a mesma descrição matemática. Se necessário, reproduzir com corda em sala de aula.

**Momento 4** – 15 min - Com o uso do simulador [https://phet.colorado.edu/pt\\_BR/simulation/legacy/wave-on-a-string](https://phet.colorado.edu/pt_BR/simulation/legacy/wave-on-a-string) mostrar os elementos de uma onda, como a amplitude, comprimento de onda, período e frequência. Caso os alunos tiverem um notebook ou smartphone que suporte o aplicativo, estes poderão utilizar durante a explicação.

**Momento** 4 – 10 min - Questionar os alunos se eles conseguiriam apresentar uma fórmula para a velocidade de deslocamento da onda. Esta resolução será abordada na aula 5.

## **4ª aula - Propriedades das ondas sísmicas**

- Explorar conceitos de ondas vistos nas ultimas aulas;
- Introduzir o conceito de ondas sísmicas:
- Propriedade elástica dos materiais;
- Caracterizá-las de acordo com a direção de propagação (longitudinal e transversal);
- Diferenciar uma onda de corpo de uma onda de superfície.

## **Momentos:**

**Momento 1** – 5 min - Partindo de uma breve revisão da última aula, podemos explorar os conceitos de ondas e buscar uma relação inicial com as ondas sísmicas. Como ponto de partida, pode-se associar com o momento da liberação de energia.

**Momento 2 –** 15 min - Um questionamento de como uma rocha acumula energia pode aparecer ou ser induzido, conseguinte as propriedades elásticas dos sólidos como compressão e cisalhamento devem ser abordadas. Pode ser usado algum material para auxiliar na explicação.

**Momento 3** – 10 min - Uso de aplicativos mostrando a transmissão de energia através das ondas

**Momento 4** – 15 min - Solicitar para que os alunos elaborem e escrevam uma redação sobre as questões tratadas nesta aula.

# **5ª aula - Ondas sísmicas**

- Conhecer as propriedades das ondas sísmicas;
- Relacionar a frequência e a velocidade de propagação das ondas ao meio que ela se encontra;
- Entender como os prédios e casas caem com um terremotos;
- Permitir ao aluno visualizar que; objetos de tamanhos e rigidez diferentes, tendem a vibrar e a responder a frequências adequadas.

### **Momentos:**

**Momento 1 -** 5 min - Relembrar que a velocidade das ondas depende do meio no qual elas se propagam; lembrar do simulador visto em sala.

**Momento 2 –** 5 min - Mostrar através de uma tabela os valores de velocidades e frequências conhecidas das ondas sísmicas.

**Momento 3 -** 20 min - Usar o procedimento apresentado em [http://www.feiradeciencias.com.br/sala10/10\\_01.asp](http://www.feiradeciencias.com.br/sala10/10_01.asp) para entender a reação diferente na estrutura de prédios e casas durante o terremoto. A finalidade desse dispositivo, muito simples, será permitir a visualização de que, objetos de tamanhos e rigidez diferentes, tendem a vibrar e a responder a frequências adequadas. Esta atividade experimental consistirá no roteiro e em algumas questões relacionadas que o aluno deverá responder.

**Momento 4 –** 15 min - Durante a explicação, retomar as características das ondas superficiais.

## **6ª aula - Construção de um sismógrafo.**

### **Objetivos:**

- Entender como funciona um sismógrafo;
- Entender qual a utilidade de um sismógrafo:
- Conhecer uma escala de medida e conhecimento física associado.

### **Momentos:**

**Momento 1** – 10 min - Perguntar aos alunos como podem ser medidos os terremotos. Iniciar a discussão debatendo qual ferramenta pode ser usado para tal procedimento. Deixar os alunos instigados e descobrir qual é esta ferramenta.

**Momento 2 -** 35 min - Construção do sismógrafo com as equipes. Entregar o roteiro de construção de um aparelho, o qual devem construir, identificar seu princípio de funcionamento e por fim sugerir alguma utilização. Como pode ser testado em sala de aula. A construção será feita utilizando materiais encontrados em casa e na escola, ou seja, de fácil acesso.

### **7ª aula – Medindo um terremoto**

### **Objetivos:**

- Conhecer outros tipos de sismógrafos e seus funcionamentos;
- Diferenciar sismógrafo, sismômetro e sismograma;
- Diferenciar escala de magnitude e intensidade.

## **Momentos:**

**Momento 1 -** 15 min - Apresentar aos alunos através de imagens sismógrafos analógicos e digitais e seus princípios de funcionamento.

**Momento 2** – 5 min - Mostrar alguma notícia de telejornal que contenha uma menção à Escala Richter aos alunos. Questioná-los sobre esta escala e alguma outra que possam conhecer. Pode ser levantado uma discussão sobre o limite de tal escala.

**Momento 3** - 5 min - Associando ao sismógrafo, apontar que através do sismograma obtém-se a magnitude do terremoto, o qual tem relação com a escala mencionada, porém, antes de haver tal instrumento, os terremotos eram classificados de acordo com seus efeitos deixados, assim uma escala de intensidade, nomeada de escala Mercalli.

**Momento 4** – 10 min - Definir escala de magnitude e intensidade através de tabelas. Buscando quando possível, relacionar com as ondas sísmicas.

**Momento 5** – 5 min - Para auxiliar a dar uma ideia de energia liberada, pode estar sendo usada tabelas que relacione energia liberada à magnitude dos terremotos. Por exemplo, uma usina hidroelétrica.

**Momento 6** – 5 min - Atividade em sala: montar gráficos com os valores fornecidos pelas tabelas com o auxílio da explicação anterior (exemplo da plotagem de um gráfico através de dados fornecidos).

### **8ª aula - Estrutura interna da Terra**

### **Objetivos:**

- Conduzir o aluno ao entendimento de que as leis de Snell podem ser uma alternativa interessante no entendimento ou criação para um modelo que explique a propagação pelas camadas - reflexão e refração;
- Associar os conhecimentos de ondas eletromagnéticas com ondas sísmicas;
- Mostrar aplicações da refração e reflexão sísmica.

### **Momentos:**

**Momento 1** – 10 min - Usar espelho e demais materiais necessários para induzir os alunos a trabalhar com as leis de Snell.

**Momento 2** – 5 min - Após ter uma boa noção sobre reflexão e refração, apontar com o auxílio de imagens que tais leis se aplicam às ondas sísmicas e que a partir disso foi construído o modelo atual do interior do planeta.

**Momento 3** – 5 min - Levantar momentos históricos de como o estudo de terremotos contribuiu para a criação do modelo.

**Momento 4** – 5 min - Comentar sobre velocidade de propagação de ondas sísmicas.

**Momento 5** – 15 min - Interpretação de gráficos e relação com o modelo do interior do planeta.

**Momento 6** – 5 min - Contextualizar o assunto com a exploração de petróleo e localização de jazidas de minérios.

## **ANEXO B: Plano de aula elaborado em 2015.2 – Etapa 2**

## **1ª Aula - Ondas**

## **Objetivos:**

- Aprofundar o conceito de onda;
- Diferenciar ondas a partir de sua natureza, direção de propagação e direção de vibração;
- Apresentar e compreender seus elementos.

## **Momentos:**

**Momento 01 –** 10 min - Com o auxílio do simulador de ondas longitudinais e transversais (simulador 1 no anexo), perguntar aos alunos quais diferenças evidenciam entre uma onda transversal e longitudinal. Após fazer uma distinção entre estas e salientar que para ambas é usado a mesma descrição matemática e mesma representação gráfica. Se necessário, reproduzir com corda e mola em sala de aula.

**Momento 02 –** 2 min - Colocar uma imagem que forneça informações de algumas características da onda como crista e vale (aqui devem ser abordadas as informações suficientes para os alunos desenvolverem a próxima atividade).

**Momento 03 –** 33 min - Será distribuído um roteiro (roteiro de atividade no anexo) aos alunos para que seja respondido com o auxílio do simulador de ondas (simulador 2 no anexo). O objetivo dessa atividade será que os alunos cheguem ao conhecimento dos elementos de uma onda (amplitude, comprimento de onda, período e frequência) através do manuseio do aplicativo. No final, quando os alunos tiverem finalizado as respostas, será feita uma discussão geral com os alunos.

Simulador 1: Onda Mecânicas – Onda Transversal e Onda Longitudinal. Disponível em https://www.youtube.com/watch?v=JfUmGT\_DuTM.

Simulador 2: Wave on a String. Disponível em:

https://phet.colorado.edu/pt\_BR/simulation/legacy/wave-on-a-string.

# **2ª aula - Terremotos e suas consequências**

# **Objetivos:**

- Apresentar o assunto:
- Localizar quais são os locais que mais acontecem terremotos através do Monitor Global;
- Conhecer as falhas tectônicas da Terra.

# **Momentos:**

**Momento 1 –** 10 min - Introdução: com o uso do projetor, o professor irá mostrar várias imagens e vídeos de diversos desastres naturais, como por exemplo, tsunami, vulcão, furacões etc. e pedir aos alunos para diferenciar os fenômenos e identificar quais deles possuem uma origem em comum. Instigá-los sobre a relação entre os terremotos e o interior da Terra.

**Momento 2 –** 10 min - Questionar aos alunos qual foi o último terremoto do qual eles tem conhecimento. Entregar um mapa Mundi para eles e pedir para que eles façam marcações nos mapas nos locais que eles sabem que acontecem terremotos

**Momento 3 –** 10 min - Após alguns levantamento de dados, o professor anotará no quadro as respostas dos alunos e em seguida mostrará o mapa de monitoramento global (links abaixo). O mapa mostra todos os tremores que acontecem em tempo real, assim o aluno poderá observar que o fato é mais comum do que ele pode imaginar. Além de mostrar os locais que acontecem os

terremotos em tempo real, o aluno poderá perceber que os tremores acontecem com mais frequência em determinados locais.

**Momento 4** – 3 min - Questionar aos alunos o que pode haver abaixo do solo que não estamos enxergando. O intuito deste momento é levantar as concepções dos alunos sobre as camadas da Terra.

**Momento 5** – 12 min - Mostrar aos alunos que abaixo do que conhecemos, a terra e as rochas existem camadas.

**Momento 6:** Como se descobriu como são as camadas interiores da Terra? Esta pergunta deverá ser feita aos alunos e as respostas devem ser anotadas no quadro para discussões. Não fornecer as respostas à esta questão, uma vez que isto será feito no final do projeto. Está pergunta faz parte da problematização inicial do projeto.

Mapa de monitoramento global: http://www.monitorglobal.com.br/ e http://ds.iris.edu/seismon

3ª aula - Tectônica de placas

# **Objetivos:**

- Localizar através de um mapa onde se encontram as placas tectônicas;
- Conhecer os movimentos que se dão entre as placas;
- Relacionar o movimento das placas ao acúmulo de energia armazenada;
- Compreender a teoria do rebote elástico.

## **Momentos:**

**Momento 1** - 10 min - A partir do monitor global, os alunos irão fazer uma comparação dos lugares de maior frequência de terremotos com o formato das placas. Questionar os alunos que relação eles evidenciam entre terremotos e

placas tectônicas. Após as respostas, relacionar com o movimento das placas tectônicas. Questionar qual a origem desse movimento para em seguida explicar como ocorre o movimento das placas.

**Momento 2** – 10 min - Apresentar os movimentos entre as placas (movimento convergente, divergente e transformante) e características geológicas dos limites das placas. Usar animação.

**Momento 3 –** 15 min - Apresentar uma breve definição de terremotos, para que assim o foco seja direcionado para as falhas geológicas (origens e movimentos) e, a partir destas, mostrar que é nestas regiões de fronteira entre duas placas pode acontecer um acúmulo de energia, gerando um possível terremoto.

Para entender como está acontecendo este acúmulo de energia, faremos um experimento simples usando elásticos. Através de perguntas, buscar através do manuseio do elástico evidencias quanto às características materiais do seu comportamento elástico e plástico; no final, relacionar os resultados com gráfico tensão x deformação. Nesta atividade, deverá constar uma abordagem sobre força elástica.

**Momento 4 –** 5 min - Usar o conhecimento do Momento 03 para compreender a teoria do rebote elástico. Para simular o rebote elástico, usar dois blocos. Em cada bloco prender uma mola. Comprimir as molas de maneira que elas deformem, assim, quando os blocos vencerem a força de atrito eles irão se mover um em relação ao outro, representando dessa maneira placas em movimento transformante. Comentar que essa energia não irá sumir, e sim convertida.

Explicar a teoria do rebote elástico que explica como acontece o ciclo dos terremotos. Para isso mostraremos um gráfico que mostra o acúmulo de energia potencial nas rochas com o passar do tempo. Quando a tensão excede a resistência das rochas ao longo dela, elas sofrem um deslizamento liberando a energia e reacomodando as rochas novamente. Mostrar intervalos dos vídeos conforme descrito no Anexos.

Animação disponível em http://www.bioygeo.info/Animaciones/PlateMotion.swf

# **4ª aula - Ondas Sísmicas**

# **Objetivos:**

- Explorar conceitos de ondas vistos nas ultimas aulas;
- Introduzir o conceito de ondas sísmicas;
- Propriedade elástica dos materiais;
- Conhecer as propriedades das ondas sísmicas;
- Caracterizá-las de acordo com a direção de propagação (longitudinal e transversal);
- Diferenciar uma onda de corpo de uma onda de superfície.
- Relacionar a frequência e a velocidade de propagação das ondas ao meio que ela se encontra.

# **Momentos:**

**Momento 1** – 5 min - Usar o experimento do "telefone com fio" para demonstrar que a propagação de energia (no caso será relacionado a vibração) também pode se dar no fio que liga as duas latinhas. Questionar aos alunos como o som pode estar se propagando através do fio.

**Momento 2** – 2 min - Iniciar a aula com as seguintes questões: o que acontece com a energia que foi liberada no interior do planeta? Se a liberação de energia se dá no interior da Terra, como o sismo pode se transmitir até a superfície onde estamos? Esperamos encontrar respostas como "através de uma onda" ou "ela vem pela terra", etc., e, em seguida escrever as respostas mais relevantes no quadro.

**Momento 3 –** 5 min - Partindo da última aula, será explorado os conceitos de ondas e se buscará uma relação inicial com as ondas sísmicas. Como ponto de partida, pode associar com o momento da liberação de energia.

**Momento 4 –** 15 min - Um questionamento de como uma rocha acumula energia pode ser proposta, conseguinte as propriedades elásticas dos sólidos como compressão e cisalhamento devem ser abordadas. Para contextualizar, mostrar essas propriedades usando molas e cordas para auxiliar na explicação sobre estas diferencas.

**Momento 5 –** 10 min - Uso de aplicativos mostrando a transmissão de energia através das ondas. Abordar as diferentes ondas sísmicas através dos simuladores. Aqui os alunos irão conhecer os 4 tipos de ondas sísmicas (falar de características como quais causam mais danos, etc).

**Momento 6 –** 3 min - Relembrar que a velocidade das ondas depende do meio no qual elas se propagam; lembrar do simulador visto em sala. Analisar as equações de velocidade.

**Momento 7 –** 5 min - Mostrar através de uma tabela algumas das propriedades das ondas sísmicas, acrescentar os valores de velocidade e frequência conhecidas.

Simulador de ondas sísmicas disponível em: https://www.youtube.com/watch?v=9k2DJsluEPA

### **5ª aula - Análise do equipamento sismógrafo:**

- Promover a análise simples dos mecanismos que compõem um sismógrafo;
- Mostrar os princípios de funcionamento do sismógrafo;
- Adquirir noções básicas sobre a Lei de Hooke;
- Entender a aplicação da mola num sismógrafo;
- Motivar o aluno a refletir sobre a utilidade de um sismógrafo;

## **Momentos:**

**Momento 1 –** 5 min - O conteúdo será introduzido de forma motivacional com pequenos trechos de vídeos, exemplificando a engenhosidade das diversas tecnologias que dispomos atualmente na construção de sismógrafos.

**Momento 2 –** 5 min - De maneira explanatória será abordado os diversos componentes dos sismógrafos. Posteriormente será, demonstrado a evolução do equipamento fazendo uma comparação com o primeiro sismoscópio chinês. Após serão abordadas técnicas de medidas e sismogramas.

**Momento 3 -** 35 min - Será entregue o roteiro (anexo 4) de utilização do aplicativo Lei de Hooke e os alunos devem ir até a sala de informática. O intuito geral é tomar dados e construir dois gráficos, identificando as relações entre força e deformação e energia e deformação. Recapitularemos alguns conhecimentos já colocados nas aulas anteriores e discutiremos sua aplicação nos sismógrafos. A construção dos gráficos e interação com o aplicativo será individual.

# **6ª aula – Medindo um terremoto:**

- Terminar a atividade da aula anterior.
- Conhecer as escalas de medida de terremotos.

Diferenciar sismógrafo, sismômetro e sismograma;

### **Momentos:**

**Momento 1 –** 20 min - Terminar a atividade iniciada com o simulador na aula anterior.

**Momento 2 –** 7 min - Mostrar as notícias terremoto que contenha uma menção à Escala Richter. Questioná-los sobre esta escala e alguma outra que possam conhecer. Pode ser levantando uma discussão sobre o limite de tal escala.

**Momento 3 –** 8 min - Associando ao sismógrafo, apontar que através do sismograma obtém-se a magnitude do terremoto, o qual tem relação com a escala mencionada, porém, antes de haver tal instrumento, os terremotos eram classificados de acordo com seus efeitos deixados, assim uma escala de intensidade, nomeada de escala Mercalli.

**Momento 4 –** 10 min - Definir escala de magnitude e intensidade através de tabelas. Buscando quando possível, relacionar com as ondas sísmicas. Para auxiliar a dar uma ideia de energia liberada, pode estar sendo usada tabelas que relacione a lista de alguns grandes terremotos.

## **7ª aula - Estrutura interna da Terra**

- Apresentar as leis de Snell reflexão e refração;
- Associar com ondas sísmicas:
- Mostrar aplicações da refração e reflexão sísmica.

### **Momentos:**

**Momento 1 –** 3 min - Mostrar o trailer do filme Era do gelo 4: https://www.youtube.com/watch?v=jHCM\_uYiqaI.

**Momento 2 –** 10 min - O filme pode ser usado para relembrar conceitos das primeiras aulas, como é o interior do planeta, e introduzir assuntos que serão abordados nesta aula. Perguntas como o que eles veem de certo e errado no vídeo podem ser feitas, bem como se o planeta sempre possuiu a forma atual, estilo verdadeiro e falso.

**Momento 3 –** 10 min - Para entender com mais clareza como as ondas se comportam ao encontrar um obstáculo ou mudança de meio de propagação, usar um aplicativo do Phet para induzir os alunos a trabalhar com as leis de Snell. Entregar para os alunos um roteiro (anexo 5) contendo os procedimentos que eles devem seguir. Nesta primeira parte, a intenção é apenas fazer com que eles percebam que parte do raio é refletido e parte é refratado, e, ao ser refratado, ele muda de direção. Fazer algumas discussões sobre o que eles fizeram

**Momento 4 –** 10 min - Usar novamente o aplicativo para verificar a lei de Snell. Medir alguns ângulos de incidência e refração e calcular o valor do índice de refração do vidro (10 min). (Roteiro em anexo)

**Momento 5 –** 12 min - Interpretação de gráficos e relação com o modelo do interior do planeta.

Simulador encontrado em https://phet.colorado.edu/pt\_BR/simulation/legacy/bending-light

### **8ª aula – Interpretação das ondas sísmicas - Convivendo com Terremotos**

### **Objetivos:**

Entender como as ondas sísmicas se propagam no interior do planeta;

- Entender como os prédios e casas caem com um terremotos;
- Permitir a visualização de que, objetos de tamanhos e rigidez diferentes, tendem a vibrar e a responder a frequências adequadas;
- Evidenciar como o conhecimento sobre terremotos auxilia na tecnologia de prevenção;
- Discutir procedimentos que auxiliam na prevenção de desastres que podem salvar vidas.

## **Momentos:**

**Momento 1 –** 10 min - Mostrar como as ondas sísmicas se comportam no interior do planeta com um aplicativo e como seu estudo contribuiu para a construção do modelo do interior do planeta.

**Momento 2 –** 5 min - Contextualizar o assunto com reflexão e refração sísmica, abordando por exemplo a exploração de petróleo e localização de jazidas de minérios.

Simulador disponível em http://www.iris.edu/hq/inclass/animation/seismic\_shadow\_zone\_basic\_introdu ction ou http://www.iris.edu/hq/inclass/search/animation.

## **2ª parte - Convivendo com terremotos**

**Momento 3 –** 5 min - Introdução com vídeo mostrando um prédio em movimento quando está acontecendo um terremoto. Comentar que alguns países foram obrigados a desenvolver tecnólogas para prevenir estragos catastróficos.

**Momento 4 –** 10 min - Usar um experimento de pêndulos com comprimentos diferentes para entender como os corpos entram em ressonância a partir de uma certa vibração. Associar com a vibração de prédios ao sentirem um terremoto.

Responder as seguintes perguntas durante o experimento: Qualquer vibração pode fazer os pêndulos vibrarem? É possível que dois pêndulos vibrem com a mesma frequência? Objetos maiores tem frequência de vibração maior ou menor? Que relação você observa em relação ao tamanho do pêndulo e a frequência de vibração? Que relação você encontra para este experimento e a queda de casas ou prédios?

**Momento 5 –** 20 min - Entregar um texto para cada trio ou quarteto. Cada texto aborda uma maneira de prevenção diferente contra terremoto. Após cada equipe ler e compreender, explicar para os demais membros da classe. Durante a leitura e compreensão do texto, os professor auxiliará os alunos caso seja necessário.

## **ANEXO C: Roteiro de atividade – Onda em Corda**

## **Siga corretamente as instruções!**

- 1 Selecione no lado esquerdo "oscilador" e no lado direito "infinita". Na parte superior deixe o amortecimento em zero. Configure para que tanto amplitude quanto frequência estejam no valor 50.
- 2 Pressione "pare/siga" para "congelar" a onda. Em seguida, utilize a régua vertical para medir a altura da crista da onda em relação à linha pontilhada (posição de equilíbrio). Anota o valor aqui: \_\_\_\_\_\_\_\_\_\_\_\_
- 3 De "pare/siga" novamente e selecione um valor maior para "amplitude" e aperte "pare/siga" novamente para congelar a imagem. Use novamente a régua e anote o novo valor da altura da crista da onda:\_\_\_\_\_\_\_\_\_\_\_\_
- 4 Repita o procedimento anterior, mas reduzindo o valor em amplitude. Anote o valor aqui:\_\_\_\_\_\_\_\_\_
- 5 O que é para você amplitude de uma onda?
- 6 Configure para que amplitude esteja em 50 e frequência esteja em 20.
- 7 Clique em "cronômetro". Um cronometro deve aparecer na tela.
- 8 Use o cronômetro para medir um intervalo de tempo de 10 segundos, nesse tempo, você deverá contar quantas vezes a primeira bolinha verde alcançou a altura máxima. Anote o valor aqui:
- 9 Divida a quantidade anotada por 10. A resposta vai fornecer quantas vezes a onda oscilou por segundo.
- 10 Repita o procedimento 8 mas com o valor da frequência em 40:\_\_\_\_\_\_\_\_\_
- 11 Faça os cálculos como no procedimento 9:\_\_\_\_\_\_\_\_\_\_\_
- 12 Ao aumentar a frequência, o que aconteceu com a quantidade de oscilações por segundo?
- 13 Selecione o valor 50 para amplitude e frequência. Congele a imagem e use a régua horizontal para medir a distância entre duas cristas. Anote o valor:
- 14 Meça agora para dois vales. Foi diferente?
- 15 Este valor encontrado é correspondente ao comprimento de onda para esta frequência.
- 16 Selecione novamente 50 para amplitude e 10 para frequência. Use o cronômetro para medir o tempo que uma partícula demora para completar uma oscilação. Coloque o valor:\_\_\_\_\_\_
- 17 Aumente a frequência para 30. O tempo para uma oscilação completa foi maior ou menor que o tempo escrito no procedimento 16?
- 18 Este tempo corresponde ao período de oscilação. Que relação pode ser observada entre a frequência e o período?

# **ANEXO D: Cronograma da atividade - Lei de Hooke**

1. Ao iniciar o aplicativo selecione a opção INTRO.

2. Ative as seguintes opções: DEFORMAÇÃO, POSIÇÃO DE EQUILÍBRIO E

# VALORES;

3. Para a constante elástica de 200N/m, aplique as forças da tabela abaixo e anote

os respectivos valores de deformação da mola.

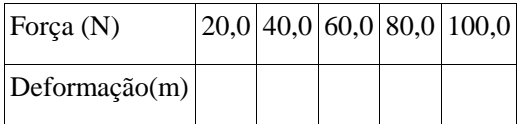

04. Esboce um gráfico com os valores de deformação no eixo das abscissas e os valores de força no eixo das ordenadas.

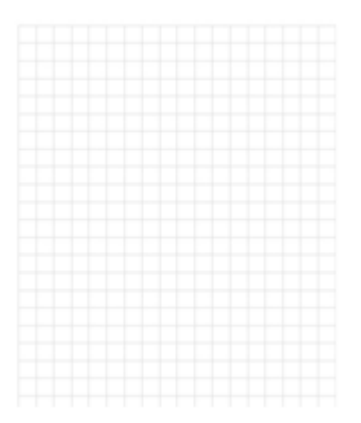

5. Você conseguiria calcular o valor da deformação da mola para 120N?

6. Modifique o aplicativo para o modo ENERGIA e ative as seguintes opções: DEFORMAÇÃO, POSIÇÃO DE EQUILÍBRIO E VALORES:

7. Para a constante elástica de 100N/m, aplique as deformações da tabela abaixo e anote os respectivos valores de energia potencial da mola.

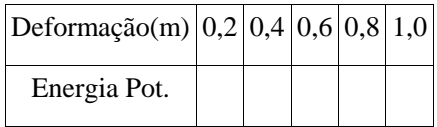

8. Esboce um gráfico com os valores de deformação no eixo das abscissas e com os valores da energia no eixo das ordenadas.

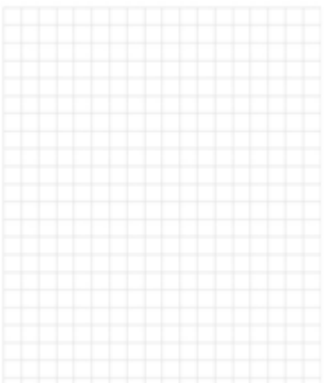

9. Você conseguiria calcular o valor da energia associada a deformação de 1,2 m dessa mesma mola?

### **ANEXO E: Roteiro lei de Snell**

### **Procedimento:**

**Atenção: quando pedir para você formar determinado ângulo de incidência, use o transferidor para medir este ângulo. Você encontra esta opção no próprio simulador. Ao iniciar o aplicativo, selecione vidro com índice de refração 1,5. Caso tenha alguma dúvida chame o professor.**

1. Ligue o laser apontando para o centro da circunferência e verifique o que acontece com o raio de luz que emana do laser. O que acontece com o raio de luz?

2. Quando atravessa o vidro, o raio muda de direção ou segue em linha reta?

3. Aponte o laser formando um ângulo de incidência de 0°. Houve algum desvio no raio refratado?

4. Verifique para vários ângulos de incidência diferentes, se, quando sai do semicírculo, o raio refratado muda de direção?

5. Aponte o laser para o centro formando um ângulo de incidência igual a 60°. Anote o valor do ângulo no qual o raio refratado saiu do semicírculo……….

6. Use a lei de Snell para calcular o índice de refração do vidro e confirmar os resultados medidos com os dados obtidos no item anterior.

7. Aponte o laser para o centro formando um ângulo de incidência igual a 40°. Anote o valor do ângulo no qual o raio refratado saiu do semicírculo……….

8. Use a lei de Snell para calcular o índice de refração do vidro e confirmar os resultados medidos com os dados obtidos no item anterior.

9. Aponte o laser para o centro formando um ângulo de incidência igual a 20°. Anote o valor do ângulo no qual o raio refratado saiu do semicírculo……….

10. Use a lei de Snell para calcular o índice de refração do vidro e confirmar os resultados medidos com os dados obtidos no item anterior.